# VYSOKÉ UČENÍ TECHNICKÉ V BRNĚ

Fakulta elektrotechniky a komunikačních technologií

DIPLOMOVÁ PRÁCE

Brno, 2017 **Brno, 2017** Bc. Matúš Adamec

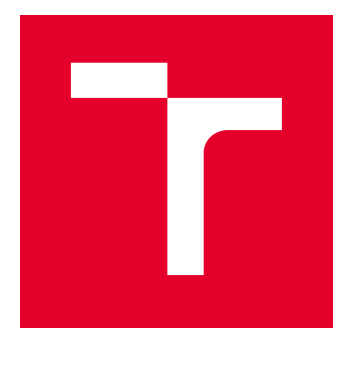

# VYSOKÉ UČENÍ TECHNICKÉ V BRNĚ

BRNO UNIVERSITY OF TECHNOLOGY

## FAKULTA ELEKTROTECHNIKY A KOMUNIKAČNÍCH TECHNOLOGIÍ

FACULTY OF ELECTRICAL ENGINEERING AND COMMUNICATION

## ÚSTAV AUTOMATIZACE A MĚŘICÍ TECHNIKY

DEPARTMENT OF CONTROL AND INSTRUMENTATION

## AUTOMATIZOVANÉ NASTAVENÍ REGULÁTORU POHONU

AUTOMATED TUNING OF DRIVE CONTROLLER

DIPLOMOVÁ PRÁCE MASTER'S THESIS

AUTOR PRÁCE AUTHOR

Bc. Matúš Adamec

VEDOUCÍ PRÁCE **SUPERVISOR** 

doc. Ing. Petr Blaha, Ph.D.

BRNO 2017

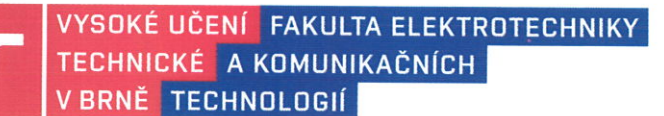

## Diplomová práce

magisterský navazující studijní obor Kybernetika, automatizace a měření

Ústav automatizace a měřicí techniky

Student: Bc. Matúš Adamec Ročník: 2

ID: 154669 Akademický rok: 2016/17

NÁZEV TÉMATU:

#### Automatizované nastavení regulátoru pohonu

#### POKYNY PRO VYPRACOVÁNÍ:

1. Seznamte se s existujícími přístupy k identifikaci v uzavřené smyčce.

2. Naprogramujte algoritmus v prostředí Matlab Simulink pro identifikaci modelu pohonu (motor + mechanická část) u kterého je nastavena proudová smyčka.

- 3. Odzkoušený algoritmus naprogramujte v prostředí C# a doplňte grafickými výstupy.
- 4. Získaný model použijte pro automatizovaný návrh parametrů rychlostní smyčky.
- 5. Navržené algoritmy odzkoušejte na reálném pohonu.

#### DOPORUČENÁ LITERATURA:

[1] Sul, S. K.: Control of Electric Machine Drive Systems. February 2011, Wiley-IEEE Press. ISBN: 978-0-470-59079-9.

[2] Kay, S. M.: Modern spectral estimation: theory and application. Englewood

Cliffs, N.J.: Prentice Hall, c1988. ISBN 01-359-8582-X.

Další dle doporučení vedoucího a konzultanta z firmy Beckhoff.

Termín zadání: 6.2.2017

Vedoucí práce: doc. Ing. Petr Blaha, Ph.D. Konzultant: Ing. Jiří Stloukal

Termín odevzdání:

15.5.2017

doc. Ing. Václav Jirsík, CSc. předseda oborové rady

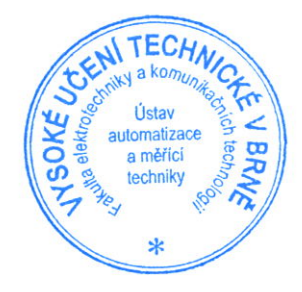

#### UPOZORNĚNÍ:

Autor diplomové práce práce nesmí při vytváření diplomové práce porušit autorská práva třetích osob, zejména nesmí zasahovat nedovoleným způsobem do cizích autorských práv osobnostních a musí si být plně vědom následků porušení ustanovení § 11 a následujících autorského zákona č. 121/2000 Sb., včetně možných trestněprávních důsledků vyplývajících z ustanovení části druhé, hlavy VI. díl 4 Trestního zákoníku č. 40/2009 Sb.

## **ABSTRAKT**

Táto práca sa zaoberá automatizovaným nastavením regulátoru pohonu. K splneniu tohto cieľu je potrebná identifikácia systému. Preto na začiatku tejto práce je popísaná problematika identifikácie. Z množstva popísaných metód bola vybraná spektrálna analýza. Tá bola implementovaná ako v prostredí Matlab, tak aj v jazyku  $C#$ , pričom využíva spriemerovanie a metódu Blackman-Tukey. C# aplikácia je spojená s runtime systémom TwinCAT 3 a TwinCAT 2 od spoločnosti Beckhoff, ktoré umožňujú spojenie s reálnym pohonom. Ďalej je rozobratá problematika regulácie pohonov a sú zobrazené výsledky použitia spektrálnej analýzy na reálnych pohonoch. Na záver práce je popísaný algoritmus nastavenia rýchlostného regulátora pohonu s rôznymi typmi frekvenčných meničov.

## **KĽÚČOVÉ SLOVÁ**

identifikácia systému, spektrálna analýza, Blackman-Tukey, ovládanie pohonu, ladenie pohonu, TwinCAT

## **ABSTRACT**

This thesis deals with automated tuning of drive controller. To achieve this goal, system identification is needed. Therefore, the issue of identification is described at the beginning of this thesis. Spectral analysis was selected from many described methods. It was implemented in Matlab and also in  $C#$  language where was used averaging and Blackman-Tukey method. The  $C#$  application is linked to Beckhoff TwinCAT 3 and TwinCAT 2 runtime sytems that enable connections with real drive. Next, the problem of drive regulation is discussed and the results of using spectral analysis on real drives are shown. At the end of the thesis is described the algorithm of setting the speed controller with different types of frequency converters.

## **KEYWORDS**

system identification, spectral analysis, Blackman-Tukey, drive control, drive tunning, TwinCAT

ADAMEC, Matúš. Automatizované nastavení regulátoru pohonu. Brno, 2017, 109 s. Diplomová práca. Vysoké učení technické v Brně, Fakulta elektrotechniky a komunikačních technologií, Ústav automatizace a měřicí techniky. Vedúci práce: doc. Ing. Petr Blaha, Ph.D.

Vysázeno pomocí balíčku thesis verze 2.63; <http://latex.feec.vutbr.cz>

### VYHLÁSENIE

Vyhlasujem, že som svoju diplomovoú prácu na tému "Automatizované nastavení regulátoru pohonu" vypracoval(a) samostatne pod vedením vedúceho diplomovej práce, využitím odbornej literatúry a ďalších informačných zdrojov, ktoré sú všetky citované v práci a uvedené v zozname literatúry na konci práce.

Ako autor(ka) uvedenej diplomovej práce ďalej vyhlasujem, že v súvislosti s vytvorením tejto diplomovej práce som neporušil(a) autorské práva tretích osôb, najmä som nezasiahol(-la) nedovoleným spôsobom do cudzích autorských práv osobnostných  $a/a$ lebo majetkových a som si plne vedomý $(-\acute{a})$  následkov porušenia ustanovenia  $\S 11$ a nasledujúcich autorského zákona Českej republiky č. 121/2000 Sb., o práve autorskom, o právach súvisiacich s právom autorským a o zmene niektorých zákonov (autorský zákon), v znení neskorších predpisov, vrátane možných trestnoprávnych dôsledkov vyplývajúcich z ustanovenia časti druhej, hlavy VI. diel 4 Trestného zákoníka Českej republiky č. 40/2009 Sb.

Brno . . . . . . . . . . . . . . . . . . . . . . . . . . . . . . . . . . . . . . . . . . . . . . . . . podpis autora(-ky)

## POĎAKOVANIE

Rád by som poďakoval vedúcemu diplomové práce pánu doc. Ing. Petr Blaha, Ph.D. za odborné vedenie, konzultácie, trpezlivosť a podnetné návrhy k práci.

Brno . . . . . . . . . . . . . . . . . . . . . . . . . . . . . . . . . . . . . . . . . . . . . . . . .

podpis autora(-ky)

## **OBSAH**

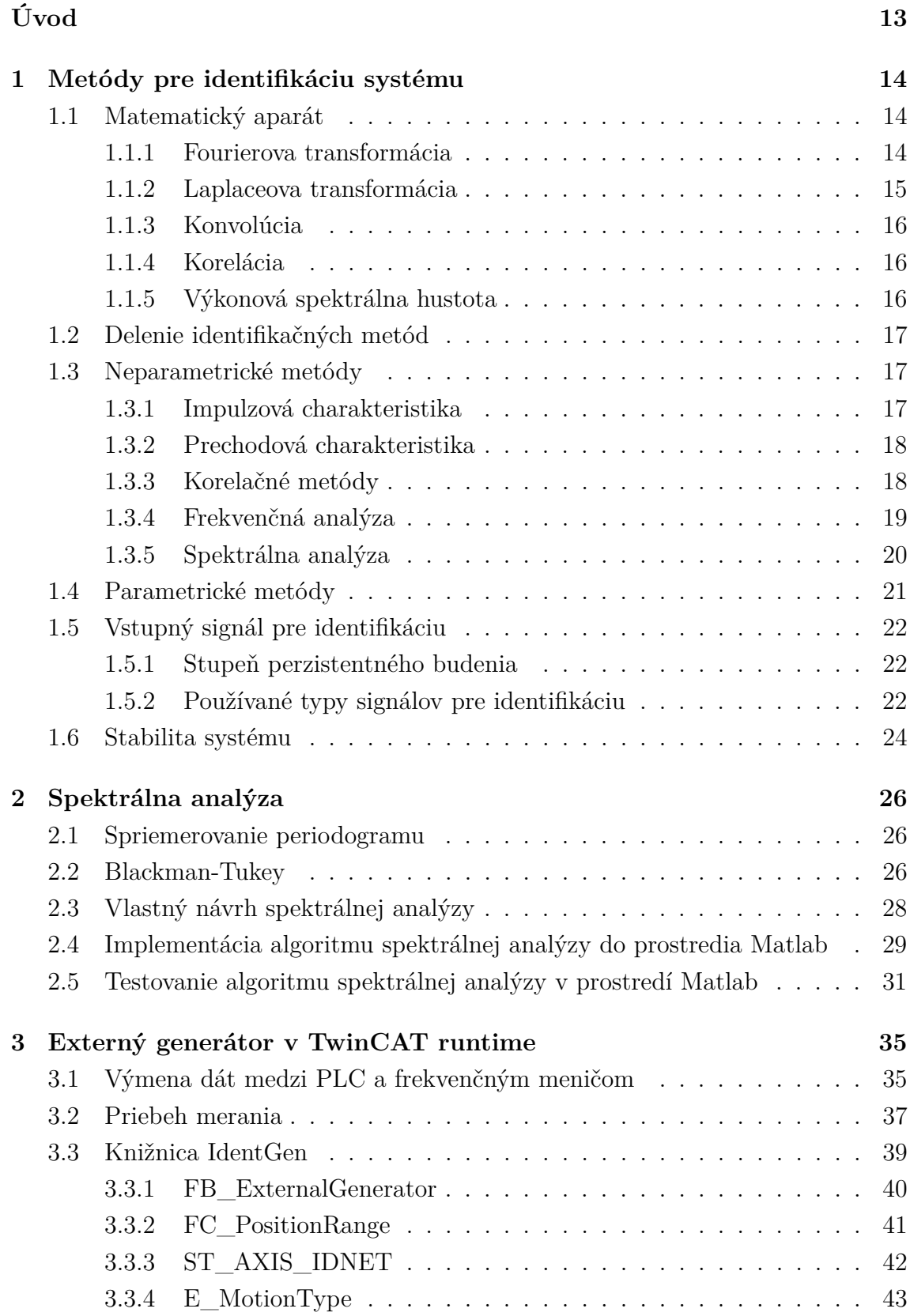

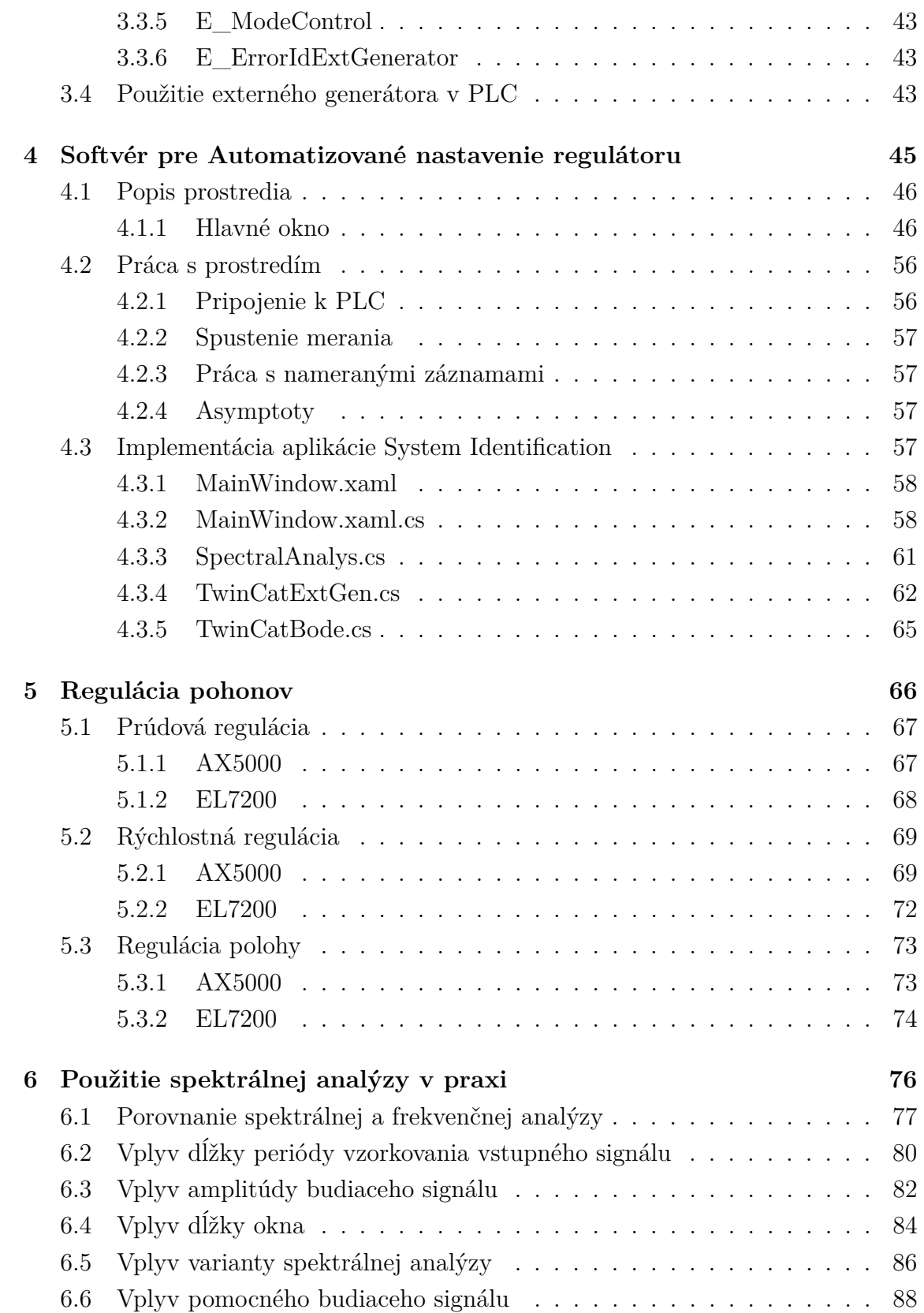

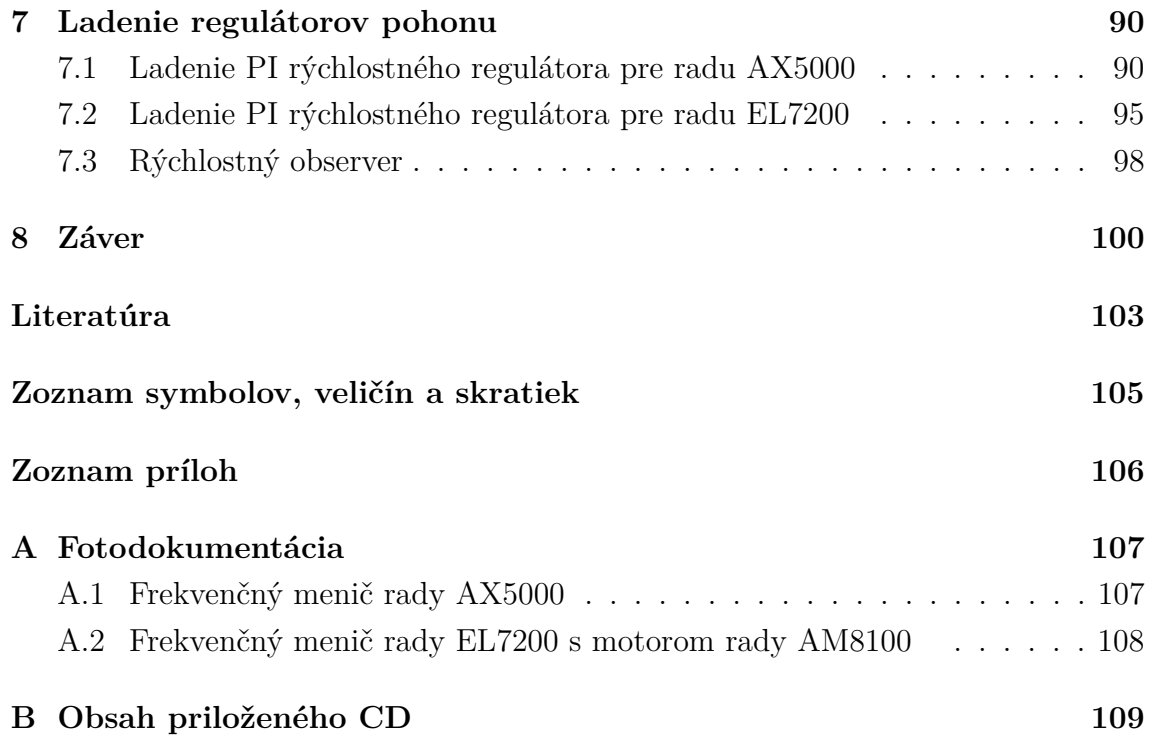

## **ZOZNAM OBRÁZKOV**

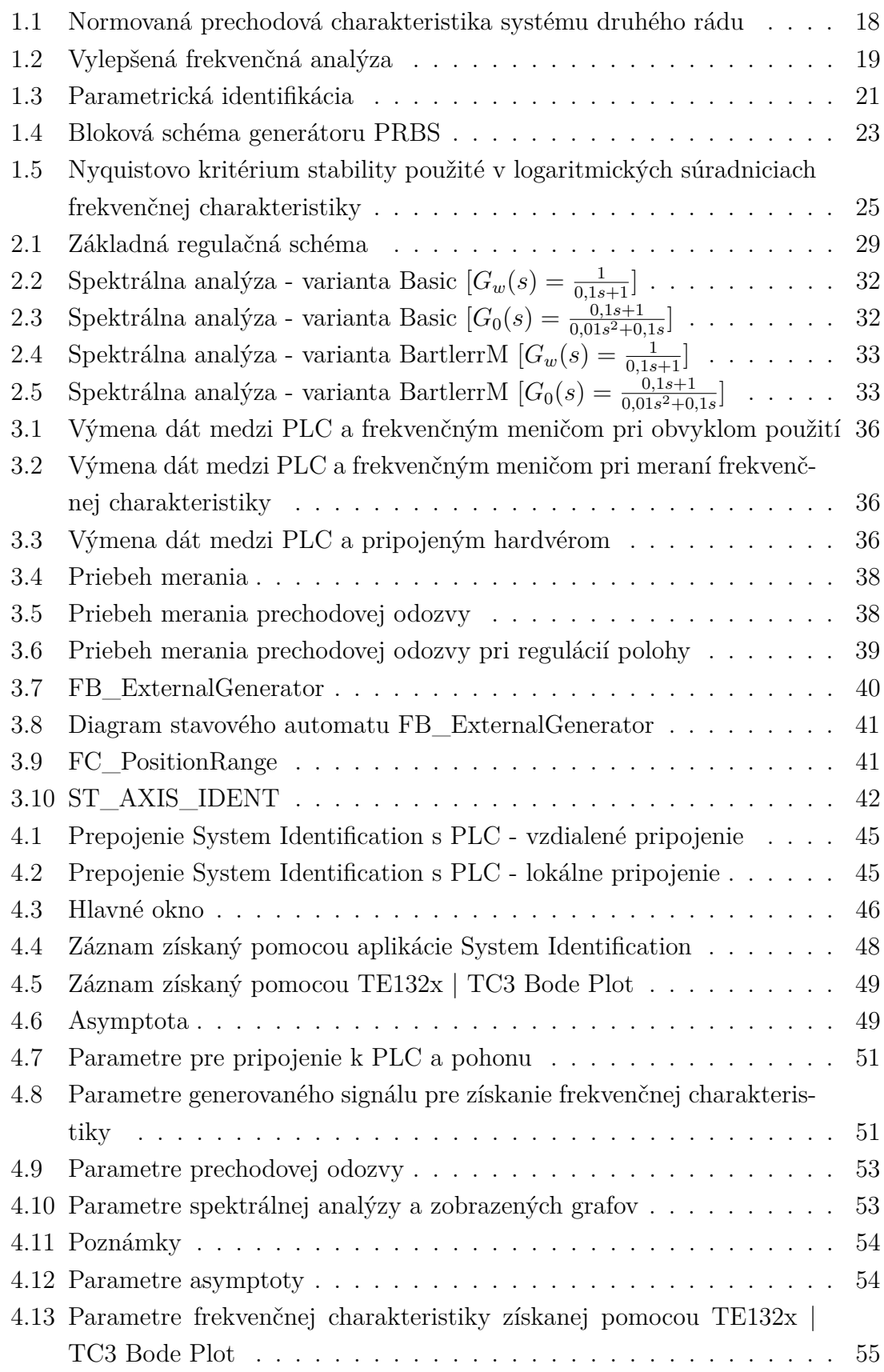

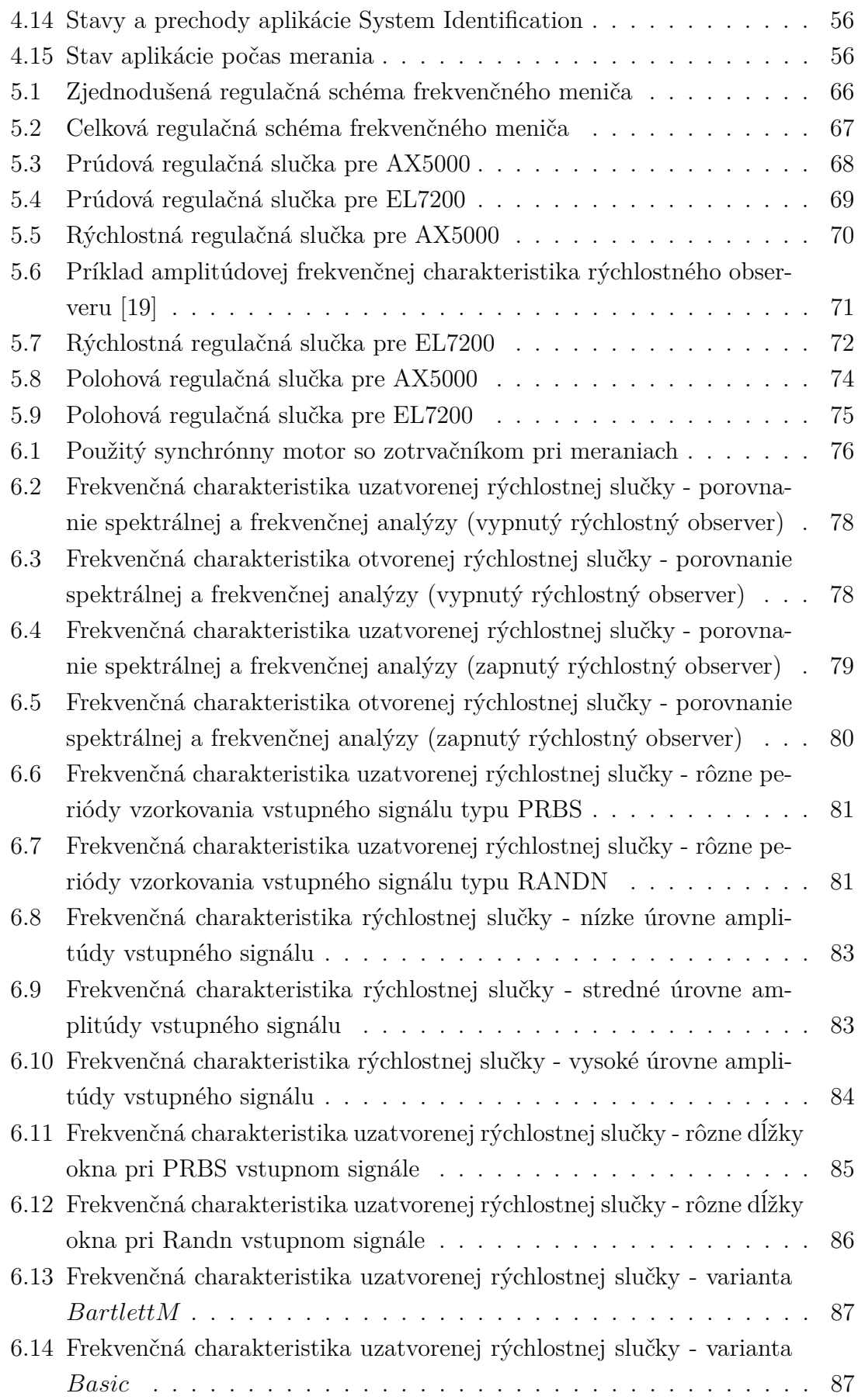

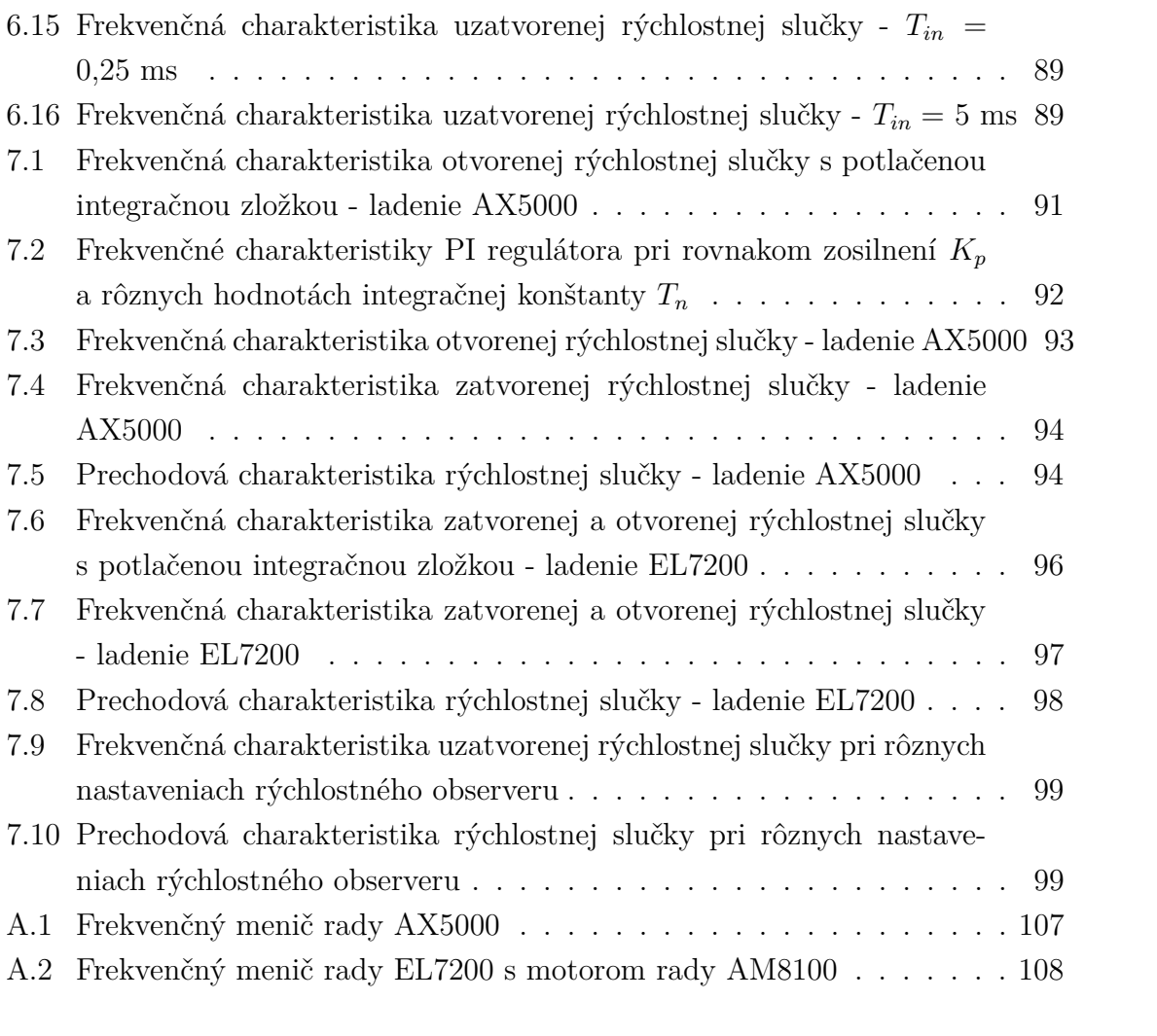

## **ZOZNAM TABULIEK**

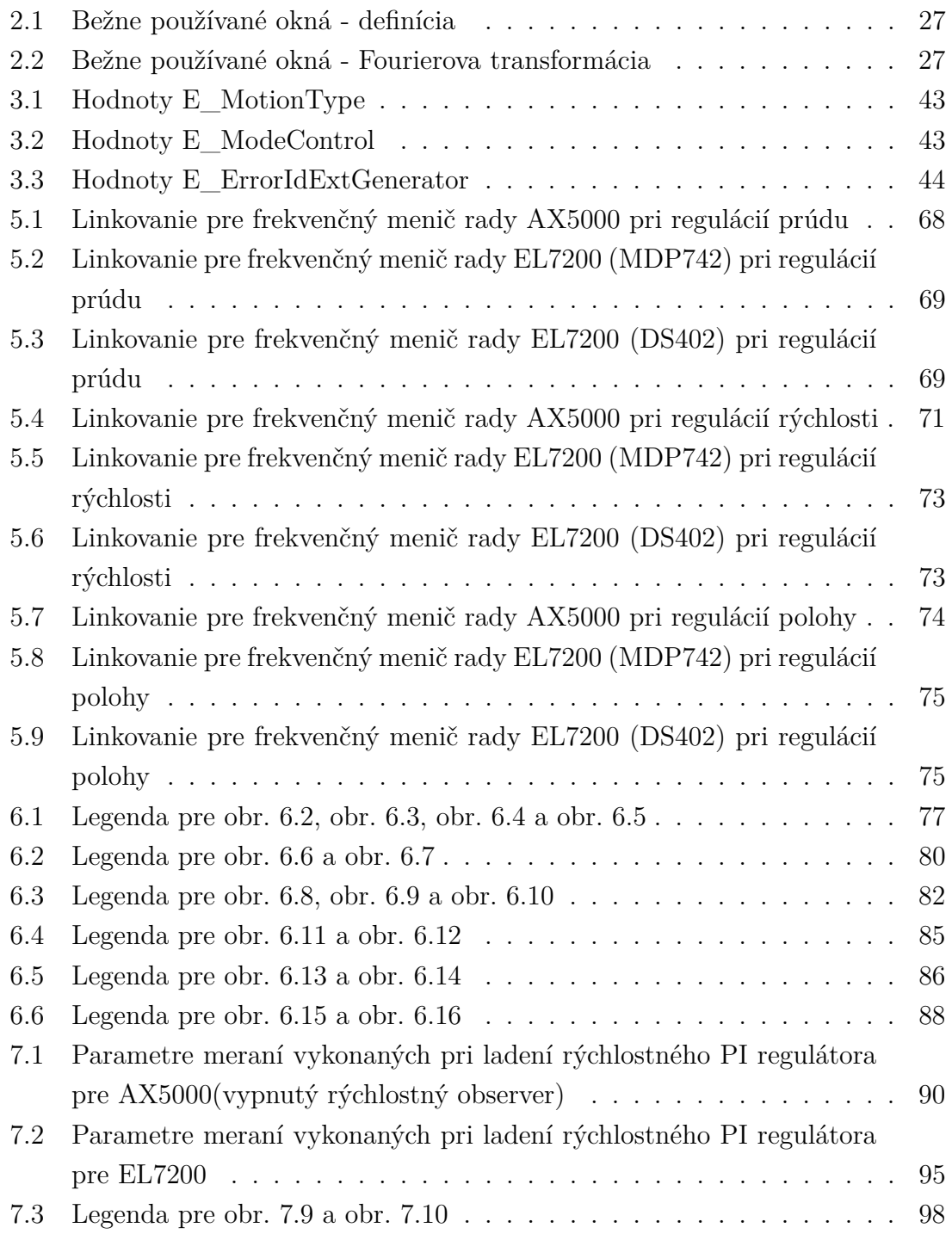

## **ÚVOD**

<span id="page-13-0"></span>Výrobné zariadenia obsahujú pohony, ktoré sa podieľajú jak na presune materiálu, tak aj na jeho spracovaní počas výrobného procesu. Pojem pohon pritom pomenúva spojenie mechanickej časti zariadenia s motorom a jeho riadením.

V oblasti strojárenskej výroby sa používajú najmä rotačné synchrónne, asynchrónne a lineárne motory, ktoré sú riadené pomocou frekvenčných meničov. V dnešnej dobe môžeme nájsť celú radu frekvenčných meničov, od tých jednoduchých až po tie sofistikované s množstvom funkcií a parametrov v regulačných slučkách meniča, ktoré umožňujú riadiť veľmi náročné mechanické systémy. Tu ale vzniká problém, ako nastaviť tieto parametre v regulačných obvodoch meniča.

Existuje množstvo metód pre nastavenie parametrov regulátorov. Takmer všetky majú ale jedno spoločné. Predpokladajú, že poznáme popis sústavy v určitej forme. Ten môže byť reprezentovaný matematickým modelom, zostaveným na základe fyzikálnych zákonov. Tento prístup je ale veľmi náročný, jak po časovej tak po odbornej stránke a pri zložitých mechanických sústavách takmer nemožný.

Ale ako získať popis sústavy potrebný pre návrh regulátorov? Je to možné pomocou experimentálneho prístupu. Jedná sa o identifikáciu systému, kde na základe experimentu zistíme popis sústavy. Tento prístup je v mnohých prípadoch menej náročný pri aplikovaní na reálnu sústavu a poskytuje spoľahlivé výsledky aj pre zložité systémy. Preto sa táto práca zaoberá identifikáciou sústavy, pričom sa bude zameriavať na pohony, používané v strojných zariadeniach.

Výsledkom identifikácie je popis sústavy vo forme frekvenčnej charakteristiky, ktorá bo získaná pomocou spektrálnej analýzy. Frekvenčná charakteristika bude použitá v ďalšej časti práce pre nastavenie regulačných slučiek vo frekvenčných meničoch pohonov.

Súčasťou práce bude aj užívateľské prostredie, ktoré umožní vykonať meranie, spracovať namerané dáta a vykresliť frekvenčné charakteristiky pohonu.

## <span id="page-14-0"></span>**1 METÓDY PRE IDENTIFIKÁCIU SYSTÉMU**

## <span id="page-14-1"></span>**1.1 Matematický aparát**

Skôr ako sa pristúpi k popisu samotných metód pre identifikáciu, tak je nutné vysvetliť matematický aparát, ktorý bude použitý v týchto metódach.

#### <span id="page-14-2"></span>**1.1.1 Fourierova transformácia**

Fourierova transformácia je najpoužívanejšou z transformácií, vyjadrujúcich obraz signálov pomocou ortogonálnych bázových funkcií ([\[3\]](#page-103-1), s. 15). K popisu diskrétnych signálov vo frekvenčnej oblasti sa používa jej modifikácia Fourierova transformácia diskrétnych signálov označovaná skratkou DTFT. Signály v časovej oblasti budeme označovať malými písmenami, ich obrazy vo frekvenčnej oblasti veľkými písmenami. Priama DTFT je daná vzťahom:

$$
F(\omega) = \sum_{-\infty}^{+\infty} f(k)e^{-j\omega k} = \mathscr{F}_d\left\{f(k)\right\}.
$$
 (1.1)

<span id="page-14-3"></span>Priama transformácia priraďuje neperiodické postupnosti *f(k)* periodickú funkciu  $F(\omega)$ , ktorá je frekvenčným spektrom postupnosti  $f(k)$ .

Spektrum signálu je obecne komplexná funkcia reálnej premennej  $\omega$  a jeho hodnoty je možné vyjadriť v zložkovom tvare:

$$
F(\omega) = \Re\left\{F(\omega)\right\} + j\Im\left\{F(\omega)\right\},\tag{1.2}
$$

alebo v goniometrickom tvare:

$$
F(\omega) = A(\omega) \cdot e^{j\phi(\omega)},\tag{1.3}
$$

pričom platí, že amplitúda  $A(\omega)$  je rovná:

$$
A(\omega) = \sqrt{\Re\left\{F(\omega)\right\}^2 + \Im\left\{F(\omega)\right\}^2},\tag{1.4}
$$

a fáza  $\phi(\omega)$ :

$$
\phi(\omega) = \arctan\left(\frac{\Im\left\{F(\omega)\right\}}{\Re\left\{F(\omega)\right\}}\right). \tag{1.5}
$$

Frekvenčné spektrum podľa [1.1](#page-14-3) je spočítané z nekonečného počtu hodnôt x(k). Pri spracovaní signálu pomocou číslicových obvodov sa pracuje s konečnými počtami hodnôt. Pracuje sa s konečnými postupnosťami i vo frekvenčnej oblasti, teda s konečnými počtami vzorkou frekvenčného spektra. Signáli v oblasti času i frekvencie majú rovnaký počet vzorkou N a pri výpočtoch priamej i spätnej transformácie sa

<span id="page-15-1"></span>považujú za periodické (pracujeme s periodickými predĺženiami signálov zo základného intervalu). Táto transformácia sa nazýva *diskrétna Fourierova transformácia* a označuje sa ako DFT a je definovaná:

$$
F(m) = \sum_{0}^{N-1} f(k)e^{-jmk\frac{2\pi}{N}} = \mathscr{F}_{d}\left\{f(k)\right\},\tag{1.6}
$$

kde index *k* označuje časový okamžik a index *m* označuje poradové číslo diskrétnej frekvencie. Výsledkom je spektrum len v diskrétnych bodoch  $\omega_m = m2\pi/N, m =$ 0*,* 1*, ...,*  − 1, z čoho vyplýva, že hodnoty spektra dostaneme pre diskrétne ekvidistantné hodnoty frekvencií začínajúce v *f=0* a vzdialené od seba o hodnoty

$$
\Delta\omega_m = \frac{2\pi}{N}.\tag{1.7}
$$

Výpočty DFT pomocou [1.6](#page-15-1) pre veľké počty dát trvajú pomerne dlho. Preto sa vyvinuli algoritmy nazývané ako *rýchla Fourierova transformácia* označované tiež ako *FFT*. Základy z nich sú popísané v [\[11\]](#page-103-2). Pomerná úspora v počte operácií a teda i v čase výpočtu exponenciálne rastie s dĺžkou dát a pre výpočet 1024 vzorkou je zhruba 200 krát rýchlejšia, než pri výpočte DFT podľa [1.6](#page-15-1) ([\[3\]](#page-103-1), kapitola 3.2, 3.3 a 3.4).

#### <span id="page-15-0"></span>**1.1.2 Laplaceova transformácia**

Laplaceova transformácia je definovaná integrálom:

$$
G(s) = \mathcal{L}\left\{f(t)\right\} = \int_0^\infty f(t)e^{-st}dt\tag{1.8}
$$

kde premenná s je komplexné číslo  $s = c + i\omega$  (c a  $\omega$  sú reálne čísla). Funkcia  $f(t)$ sa nazýva vzor, funkcia  $G(s)$  je funkcia komplexnej premennej a nazýva sa obraz.

Laplaceova transformácia sa používa pre operátorový prenos, taktiež označovaný ako  $G(s)$ . Správanie systému je možné vyjadriť pomocou diferenciálnej rovnice. Operátorový prenos vyjadruje diferenciálnu rovnicu v inej podobe. Výhodou popisu systému pomocou operátorového prenosu spočíva v elegantnom a rýchlom riešení príslušnej diferenciálnej rovnice. Ak máme systém, ktorý je popísaný operátorovým prenosom  $G(s)$  a na vstup tohoto systému pôsobí signál  $u(t)$ , ktorého Laplaceov obraz poznáme a označíme ho ako  $U(s)$ . Vplyvom vstupného signálu bude na výstupu systému časový priebeh  $y(t)$ , ktorého Laplaceov obraz označíme ako  $Y(s)$ . Z definície operátorového prenosu plynie, že Laplaceov obraz výstupného signálu pri nulových počiatočných podmienkach v sústave bude  $Y(s) = G(s)U(s)$  ([\[9\]](#page-103-3), kapitola 1.3.2).

#### <span id="page-16-0"></span>**1.1.3 Konvolúcia**

U lineárnych systémov je možné nájsť výstupný signál *y(n)* systému, konvolúciou vstupného signálu *x(n)* a impulznej odozvy systému *g(n)*. U diskrétnych systémov je konvolúcia definovaná vzťahom

$$
y(n) = \sum_{k=-\infty}^{+\infty} x(k)g(n-k) = x(n) * g(n),
$$
 (1.9)

pričom symbol \* označuje samotnú konvolúciu ([\[3\]](#page-103-1), kapitola 3.3.3).

#### <span id="page-16-1"></span>**1.1.4 Korelácia**

<span id="page-16-3"></span>Korelácia popisuje vzájomný vzťah medzi dvomi veličinami. Ak sú tieto veličiny rovnaké, tak sa jedná o *autokorelačnú funkciu*. Odhad *autokorelačnej funkcie* pre diskrétne signály je definovaný vzťahom

$$
R'_{xx}(k) = \frac{1}{N} \sum_{i=1}^{N-k} x(i)x(i+k),
$$
\n(1.10)

<span id="page-16-4"></span>pričom platí  $R_{xx}'(k) = R_{xx}'(-k)$ . Vzájomný vzťah dvoch rôznych veličín popisuje *vzájomná korelačná funkcia*, ktorej odhad pre diskrétne signály je daný vzťahom ([\[3\]](#page-103-1), kapitola 5.2.1 a [\[5\]](#page-103-4), s. 21)

$$
R'_{xy}(k) = \frac{1}{N} \sum_{i=1-min(k,0)}^{N-max(k,0)} x(i)y(i+k).
$$
 (1.11)

### <span id="page-16-2"></span>**1.1.5 Výkonová spektrálna hustota**

Výkonová spektrálna hustota označovaná ako PSD (Power Sperctral Density) charakterizuje rozdelenie výkonu signálu v závislosti na frekvencií. Približne predstavuje výkon na odporu 1  $\Omega$  v pásme o šírke 1  $Hz$ . Presnejšie ide o limitu podielu výkonu v pásme  $\Delta f$  k šírke tohoto pásma, ak ide  $\Delta f$  k nule.

Pre výpočet PSD nám slúži periodogram. Periodogram je odhad skutočnej PSD. Periodogram spektrálneho estimátora, založeného na definícií PSD je daný vzťahom

$$
P_{xx}(\omega) = \lim_{M \to \infty} \mathbb{E}\left[\frac{1}{2M+1} \left| \sum_{n=-M}^{M} x[n] e^{-j\omega n} \right|^2\right].
$$
 (1.12)

Zanedbaním operátoru strednej hodnoty  $E$  a použitím dostupných dát $\{x[0],\}$  $x[1], ..., x[N-1]$ , periodogram je potom definovaný ako

$$
P_{PER}(\omega) = \frac{1}{N} \left| \sum_{n=0}^{N-1} x[n] \, e^{-j\omega n} \right|^2.
$$
 (1.13)

<span id="page-17-3"></span>Za definície výkonových spektrálnych hustôt(vlastnej a vzájomnej), je možné považovať taktiež *Wiener-Khinchin vzťahy* ([\[1\]](#page-103-5), kapitola 4.3 a [\[3\]](#page-103-1), s. 97)

$$
P_{PERxx}(\omega) = \sum_{k=-\infty}^{\infty} \hat{R}_{xx}[k]e^{-j\omega k}.
$$
 (1.14)

$$
P_{PERxy}(\omega) = \sum_{k=-\infty}^{\infty} \hat{R}_{xy}[k]e^{-j\omega k}.
$$
\n(1.15)

## <span id="page-17-4"></span><span id="page-17-0"></span>**1.2 Delenie identifikačných metód**

Metódy pre identifikáciu systému môžeme deliť podľa viacerých hľadísk. Jedným z nich je spôsob získavania parametrov:

- **jednorázová identifikácia** parametre modelu sa získavajú z celej množiny nameraných dát, ktoré sú spracované v jednom cykle,
- **priebežná identifikácia** parametre modelu sa postupne spresňujú s prichádzajúcimi dátami v čase, pomocou iteračného algoritmu danej metódy.

Ďalším hľadiskom delenia je typ získaného modelu, podľa ktorého delíme metódy na:

- **neparametrická identifikácia** získaný model je v tvare charakteristiky napr. frekvenčná charakteristika, impulzová charakteristika a pod.
- **parametrická identifikácia** získaný model je vo forme niekoľkých parametrov napr. model ARX, ARMAX a pod. [\[4\]](#page-103-6)

## <span id="page-17-1"></span>**1.3 Neparametrické metódy**

### <span id="page-17-2"></span>**1.3.1 Impulzová charakteristika**

Impulzová charakteristika  $q(t)$  je odozva systému na Dirakov impulz  $\delta(t)$ . Ideálny Dirakov impulz  $\delta(t)$  je nerealizovateľný, preto sa používa jeho aproximácia

$$
\delta_{apr}(t) = 1/\alpha \ pre \ 0 \le t < \alpha,
$$
\n
$$
\delta_{apr}(t) = 0 \ pre \ \alpha \le t,
$$
\n
$$
(1.16)
$$

pričom je snahou zaistiť aby  $\alpha$  bolo omnoho menšie než dominantné časové konštanty skúmaného systému. Potom ([\[5\]](#page-103-4), s. 4-5)

$$
y(t) = \int_0^{+\infty} g(s)u(t-s)ds = \frac{1}{\alpha} \int_{max(0,t-\alpha)}^t g(s)ds \approx g(t)
$$
 (1.17)

### <span id="page-18-0"></span>**1.3.2 Prechodová charakteristika**

Prechodová charakteristika systému  $h(t)$  je odozva systému na jednotkový skok  $\sigma(t)$ . Na obr. [1.3](#page-21-1) je zobrazená prechodová charakteristika systému druhého rádu, pričom  $\mathcal{T}_d$ je doba oneskorenia,  $\mathcal{T}_u$ je doba prieťahu, $\mathcal{T}_n$ je doba nábehu a $I$ je inflexný bod  $([5], s. 6-9).$  $([5], s. 6-9).$  $([5], s. 6-9).$ 

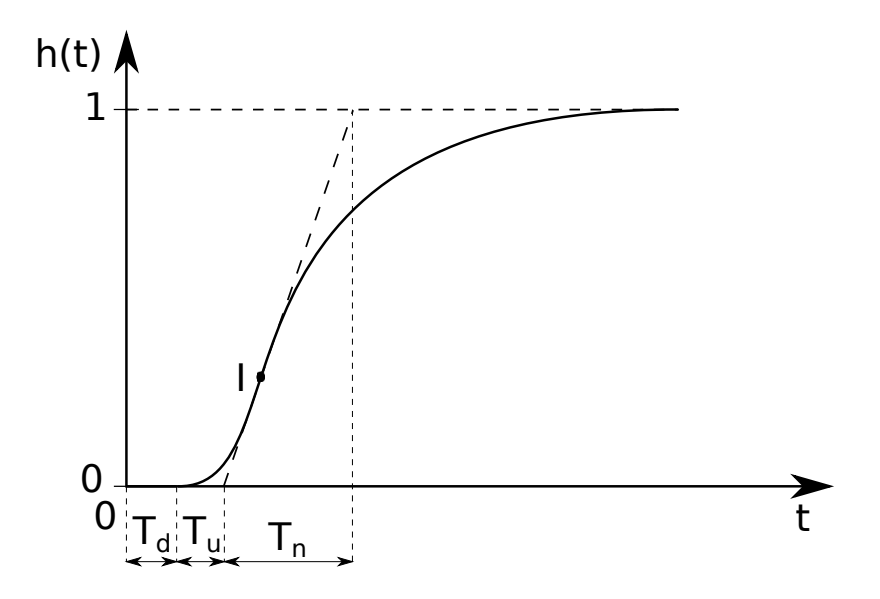

<span id="page-18-2"></span>Obr. 1.1: Normovaná prechodová charakteristika systému druhého rádu

### <span id="page-18-1"></span>**1.3.3 Korelačné metódy**

Výstup systému  $y(t)$  v časovej oblasti odpovedá konvolutornému integrálu

$$
y(t) = \int_{-\infty}^{\infty} g(s)u(t-s)ds.
$$
 (1.18)

Vzájomná korelačná funkcia  $R_{uy}(\tau)$  je konvolúciou impulzovej odozvy  $g(\tau)$  s autokorelačnou funkciou výstupného signálu  $R_{uu}(\tau)$ 

$$
R_{uy}(\tau) = \lim_{T_M \to \infty} \frac{1}{T_M} \int_0^{T_M} u(t) \int_{-\infty}^{\infty} g(s)u(t + \tau - s)dsdt =
$$
  

$$
\int_{-\infty}^{\infty} g(s)R_{uu}(\tau - s)ds = g(\tau) * R_{uu}(\tau).
$$
 (1.19)

Ak je vstupom biely šum o jednotkovej výkonovej spektrálnej hustote, je jeho korelačnou funkciou Diracov impulz v počiatku  $(R_{uu}(\tau) = \delta(\tau))$ , platí potom ([\[3\]](#page-103-1), s. 92)

$$
R_{uy}(\tau) = \int_{-\infty}^{\infty} g(s)\delta(\tau - s)ds = g(\tau). \tag{1.20}
$$

### <span id="page-19-0"></span>**1.3.4 Frekvenčná analýza**

Uvažujeme vstupný signál do systému  $u(t) = A \sin(\omega t)$ . Po ustálení prechodového deja je na výstupe  $y(t) = B \sin(\omega t + \varphi)$ , kde

$$
B = A |G(j\omega)|,
$$
  
\n
$$
\varphi = \arg [G(j\omega)].
$$
\n(1.21)

Na obr. [1.2](#page-19-1) je vylepšená frekvenčná analýza, ktorá spočíva vo využití korelácie

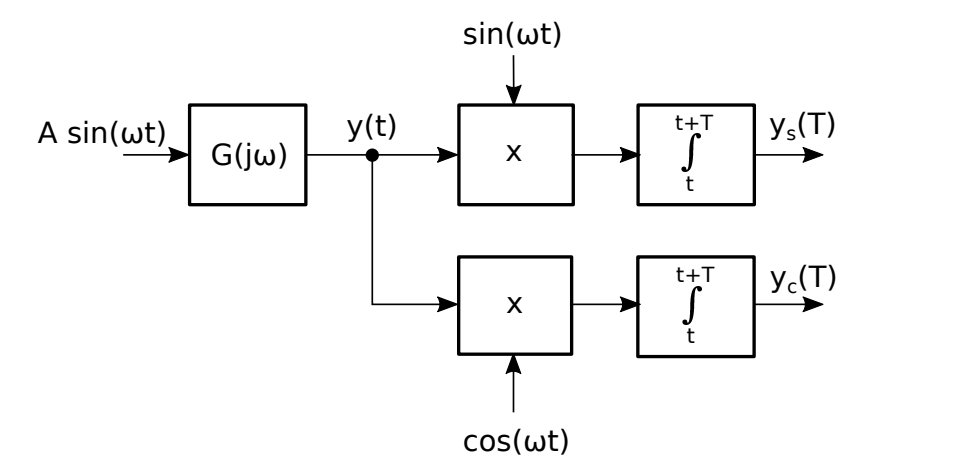

<span id="page-19-1"></span>Obr. 1.2: Vylepšená frekvenčná analýza

Nameraný výstupný signál  $y(t)$  je násobený  $sin(\omega t)$  a je prevedená integrácia cez jednu periódu  $y(t)$  T, kde dostávame

$$
y_s(T) = \int_0^T y(t) \sin(\omega t) dt =
$$
  

$$
\int_0^T B \sin(\omega t + \varphi) \sin(\omega t) dt + \int_0^T e(t) \sin(\omega t) dt \approx \frac{BT}{2} \cos(\varphi).
$$
 (1.22)

Podobne pre výstupný signál násobený  $cos(\omega t)$  je možné odvodiť

$$
y_c(T) = \int_0^T y(t)\cos(\omega t)dt =
$$
  

$$
\int_0^T B\sin(\omega t + \varphi)\cos(\omega t)dt + \int_0^T e(t)\cos(\omega t)dt \approx \frac{BT}{2}\sin(\varphi).
$$
 (1.23)

<span id="page-19-2"></span>Použitím [1.24](#page-19-2) dostávame ([\[5\]](#page-103-4), s. 24-30)

$$
y_s(T) = \frac{AT}{2} \Re [G(j\omega)],
$$
  
\n
$$
y_c(T) = \frac{AT}{2} \Im [G(j\omega)].
$$
\n(1.24)

### <span id="page-20-0"></span>**1.3.5 Spektrálna analýza**

<span id="page-20-1"></span>Pomocou DFT vzájomnej korelačnej funkcie  $R_{uy}(\tau)$  dostaneme spektrálnu hustotu

$$
\phi_{uy}(\omega) = \frac{1}{2\pi} \sum_{\tau=-\infty}^{\infty} R_{uy}(\tau) e^{-j\tau\omega} =
$$

$$
\frac{1}{2\pi} \sum_{\tau=-\infty}^{\infty} \sum_{s=0}^{\infty} g(j) e^{-j s\omega} R_{uu}(\tau - s) e^{-j(\tau - j)\omega} =
$$

$$
\sum_{s=0}^{\infty} g(j) e^{-j s\omega} \left[ \frac{1}{2\pi} \sum_{\tau'=-\infty}^{\infty} R_{uu}(\tau' e^{-j(\tau')\omega}) \right] = G(e^{-j\omega}) \phi_{uu}(\omega).
$$
(1.25)

<span id="page-20-3"></span>Z [1.25](#page-20-1) je možné vyjadriť prenos  $G(e^{-j\omega})$ 

$$
G(e^{-j\omega}) = \frac{\phi_{uy}(\omega)}{\phi_{uu}(\omega)},
$$
\n(1.26)

kde

$$
\phi_{uy}(\omega) = \frac{1}{2\pi} \sum_{\tau = -\infty}^{\infty} R_{uy}(\tau) e^{-j\tau\omega}, \qquad (1.27)
$$

$$
\phi_{uu}(\omega) = \frac{1}{2\pi} \sum_{\tau = -\infty}^{\infty} R_{uu}(\tau) e^{-j\tau\omega}, \qquad (1.28)
$$

$$
G(e^{-j\omega}) = \sum_{k=0}^{\infty} g(k)e^{-jk\omega}.
$$
\n(1.29)

Pri praktickom výpočte nie sú k dispozícii nekonečné dlhé postupnosti nameraných dát, preto spektrálnu hustotu vypočítame ako

$$
\hat{\phi}_{uy}(\omega) = \frac{1}{2\pi} \sum_{\tau=-N}^{N} \hat{R_{uy}}(\tau) e^{-j\tau\omega}.
$$
\n(1.30)

<span id="page-20-2"></span>Dosadením za $\hat{R_{uy}}(\tau)$ dostávame

$$
\hat{\phi}_{uy}(\omega) = \frac{1}{2\pi N} \sum_{\tau=-N}^{N} \sum_{k=1-min(\tau,0)}^{N-max(\tau,0)} u(k)y(k+\tau)e^{-j\tau\omega} =
$$
\n
$$
\frac{1}{2\pi N} \sum_{s=1}^{N} \sum_{k=1}^{N} y(s)u(k)e^{-js\omega}e^{jk\omega} = \frac{1}{2\pi N} Y_N(\omega)U_N(-\omega),
$$
\n(1.31)

pričom bola použitá substitúcia ( $s = k + \tau$ ).  $Y_N(\omega)$  a  $U_N(\omega)$  je DFT vstupnej  $u(k)$  a výstupnej  $y(k)$  postupnosti zo systému.

Pre  $\omega = 0, 2\pi/N, 4\pi/N, ..., \pi$  môže byť pre výpočet použitá FFT.

Obdobne ako [1.31](#page-20-2) pre  $\hat{\phi}_{uy}(\omega)$  je možné odvodiť  $\hat{\phi}_{uu}(\omega)$ 

$$
\hat{\phi}_{uu}(\omega) = \frac{1}{2\pi N} U_N(\omega) U_N(-\omega),\tag{1.32}
$$

<span id="page-21-2"></span>Výsledný prenos  $\hat{G}(e^{-j\omega})$  dostávame obdobne ako v [1.26](#page-20-3) podelením  $\hat{\phi}_{uy}(\omega)$  a  $\hat{\phi}_{uu}(\omega)$  ([\[5\]](#page-103-4), s. 31-36)

$$
\hat{G}(e^{-j\omega}) = \frac{Y_N(\omega)}{U_N(\omega)},
$$
\n(1.33)

### <span id="page-21-0"></span>**1.4 Parametrické metódy**

Pri parametrických metódach identifikácie je k dispozícií štruktúra modelu. Úlohou danej metódy je zistiť parametre daného modelu tak, aby správanie tohoto modelu bolo obdobné ako skúmaného systému, na základe nameraných vstupov a výstupov systému. Často sa pre získanie parametrov modelu používa metóda najmenších štvorcov, alebo jej modifikácie.

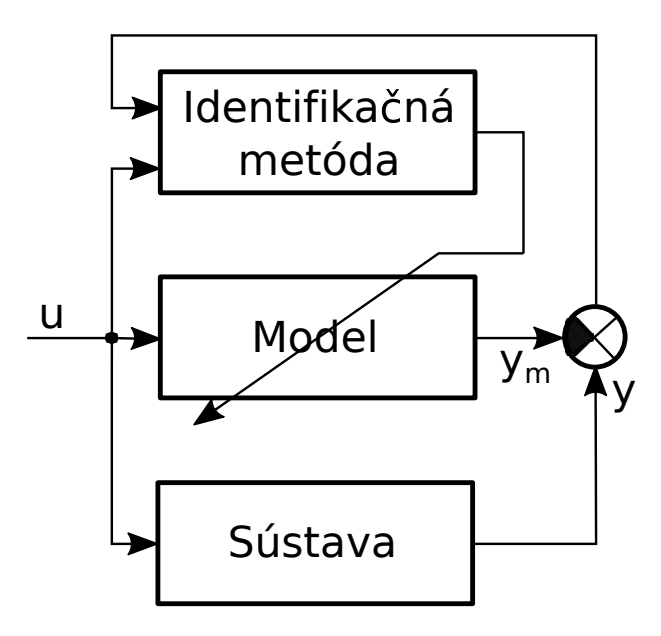

<span id="page-21-1"></span>Obr. 1.3: Parametrická identifikácia

Metóda optimalizuje parametre modelu podľa určitého kritéria. Pri metóde najmenších štvorcov sa používa ako kritérium súčet kvadrátu rozdielov  $y_m$  a  $y$ , pričom  $y_m$  je výstup z modelu a  $y$  je výstup zo systému [\[4\]](#page-103-6).

### <span id="page-22-0"></span>**1.5 Vstupný signál pre identifikáciu**

Skôr ako budú popísané samotné signály pre identifikáciu, tak bude vysvetlený pojem *stupeň perzistentného budenia*, ktorý bude slúžiť pre popis signálu, ktorý bude slúžiť pre identifikáciu.

#### <span id="page-22-1"></span>**1.5.1 Stupeň perzistentného budenia**

Signál  $u(t)$  je perzistentne budiaceho stupňa n, ak existuje limita

$$
r_u(\tau) = \lim_{N \to \infty} \frac{1}{N} \sum_{t=1}^{N} u(t+\tau) u^{T}(t),
$$
\n(1.34)

a súčasne je nasledujúca matica pozitívne definitná

$$
R_u(n) = \begin{bmatrix} r_u(0) & r_u(1) & r_u(2) & \cdots & r_u(n-1) \\ r_u(-1) & r_u(0) & r_u(1) & \cdots & r_u(n-2) \\ \vdots & \vdots & & \ddots & \vdots \\ r_u(1-n) & r_u(2-n) & r_u(3-n) & \cdots & r_u(0) \end{bmatrix}.
$$
 (1.35)

Je možné dokázať, že pre správnu identifikáciu systému *n*-tého rádu je nutný budiaci signál so stupňom perzistetného budenia rovným 2*n*. V praxi ale často rád systému nepoznáme, preto je vhodné aby stupeň perzistného budenia bol čo najvyšší  $([6], s. 24-28).$  $([6], s. 24-28).$  $([6], s. 24-28).$ 

### <span id="page-22-2"></span>**1.5.2 Používané typy signálov pre identifikáciu**

Pre identifikáciu systémov sa často používajú nasledujúce typy signálov

- skoková zmena
- biely šum
- pseudonáhodná binárna postupnosť
- súčet harmonických priebehov

#### **Skoková zmena**

Skokovú zmenu popisuje rovnica

$$
u(t) = \begin{cases} u_0 & t \ge 0 \\ 0 & t < 0 \end{cases} \tag{1.36}
$$

Jediný voliteľný parameter je amplitúda skoku  $u_0$ . Volí sa s ohľadom na

- odstup signálu a šumu
- linearitu systému
- možnosť vybudenia

Skoková zmena nám umožňuje zistiť statické zosilnenie, dobu nábehu  $T_n$  a prípadný prekmit(rezonanciu). Stupeň perzistentného budenia *n* skokovej zmeny je vždy *n*=1 ([\[6\]](#page-103-7), s. 26).

#### **Biely šum**

Ide o náhodný signál, ktorého výkonová spektrálna hustota je konštantná v celom frekvenčnom pásme. Väčšinou sa predpokladá, že jeho stredná hodnota je nulová. Z bielosti šumu neplynie nič o jeho amplitúdovom rozložení, aj keď je často normálne, u ideálneho kvantovacieho šumu je rovnomerné. Autokorelačná funkcia bieleho šumu diskrétneho v čase je jednotkový diskrétny impulz v počiatku s váhou  $\sigma^2$ , pričom  $\sigma$  je smerodajná odchýlka šumu. Preto sú akékoľvek dva vzorky bieleho šumu vzájomne nekorelované ([\[6\]](#page-103-7), s. 26).

Biely šum môže byť generovaný z fyzikálneho zdroja. V praxi je ale toto riešenie vo väčšine prípadov neprípustné, preto sa často používa generátor náhodných čísiel s normálnym rozložením, ktorý má podobné vlastnosti ako biely šum(stredná hodnota rovná nule a autokorelačná funkcia odpovedá impulzu). Signál z takéhoto generátoru má konštantnú výkonovú spektrálnu hustotu len v obmedzenom frekvenčnom pásme, pričom toto pásmo má byť aspoň také, v akom pracuje identifikovaný systém.

Maximálna úroveň amplitúdy sa volí s ohľadom na rovnaké parametre ako pre skokovú zmenu. Stupeň perzistentného budenia *n* bieleho šumu je  $n = \infty$ .

#### **Pseudonáhodná binárna postupnosť**

Pseudonáhodná binárna postupnosť, označovaná ako PRBS (Pseudo Random Binary Sequence) má podobné vlastnosti ako biely šum (obdobná kovariančná funkcia). Generuje sa pomocou posuvných registrov a sčítačky modulo 2 (⊕). Jej generátor je zobrazený na obr. [1.4.](#page-23-0)

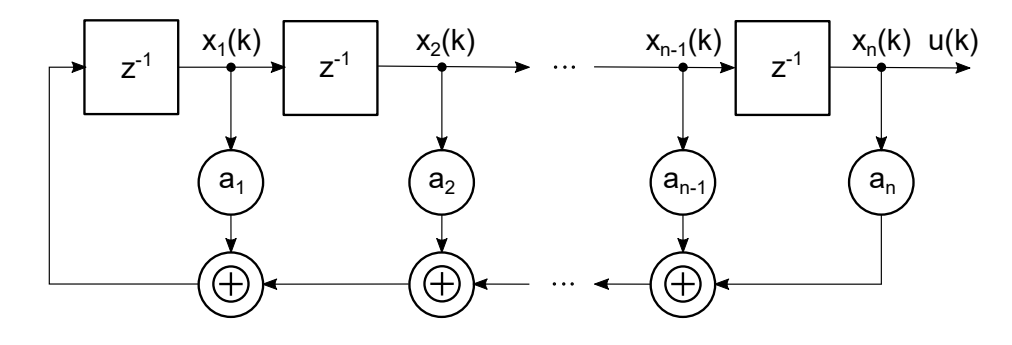

<span id="page-23-0"></span>Obr. 1.4: Bloková schéma generátoru PRBS

V generátore sú povolené všetky stavy, okrem samých núl. Ak sa vystriedajú všetky povolené stavy, tak hovoríme o PRBS maximálnej dĺžky  $M$ , pričom  $M =$ 

 $2^N - 1$ , kde  $N$  je počet posuvných registrov. Hodnoty spätnoväzbových koeficientov 1*,* 2*, ...* sú rovné buď 0 alebo 1 a ich príslušné hodnoty, pre dosiahnutie generátoru PRBS maximálnej dĺžky je možné nájsť v [\[6\]](#page-103-7) s. 14.

Pre správnu identifikáciu statického zosilnenia je nutné, aby dĺžka najdlhšieho impulzu  $T_{max}$  bola väčšia než doba nábehu  $T_n$ , pričom  $T_{max} = n \cdot T_{vz} > T_n$ , kde  $T_{vz}$  je perióda vzorkovania PRBS. Na základe tejto rovnice určíme a tím aj dĺžku PRBS. Aby sme postihli čo najviac frekvencií, volíme  $T_{vz}$  čo najkratšie a  $n$  čo najväčšie. Amplitúdu volíme s obdobnými nárokmi ako pri skokovej zmene. Stupeň perzistentného budenia *n* pri PRBS bude tým vyšší, čím bude väčšie, zároveň bude bohatšie spektrum signálu a identifikácia bude ľahšia(približujeme sa k bielemu šumu).

#### **Súčet harmonických priebehov**

Vstupný signál je určený

$$
u(t) = \sum_{j=1}^{m} a_j \sin(\omega_j t + \varphi_j)
$$
\n(1.37)

kde  $0 \leq \omega_1 < \omega_2 < ... < \omega_m \leq \pi$ , pričom  $\omega_1 = 0$  odpovedá jednosmernej zložke a  $\omega_m = \pi$  odpovedá zložke, ktorá v každom kroku mení svoje znamienko. Amplitúdu harmonických priebehov volíme s obdobnými nárokmi ako pri skokovej zmene. Čím súčet bude obsahovať viac harmonických priebehov, tak stupeň perzistentného budenia *n* bude vyšší a zároveň bude bohatšie spektrum signálu a identifikácia bude ľahšia(približujeme sa k bielemu šumu) ([\[6\]](#page-103-7), s. 21-23).

### <span id="page-24-0"></span>**1.6 Stabilita systému**

Ako bolo uvedené jedným z možných popisov systému je frekvenčná charakteristika. Tento popis bude využívaný v tejto práci, pričom frekvenčná charakteristika bude uvedená v logaritmických súradniciach. Podľa Nyquistova kritéria stability použitého v logaritmických súradniciach frekvenčnej charakteristiky (viac v [\[7\]](#page-103-8) kapitola 6.3.5 a kapitola 7.3.6) je systém stabilný ak hodnota fáze otvorenej slučky neprekročí úroveň -180 °v bode, kde amplitúdová charakteristika otvorenej slučky pretína os 0 dB.

Kritérium je znázornené na obr. [1.5,](#page-25-0) kde sú zobrazené 3 rôzne priebehy amplitúdovej frekvenčnej charakteristiky otvorenej slučky (zelená - stabilný systém, modrá - systém na medzi stability, červená - nestabilný systém) a jeden spoločný priebeh fáze pre všetky 3 charakteristiky.

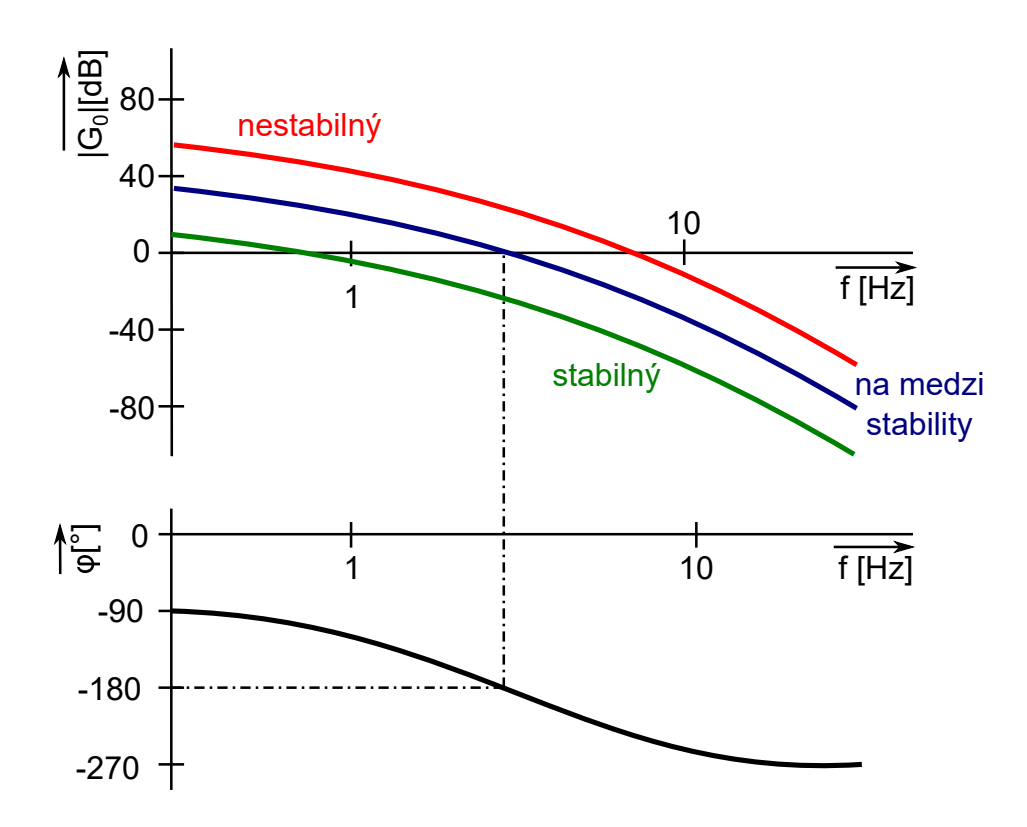

<span id="page-25-0"></span>Obr. 1.5: Nyquistovo kritérium stability použité v logaritmických súradniciach frekvenčnej charakteristiky

V tejto kapitole bol popísaný matematický aparát, ktorý bude aj naďalej používaný, metódy a signáli pre identifikáciu. Ďalej v práci bude vybratá jedna metóda, ktorá bude hlbšie rozobraná a prakticky nasadená v reálnych aplikáciach.

## <span id="page-26-0"></span>**2 SPEKTRÁLNA ANALÝZA**

Pre identifikáciu systému, bola vybraná spektrálna analýza. Táto metóda sa javí ako robustná, na rozdiel od parametrických metód, kde je nutné predom odhadnúť a zadefinovať tvar modelu pre identifikáciu. Toto hľadisko je veľmi dôležité, pretože algoritmus bude prakticky aplikovaný na reálnej technológií.

Pre stanovenie frekvenčnej charakteristiky systému spektrálnou analýzou pomocou [1.26](#page-20-3) je vidieť, že sú nutné jednotlivé výkonové spektrálne hustoty PSD, čili periodogrami, definované rovnicami [1.14](#page-17-3) a [1.15.](#page-17-4)

Pri meraní, sú namerané dáta zaťažené šumom. Ten sa prejaví tak, že periodogram nie je hladký, ale obsahuje rozptyl. Preto nasledovné metódy sa budú snažiť znížiť tento rozptyl.

### <span id="page-26-1"></span>**2.1 Spriemerovanie periodogramu**

K zmenšeniu rozptylu je možné použiť spriemerovanie periodogramu. Predpokladajme, že máme k dispozícií  $K$  nezávislých meraní, toho istého procesu, ktoré sú rovnako dlhé. Výsledný spriemerovaný periodogram  $\hat{P}_{AVPER}(\omega)$  sa vypočíta z periodogramov z jednotlivých meraní $\hat{P}^{(m)}_{PER}(\omega)$ nasledovne

$$
\hat{P}_{AVPER}(\omega) = \frac{1}{K} \sum_{m=0}^{K-1} \hat{P}_{PER}^{(m)}(\omega).
$$
\n(2.1)

Rozptyl sa s rastúcim  $K$  bude zmenšovať.

V praxi ale málokedy máme k dispozícií niekoľko takýchto meraní jedného procesu. Väčšinou je k dispozícií len jedno meranie. Preto je možné toto merania rozdeliť na segmenty, rovnakej dĺžky, ktoré sa neprekrývajú a z týchto segmentov obdobných spôsobom spočítať periodogram ([\[1\]](#page-103-5), kapitola 4.4).

### <span id="page-26-2"></span>**2.2 Blackman-Tukey**

Táto metóda vychádza z definície periodogramu podľa [1.14](#page-17-3) a [1.15.](#page-17-4) V tejto definícií sa používa korelačná funkcia. Pri výpočte korelácie podľa [1.10](#page-16-3) a [1.11](#page-16-4) je vidieť, že sa počíta z dvoch vektorov. Tie vektory sa prekryjú. Prekrývajúce prvky sa vynásobia z takto novovzniknutého vektoru sa vypočíta priemer, ktorý predstavuje hodnotu korelačnej funkcie v bode 0. Poloha prvého vektoru sa nemení, naopak druhý sa posunie doprava a znova sa spočíta obdobným spôsobom priemer, ktorý predstavuje hodnotu korelačnej funkcie v bode 1. Týmto spôsobom sa dopočítajú zvyšné hodnoty korelačnej funkcie aj pre záporné hodnoty posunu. Tu ale nastáva problém. Čím

počítame hodnoty korelačnej funkcie pre väčšie hodnoty posunu druhého vektoru, tím je prekrytie oboch vektorov menšie, čo sa prejaví vyšším podielom šumu vo výsledkoch korelačnej funkcie (keďže vstupné dáta sú zaťažené šumom). To je možné obmedziť tým, že použijeme okno. Poznáme rôzne typy okien. Niektoré z nich sú v tab. [2.1.](#page-27-0)

| Meno             | Definícia                                                                                                    |                         |
|------------------|----------------------------------------------------------------------------------------------------|-------------------------|
| Obdĺžnikové      | $w(k) = \begin{cases} 1 &  k  \leq M \\ 0 &  k  > M \end{cases}$                                                                                                    |                         |
| <b>Bartlett</b>  | $w(k) = \begin{cases} 1 - \frac{ k }{M} &  k  \le M \\ 0 &  k  > M \end{cases}$                                                                                                  |                         |
| Hann             | $w(k) = \begin{cases} 0, 5 + 0, 5cos(\frac{\pi k}{M}) &  k  \le M \\ 0 &  k  > M \end{cases}$                                                                                    |                         |
| Hamming          | $w(k) = \begin{cases} 0,54+0,46cos(\frac{\pi k}{M})\ 0 \end{cases}$                                                                                                    | $ k  \leq M$<br> k  > M |
| Parzen (M párne) | $w(k)=\begin{cases} 2\left(1-\frac{ k }{M}\right)^3-\left(1-2\frac{ k }{M}\right)^3 &  k \leq \frac{M}{2}\\ 2\left(1-\frac{ k }{M}\right)^3 & \frac{M}{2}< k \leq M \end{cases}$ | k >M                    |

<span id="page-27-0"></span>Tab. 2.1: Bežne používané okná - definícia

<span id="page-27-1"></span>Tab. 2.2: Bežne používané okná - Fourierova transformácia

| Meno             | Fourierova transformácia                                                                                                    |  |
|------------------|----------------------------------------------------------------------------------------------------|--|
| Obdĺžnikové      | $\overline{W(f) = W_R(f)} = \frac{\sin \pi f(2M+1)}{\sin \pi f}$                                                                                          |  |
| Bartlett         | $W(f) = W_B(f) = \frac{1}{M} \left( \frac{\sin \pi f M}{\sin \pi f} \right)$                                                                              |  |
| Hann             | $W(f) = \frac{1}{4}W_R\left(f - \frac{1}{2M}\right) + \frac{1}{2}W_R(f) + \frac{1}{4}W_R\left(f + \frac{1}{2M}\right)$                                    |  |
| Hamming          | $W(f) = 0,23W_R\left(f - \frac{1}{2M}\right) + 0,54W_R(f) + 0,23W_R\left(f + \frac{1}{2M}\right)$                                                         |  |
| Parzen (M párne) | $W(f)=\frac{8}{M^3}\left(\frac{3}{2}\frac{\overline{sin^4\pi f M/2}}{\overline{sin^4\pi f }}-\frac{\overline{sin^4\pi f M/2}}{\overline{sin^2 f}}\right)$ |  |

<span id="page-27-2"></span>Metóda Blacman-Tukey používa okná nasledovným spôsobom

$$
\hat{P}_{BT}(\omega) = \sum_{k=-(N-1)}^{N-1} w[k] \hat{R}_{xx}[k] e^{-j\omega k}, \qquad (2.2)
$$

pričom pre okno  $w[k]$  platí:

1.  $0 \le w[k] \le w[0] = 1$ 

2. 
$$
w[-k] = w[k]
$$
  
3.  $w[-k] = 0 \ pre \ |k| > M$ 

kde  $M \leq N - 1$ . Z rovn. [2.2](#page-27-2) je vidieť, že táto metóda pomocou okna priraďuje menšiu váhu pre korelačnú funkciu  $R_{xx}$  s väčšími hodnotami  $k$ (väčšie posuny), ktoré sú viac zaťažené šumom. Týmto spôsobom sa dosiahne menší rozptyl výsledného periodogramu.

<span id="page-28-1"></span>V tab. [2.1](#page-27-0) sú viaceré typy okien. Musíme ale zabezpečiť, aby vybrané okno vždy viedlo k nezápornému spektrálnemu odhadu.

$$
\hat{P}_{BT}(\omega) = \mathscr{F}\left\{w[k]\hat{R}_{xx}[k]\right\} = \int_{-1/2}^{1/2} W(\omega - \xi)\hat{P}_{PER}(\xi)d\xi,\tag{2.3}
$$

kde F značí operátor Fourierovej transformácie. Z rovn. [2.3](#page-28-1) vyplýva, že aj keď  $\hat{P}_{PER}(\omega) \geq 0$ , tak negatívne  $W(\omega)$  môže spôsobiť záporný odhad spektrálnej analýzy. Preto Fourierova transformácia okna  $W(\omega)$  musí byť nezáporná, alebo okno  $w[k]$  musí byť pozitívne semidefinitná sekvencia. To splňuje iba Barlett a Parzen okno uvedené v tab. [2.1](#page-27-0) ([\[1\]](#page-103-5), kapitola 4.5).

### <span id="page-28-0"></span>**2.3 Vlastný návrh spektrálnej analýzy**

Popísané metódy budú teraz aplikované do vlastného algoritmu pre výpočet frekvenčného spektra systému, pomocou spektrálnej analýzy. Ten zoberie namerané vektory vstupu  $u(k)$  a výstupu  $y(k)$  identifikovaného systému. Tie rozdelí na L segmentov, ktoré sa neprekrývajú a z nich spočíta autokorelačné  $\hat{R}^{(m)}_{uu~seg}$  a vzájomné korelačné funkcie  $\hat{R}^{(m)}_{uy\; seg}$ . Na ne sa aplikuje Bartlettovo okno  $w(k)$  a následne sa pomocou FFT spočítajú príslušné periodogrami

$$
\hat{P}_{uu\;seg}^{(m)}(\omega) = \mathscr{F}\left\{w[k]\hat{R}_{uu\;seg}^{(m)}[k]\right\},\tag{2.4}
$$

$$
\hat{P}_{uy\;seg}^{(m)}(\omega) = \mathscr{F}\left\{w[k]\hat{R}_{uy\;seg}^{(m)}[k]\right\}.
$$
\n(2.5)

Podľa týchto rovníc sa spočítajú periodogrami pre jednotlivé segmenty. Tieto periodogrami sa sumujú

$$
\hat{P}_{uu}^{(s)}(\omega) = \sum_{m=0}^{L-1} \hat{P}_{uu\;seg}^{(m)}(\omega),\tag{2.6}
$$

$$
\hat{P}_{uy}^{(s)}(\omega) = \sum_{m=0}^{L-1} \hat{P}_{uy\ seg}^{(m)}(\omega).
$$
\n(2.7)

Následne sa z týchto periodogramov spočíta frekvenčná charakteristika systému pre daný nameraný vektor  $u(t)$  a  $y(t)$ 

$$
\hat{G}_p^{(s)}(\omega) = \frac{\hat{P}_{uy}^{(s)}(\omega)}{\hat{P}_{uu}^{(s)}(\omega)}.
$$
\n(2.8)

Celý algoritmus je navrhnutý tak, aby bolo možné spočítať frekvenčné charakteristiky $\hat{G}^{(s)}_p(\omega)$  z  $J$ nameraných vektorov vstupu $u(t)$ a výstupu $y(t)$ systému, ktoré sú na sebe navzájom nezávislé. Potom výsledný prenos má tvar

$$
\hat{G}(\omega) = \frac{1}{J} \sum_{s=0}^{J-1} \hat{G}_p^{(s)}(\omega).
$$
\n(2.9)

Základná regulačná schéma s jedným vstupom a výstupom, jednotkovou spätnou väzbou a zanedbaním pôsobenia porúch je na obr. [2.1.](#page-29-1)

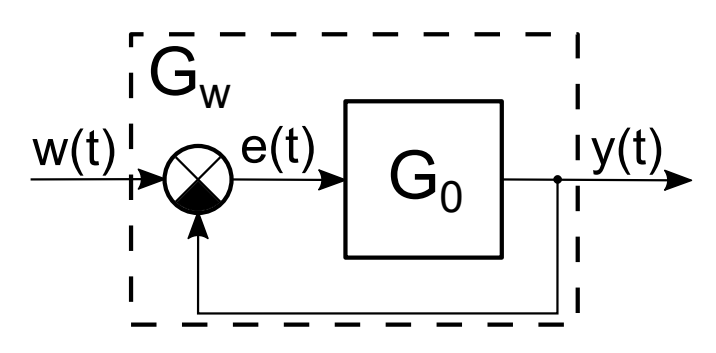

<span id="page-29-1"></span>Obr. 2.1: Základná regulačná schéma

<span id="page-29-2"></span>Identifikácia systému bude prebiehať pri uzavretej regulačnej slučke. Pre nastavenie regulácie je potrebná aj frekvenčná charakteristika pri otvorenej regulačnej slučke  $G_0$ , ktorú z frekvenčnej charakteristiky pri uzatvorenej regulačnej slučke  $G_w$ dostaneme

$$
G_0(\omega) = \frac{G_w(\omega)}{1 - G_w(\omega)}.
$$
\n(2.10)

## <span id="page-29-0"></span>**2.4 Implementácia algoritmu spektrálnej analýzy do prostredia Matlab**

Celý popísaný algoritmus bol implementovaný v prostredí Matlab. Implementovali sa 2 varianty spektrálnej analýzy. Prvá nevyužíva pri spracovaní okno, pracuje podľa rovn. [1.33.](#page-21-2) Druhá používa pri spracovaní Bartlett okno, pracuje podľa algoritmu popísaného v kapitole [2.3.](#page-28-0) Obe varianty dokážu použiť spriemerovanie, ak im budú predložené viaceré sekvencie vstupno výstupných dát. Algoritmus je schopný zo zadaného prenosu získať vstupno výstupné dáta pre výpočet, alebo tieto dáta získať z merania načítaním súboru uloženého aplikáciou System Identification(bude popísaná v kapitole [4\)](#page-45-0). Pre porovnanie výsledkov mnou implementovanej spektrálnej analýzy je možné zobraziť výsledky získané pomocou spektrálnej analýzy implementovanej priamo v prostredí Matlab (funkcia spa). Boli naprogramované nasledujúce prostriedky:

- base64decode funkcia pre dekódovanie dát z binárneho formátu(64bit). Funkcia je dielom autora menom Jarek Tuszynski.
- BodePlotData trieda, ktorá slúži pre uloženie a následné vykreslenie získaných frekvenčných charakteristík.
- FwtoF0 funkcia pre konverziu charakteristiky systému s uzatvorenou slučkou na charakteristiku systému s otvorenou slučkou.
- GenerInterDataIdent funkcia pre generovanie dát pre identifikáciu so známeho prenosu, s ktorými vie pracovať program.
- IdentSpectral funkcia, ktorá obsluhuje identifikáciu.
- MotionIdentTwinCAT trieda, ktorá v sebe ukladá namerané údaje pre identifikáciu.
- phaseE funkcia pre počítanie fáze z vektoru komplexných čísiel. Vracia fázu v intervale (-180 °, 180 °).
- phaseM funkcia pre počítanie fáze z vektoru komplexných čísiel. Funkcia kontroluje pretečenie cez 180 ° respektíve -180 °. Ak dôjde ku pretečeniu, tak funkcia ku zvyšným hodnotám fáze vo vektoru pripočíta príslušný posun. Hodnota fáze, ktorú funkcia vracia nie je obmedzená žiadnym intervalom. Kontrola pretečenia sa nevykonáva pre prvú šestinu vzorkou vo vstupnom vektore.
- ReadEstimationData funkcia, ktorá načíta súbor s údajmi o meraní vykonaných aplikáciou System Identification (aplikácia bude popísaná neskôr). Jedná sa o súbor s príponou \*.identdat. Načítané údaje vloží do triedy MotionIdentTwinCAT, s ktorými vedia pracovať funkcie pre spektrálnu analýzu.
- spa\_0 funkcia vykonávajúca spektrálnu analýzu bez použitia okna.
- spa\_b funkcia vykonávajúca spektrálnu analýzu s použitím Bartlett okna, pričom je mu možné nastaviť požadovanú dĺžku okna. Odkomentovaním alebo zakomentovaním sekcie kódu, ktorá sa nachádza na jej začiatku, je možné voliť medzi dvomi verziami Bartlett okna. Pri prvej verzií je použité klasické Bartlett okno o požadovanej dĺžke. Pri druhej verzií sa okno skladá z 3 tretín. Prostredná tretina obsahuje Bartlett okno. Postranné tretiny obsahujú nulové hodnoty.
- SpectralAnalysis hlavný skript, ktorý ovláda celý proces výpočtu a zobrazenia dát. Tento skript je rozdelený na niekoľko častí:
- **–** Maintance odstránenie starých dát a grafov z predošlých spustení skriptu. Túto časť je možné zakomentovať, čím sa dosiahne toho, že novo získané frekvenčné charakteristiky z ďalších spustení skriptu budú vykreslené do tých istých grafov, pričom staré priebehy ostanú zachované.
- **–** Settings nastavenia výpočtu a zobrazenia dát.
- **–** Read data načítanie nameraných dát zo súboru, alebo zadanie prenosu systému a vstupného signálu pre simuláciu identifikácie.
- **–** Matlab method výpočet frekvenčnej charakteristiky pomocou spektrálnej analýzy implementovanej priamo v Matlabe.
- **–** My methods výpočet frekvenčnej charakteristiky pomocou spektrálnej analýzy, pričom bude použitý vlastný algoritmus spektrálnej analýzy.

Všetky popísané prostriedky sú súčasťou príloh.

## <span id="page-31-0"></span>**2.5 Testovanie algoritmu spektrálnej analýzy v prostredí Matlab**

Po implementácií spektrálnej analýzy do prostredia Matlab, sa prejde k jej testovaniu. Pri testovaní bude známi frekvenčný prenos systému, takže bude možné porovnať dosiahnuté výsledky.

Na obr. [2.2](#page-32-0) je zobrazená frekvenčná charakteristika systému s prenosom  $G_w(s)$  $\frac{1}{0,1s+1}$ . Tento prenos  $G_w(s)$  predstavuje prenos uzavretej slučky systému. Prenos otvorenej slučky systému  $G_0(s)$ , odvodený z  $G_w(s)$  má tvar  $G_0(s) = \frac{0.1s+1}{0.01s^2+0.1s}$ . Priebeh  $G_{w_{est}}$  bol získaný pomocou spektrálnej analýzy definovanej podľa [1.33,](#page-21-2) ktorá nepoužíva okno. Táto varianta spektrálnej analýzy bude označovaná ako Basic. Priebeh  $G_{w_{org}}$  predstavuje frekvenčnú charakteristiku získanú priamo z prenosu  $G_w(s)$ . Ako identifikačný vstupný signál bol použitý vektor náhodných čísiel s normálnym rozložením, nulovou strednou hodnotou, periódou vzorkovania  $T_s = 10$  ms a s počtom vzorkou  $N = 8192$ .

Následne bol priebeh  $G_{w_{est}}$  prepočítaný pomocou [2.10](#page-29-2) na  $G_{0_{est}}$ , čo predstavuje frekvenčnú charakteristiku otvorenej slučky systému, ktorá je zobrazená na [2.3.](#page-32-1) Priebeh  $G_{0_{org}}$  predstavuje frekvenčnú charakteristiku získanú priamo z prenosu  $G_0(s)$ .

Na obr. [2.4](#page-33-0) je zobrazená frekvenčná charakteristika systému  $G_w(s)$  a na obr. [2.5](#page-33-1) je zobrazená frekvenčná charakteristika systému  $G_0(s)$ . Obe sú získané pomocou spektrálnej analýzy používajúcej okno, ktorá je popísaná v sekcií [2.3.](#page-28-0) Jedná sa o okno, ktoré sa skladá z 3 tretín. Prostredná tretina obsahuje Bartlett okno. Krajné tretiny obsahujú nulové hodnoty. Táto varianta sa nazýva  $BartlettM$ . Varianta s názvom Bartlett je podobná ako Bartlett $M$ s tým rozdielom, že okno po celej svojej dĺžke obsahuje Bartlett okno. Význam legendy charakteristík je obdobný ako na

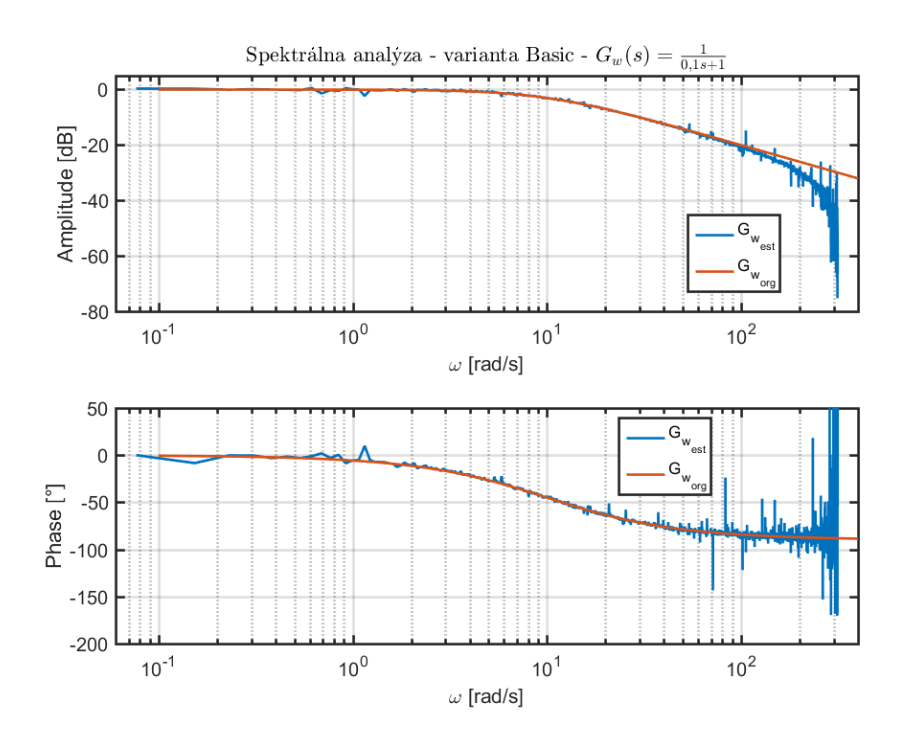

<span id="page-32-0"></span>Obr. 2.2: Spektrálna analýza - varianta Basic  $[G_w(s) = \frac{1}{0,1s+1}]$ 

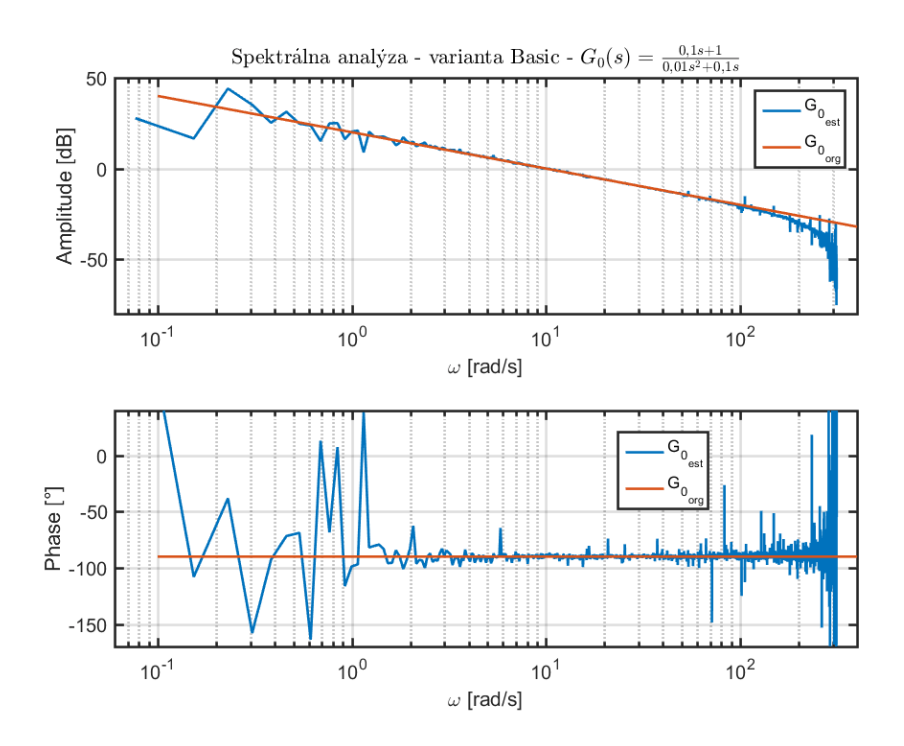

<span id="page-32-1"></span>Obr. 2.3: Spektrálna analýza - varianta Basic $[G_0(s) = \frac{0.1s+1}{0.01s^2+0.1s}]$ 

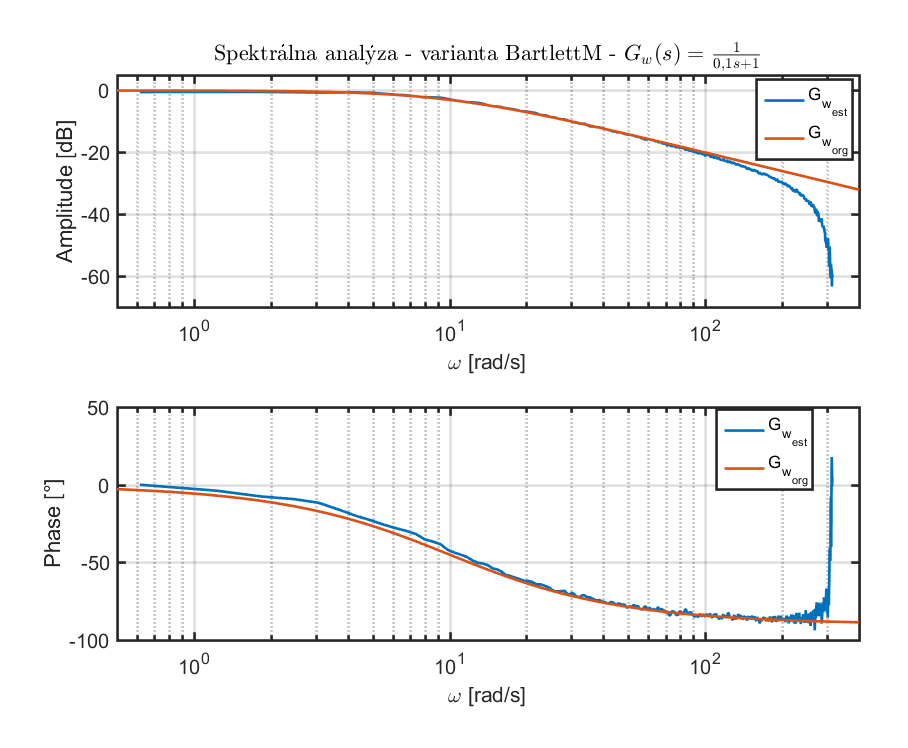

<span id="page-33-0"></span>Obr. 2.4: Spektrálna analýza - varianta Bartlerr<br/>M $[G_w(s) = \frac{1}{0,1s+1}]$ 

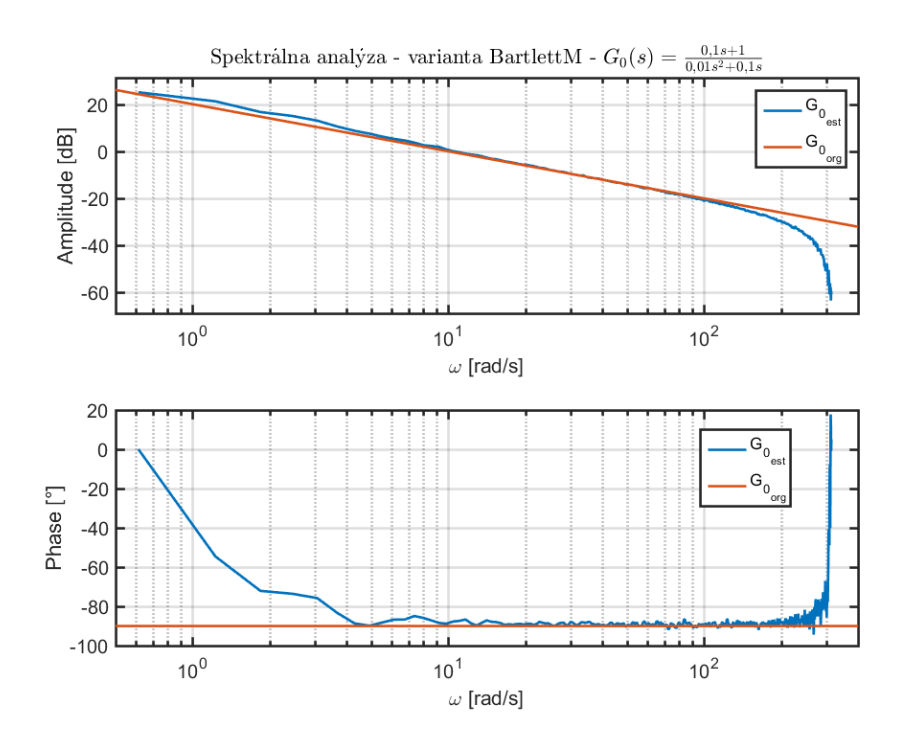

<span id="page-33-1"></span>Obr. 2.5: Spektrálna analýza - varianta Bartlerr<br/>M $[G_0(s) = \frac{0,1s+1}{0,01s^2+0,1s}]$ 

vyššie uvedených charakteristikách. Nastavenie identifikačného vstupného signálu je tiež obdobné ako v predchádzajúcich prípadoch. Veľkosť okna pre filtráciu je  $L_{win} = 512.$ 

Zo získaných priebehov vyplýva, že použitie okna pri spektrálnej analýze zmenšuje nechcený rozptyl hodnôt frekvenčných charakteristík. Pri generovaní vstupno výstupných dát pre výpočet spektrálnej analýzy nebol do týchto dát zanesený šum. Jediný zdroj chyby pri spracovaní bol spôsobený zaokrúhľovaním.

Popísaný algoritmus spektrálnej analýzy bol implementovaný v jazyku C#. Podrobnosti o jeho implementácií budú uvedené v kapitole [4.3.3.](#page-61-0)

## <span id="page-35-0"></span>**3 EXTERNÝ GENERÁTOR V TWINCAT RUN-TIME**

Za účelom získania údajov z hardvéru bola vyvinutá knižnica IdentGen, ktorá disponuje potrebnými prostriedkami jednak pre posielanie vstupného budiaceho signálu do systému, v našom prípade frekvenčného meniča, tak pre zachytávanie výstupného signálu zo systému.

Knižnica IdentGen bola vyvinutá pre TwinCAT 3 a TwinCAT 2. TwinCAT je real-time runtime od spoločnosti Beckhoff, ktorý je určený pre riešenie automatizačných programov. Jedná sa o hard real-time systém. Program sa vykonáva v cykloch, ktoré sú presne definované. Ak zvolíme čas cyklu programu napr. 1 ms a kód sa stihne vykonať za 0,3 ms, tak zvyšných 0,7 ms čaká na spustenie nového cyklu. Klasické PLC systémy po vykonaní kódu ihneď začínajú nový cyklus, čím sa líšia od real-time systémov akým je TwinCAT. Tento cyklus sa v TwinCAT runtime systéme nazýva task. Počet programov a taskov v TwinCAT runtime systéme môže byť viac, pričom každý task má definovanú svoju prioritu a čas cyklu. Tým, že sa kód spúšťa vždy v presne stanovený čas, tak sa dosahuje rovnakých podmienok počas regulácie v akomkoľvek čase a systém sa stáva viac deterministický.

TwinCAT runtime je určený pre priemyselné počítače (v práci budú označované ako IPC) s operačným systémom Microsoft Windows.

## <span id="page-35-1"></span>**3.1 Výmena dát medzi PLC a frekvenčným meničom**

Výmena dát pri obvyklom použití frekvenčného meniča s PLC je zobrazená na obr. [3.1.](#page-36-0) V PLC programe, ktorý beží v PLC tasku užívateľ zavolá funkciu pre vykonanie určitého pohybu napr. otoč hriadeľov o 100 °. Tento príkaz sa pošle do NC programu, ktorý beží vo vlastnom tasku nazývanom NC task. NC program je pomocný program, ktorý interpoluje zadaný pohyb, obsluhuje frekvenčný menič a postupne posiela do meniča požadované pozície s ohľadom na parametre zadaného pohonu ako sú napr. maximálna rýchlosť, akcelerácia, dekcelerácia, ryv a pod.

Každý task má iný čas cyklu. Pri PLC tasku je to typicky 10 ms. U NC tasku je to obvykle 1 ms až 2 ms, pričom cyklus posielania dát po zbernici do meniča je rovnaký ako NC tasku. Časy cyklov jednotlivých regulačných slučiek, ktoré sa nachádzajú v meniči sa pohybujú od 62,5 µs po 250 µs.

Pri meraní frekvenčnej charakteristiky pohonu pomocou aplikácie System Identification sú dáta posielané z externého generátora (FB\_ExternalGenerator), ktorý sa nachádza v PLC tasku priamo do meniča. Pomocou času cyklu PLC tasku bude
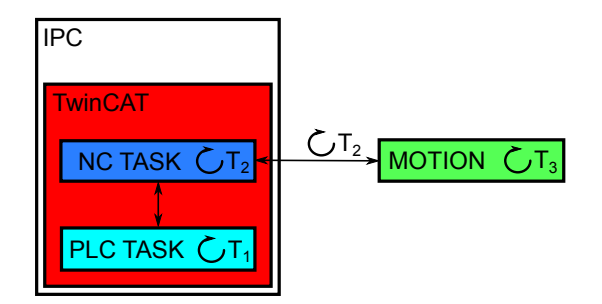

Obr. 3.1: Výmena dát medzi PLC a frekvenčným meničom pri obvyklom použití

možné nastaviť maximálnu zmeranú frekvenciu vo frekvenčnej charakteristike (bude rovná inverznej hodnote dvojnásobku času cyklu PLC tasku).

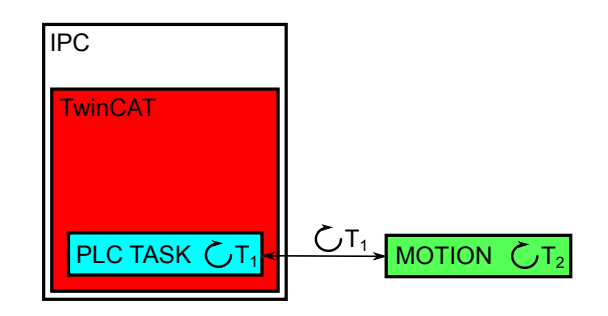

Obr. 3.2: Výmena dát medzi PLC a frekvenčným meničom pri meraní frekvenčnej charakteristiky

Pri výpočte frekvenčnej charakteristiky pomocou spektrálnej analýzy je nutné si uvedomiť, že proces presunu dát z PLC tasku do meniča je vykonaný cez zbernicu EtherCAT. Pred začatím vykonávania programu v PLC tasku sa prenesú údaje z procesných dát do vstupných premenných. Následne sa vykoná kód a zapíšu sa výstupné premenné do procesných dát. Takto pripravené procesné dáta sa pošlú na zbernicu EtherCAT, kde sa aktualizujú hodnoty vstupných premenných a zapíšu sa výstupné premenné na príslušné miesta. Procesné dáta s aktualizovanými vstupnými premennými sa pošlú do PLC tasku, kde sa opakuje celý už popísaný proces.

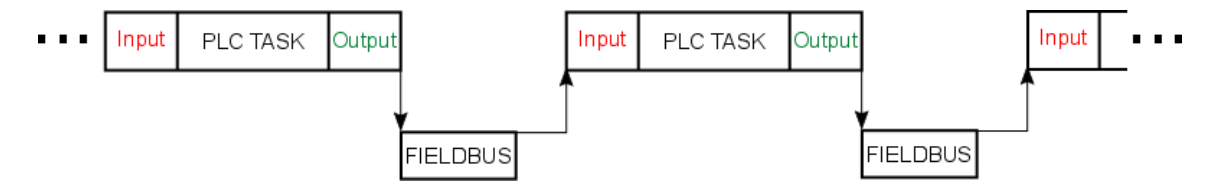

Obr. 3.3: Výmena dát medzi PLC a pripojeným hardvérom

V prvom cykle PLC tasku sa zaznamená regulovaná hodnota(Input) podľa starého akčného zásahu a aktuálna požadovaná hodnota(Output), ktorá sa zapíše do meniča. Ten ale aktualizuje hodnotu regulovanej veličiny(Input) podľa predchádzajúceho akčného zásahu, pretože ten aktuálny ešte nie je spočítaný. Takto pripravené procesné dáta idú do ďalšieho cyklu PLC tasku, kde znova dôjde k aktualizácií požadovanej hodnoty (Output), čím nastáva posun o 2 kroky medzi vstupnými (Input) a výstupnými (Output). Vhodné by bolo posunúť vstupné dáta (Input) o krok dopredu, čím by sa posun medzi jednotlivými vzorkami posunul na 1 krok. Posun o 1 krok medzi vstupom a výstupom je u systémov, ktorým trvá spočítať akčný zásah do jednej periódy vzorkovania, čo odpovedá aj nášmu prípadu. Pomenovanie vstupné (Input) a výstupné (Output) dáta sú z hľadiska PLC tasku.

Ak čas cyklu PLC tasku bude 1 ms a čas cyklu regulačnej slučky v meniči bude 250 µs, tak oneskorením o 1 krok v PLC tasku, ktorý trvá 1 ms, by sme spôsobili umelé oneskorenie o 4 kroky v meniči, čo by sa znovu nepriaznivo prejavilo na fáze frekvenčnej charakteristiky. Preto je nutné posunúť vstupné dáta o 2 kroky vpred voči výstupným dátam, pričom hodnoty fáze frekvenčnej charakteristiky budú menšie než v skutočnosti sú, ale vzhľadom k možnostiam hardvéru sa tento spôsob javí ako najlepšie riešenie pre dosiahnutie čo najviac reálnych výsledkov.

Frekvenčné meniče rady AX5000, dokážu merať akčný zásah a regulovanú veličinu v tom istom cykle regulačnej slučky v meniči. Preto tento posun nie je nutný. Posun o 2 kroky je nutný u meničov rady EL7200, ktoré potrebné dáta nedokážu zmerať v jednom cykle meniča.

### **3.2 Priebeh merania**

Knižnica IdentGen obsahuje programové prostriedky nato, aby vykonala meranie pre získanie dát pre výpočet frekvenčnej charakteristiky. Meranie sa skladá z 2 častí:

- Identifikácia (zelená časť v obr. [3.4\)](#page-38-0) získavajú sa vstupno-výstupné dáta pre výpočet frekvenčnej charakteristiky.
- Prechodová odozva (modrá časť označená ako St v obr. [3.4\)](#page-38-0).

Externý generátor má k dispozícií sekvenciu vstupného signálu pre identifikáciu. Túto sekvenciu mu poslala aplikácia System Identification. Jedna táto sekvencia je na obr. [3.4](#page-38-0) zobrazená ako Id-X, kde X predstavuje poradové číslo opakovania sekvencie. Počet opakovaní sekvencie vstupného signálu pre identifikáciu bude v tejto práci označovaný ako  $N_{rep}$ .

Externý generátor je vložený v PLC tasku, ktorý určuje jeho vzorkovaciu periódu. Ak by sme požadovali inú vzorkovaciu periódu vstupného signálu pre identifikáciu, tak je ju možné nastaviť pomocou periódy vzorkovania vstupného signálu označovanej ako  $T_{in}$ . Táto perióda musí byť celistvým násobkom času cyklu PLC tasku. Ak čas cyklu PLC tasku bude 1 ms a  $T_{in}$  =10 ms, tak externý generátor zaznamenáva hodnoty každú 1 ms, ale zmenu vstupného signálu vykoná každých 10 ms.

Externý generátor dokáže superponovať pomocný sínusový alebo jednosmerný signál na vstupný signál pre identifikáciu. Parametre pomocného signálu sa nastavujú v aplikácií System Identification.

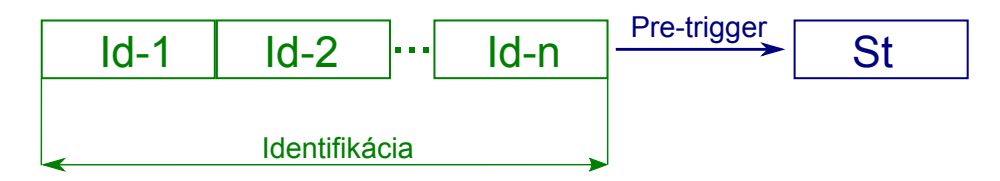

<span id="page-38-0"></span>Obr. 3.4: Priebeh merania

Po skončení časti Identifikácia nasleduje meranie prechodovej odozvy. Priebeh vstupného signálu pre meranie prechodovej odozvy, používaného pre všetky druhy regulácie pohonu okrem regulácie na polohu je zobrazený na obr. [3.5.](#page-38-1)

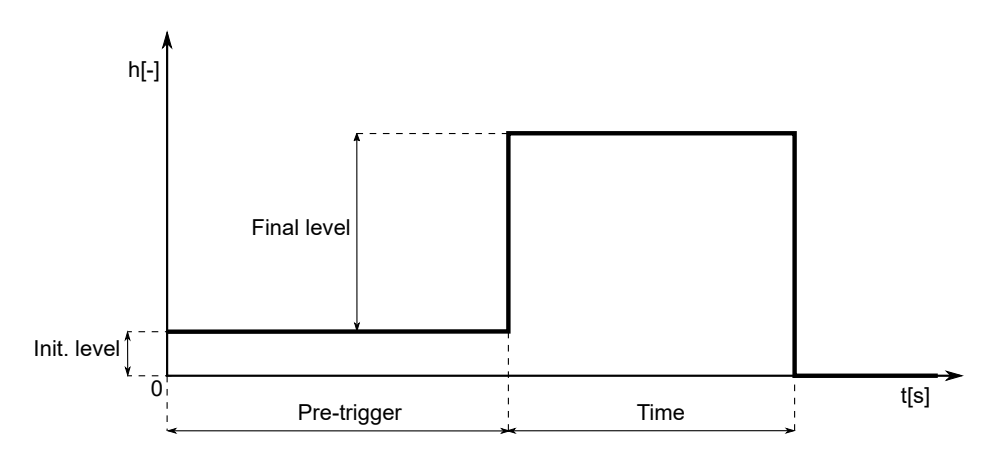

<span id="page-38-1"></span>Obr. 3.5: Priebeh merania prechodovej odozvy

Priebeh vstupného signálu pre meranie prechodovej odozvy, používaného len pri regulácií na polohu je zobrazený na obr. [3.6,](#page-39-0) pričom hodnota **Init. position** je hodnota polohy, v ktorej sa pohon nachádzal po ukončení časti Identifikácia.

Počas merania je kvôli bezpečnosti systému k dispozícií niekoľko kontrol:

- Kontrola povoleného polohového rozsahu, v ktorom sa môže pohybovať pohon počas celého merania. Nastavuje sa položkami Allowed position range a Enable check pos. range v aplikácií System Identification v časti Generator parameters.
- Kontrola povoleného momentového rozsahu, v ktorom sa môže pohybovať pohon počas časti Identifikácia. Nastavuje sa položkami Allowed torque range

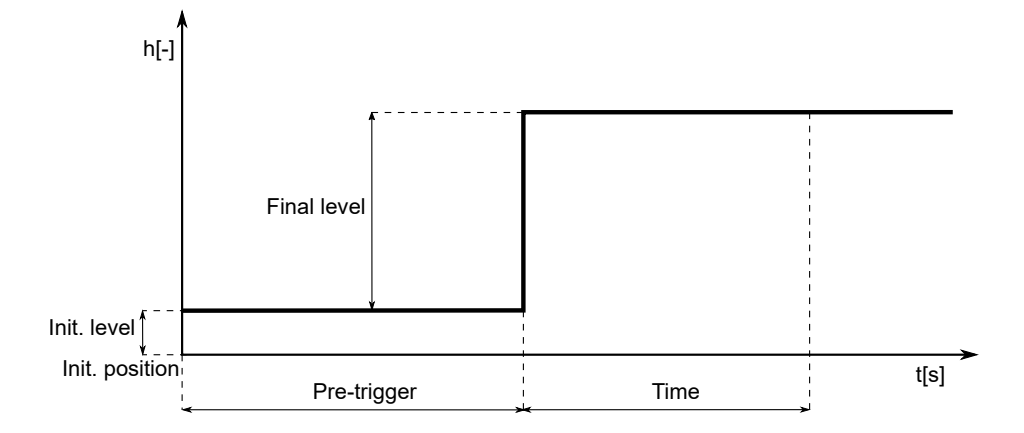

<span id="page-39-0"></span>Obr. 3.6: Priebeh merania prechodovej odozvy pri regulácií polohy

a Enable check tor. range v aplikácií System Identification v časti Generator parameters.

- Kontrola povoleného momentového rozsahu, v ktorom sa môže pohybovať pohon počas prechodovej odozvy. Nastavuje sa položkami Allowed torque range a Enable check tor. range v aplikácií System Identification v časti Step response parameters.
- Kontrola straty spojenia medzi PLC a aplikáciou System Identification, pričom sa kontroluje strata spojenia po dobu dlhšiu ako je nastavená v FB External-Generator.Timeout.

## **3.3 Knižnica IdentGen**

Knižnica je určená pre prácu s frekvenčnými meničmi rady AX5000 a EL7200. Taktiež disponuje režimom pre pripojenie obecného systému.

Knižnica obsahuje nasledovné prvky:

- FB ExternalGenerator externý generátor, ktorý komunikuje s hardvérom. Posiela resp. prijíma potrebné údaje.
- FC\_PositionRange funkcia pre kontrolu povoleného pozičného rozsahu.
- ST AXIS IDNET štruktúra, ktorej premenné sa linkujú na hardvér. Tvorí rozhranie medzi hardvérom a externým generátorom.
- E\_MotionType typ frekvenčného meniču.
- E\_ModeControl typ regulácie.
- E\_ErrorIdExtGenerator kód chyby.

### **3.3.1 FB\_ExternalGenerator**

Externý generátor, ktorý posiela požadovanú hodnotu do frekvenčného meniča (prípadne iného hardvéru) a zároveň meria regulovanú veličinu. Parametre signálu, ktorý vstupuje do požadovanej hodnoty sa nastavujú v aplikácií System Identification. Celá komunikácia medzi externým generátorom a aplikáciou prebieha pomocou ADS protokolu.

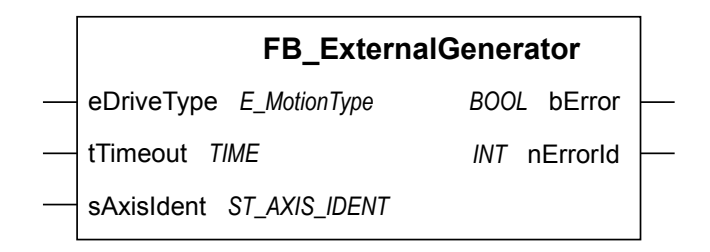

Obr. 3.7: FB\_ExternalGenerator

Vstupy a výstupy funkčného bloku FB\_ExternalGenerator:

- eDriveType Typ frekvenčného meniča.
- tTimeout Maximálny čas straty spojenia medzi System Identification a PLC. Ak sa parametru nepriradí žiadna hodnota, tak bude použitá konštanta DE-FAULT\_ADS\_TIMEOUT.
- sAxisIdent Štruktúra, ktorá je prilinkovaná na hardvér. Poskytuje potrebné informácie pre meranie.
- bError Príznak chyby funkčného bloku (TRUE vyskytla sa chyba).
- nErrorId ID chyby.

FB\_ExternalGenerator pracuje ako stavový automat. Obsahuje nasledovné stavy:

- 1. Inicializácia funkčného bloku a jeho premenných do východzieho stavu.
- 2. Meranie času cyklu PLC.
- 3. Externý generátor je pripravený na zahájenie merania. Prilinkovaný frekvenčný menič je aktívny a je mu posielaná nulová požadovaná hodnota. V prípade polohovej regulácie je mu posielaná hodnota polohy, akú mál pri prechode do tohto stavu.
- 4. Meranie je spustené. Získavanie dát pre identifikáciu pomocou spektrálnej analýzy.
- 5. Všetky dáta pre spektrálnu analýzu boli namerané, čaká sa na ich odoslanie.
- 6. Meranie je znova spustené. Získavanie dát pre prechodovú odozvu.
- 7. Všetky dáta pre prechodovú odozvu boli namerané, čaká sa na ich odoslanie.

99. Chybový stav. Ak sa v nejakom stave okrem stavu 1 vyskytne chyba, tak externý generátor prejde do tohto stavu.

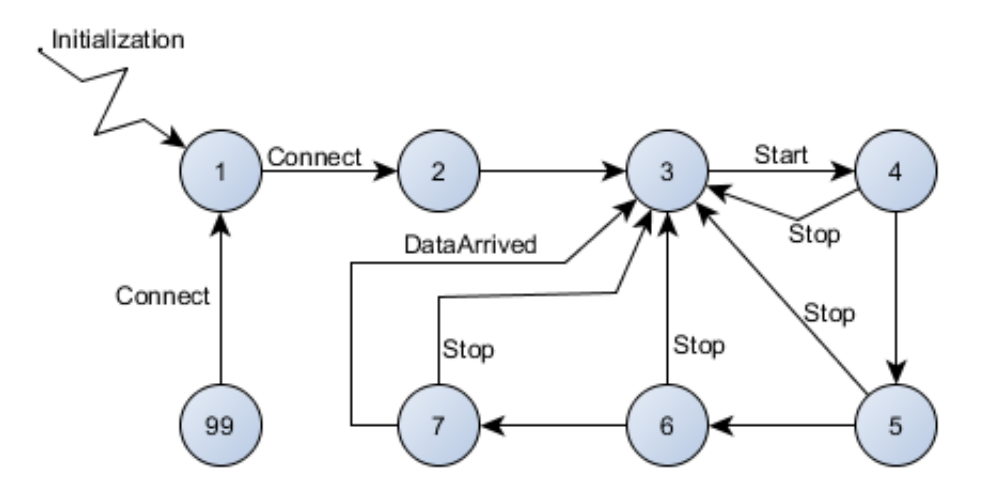

<span id="page-41-0"></span>Obr. 3.8: Diagram stavového automatu FB\_ExternalGenerator

Na obr. [3.8](#page-41-0) sa nachádza diagram popísaného stavového automatu. V diagrame sú uvedené názvy metód z triedy TwinCatExtGen, pomocou ktorých aplikácia System Identification ovláda externý generátor. Tieto metódy ako aj celá aplikácia bude popísaná v kapitole [4.](#page-45-0) V diagrame pre jeho prehľadnosť nie sú uvedené prechody zo stavov 2 až 7 do chybového stavu 99.

### **3.3.2 FC\_PositionRange**

Funkcia, ktorá kontroluje, či nedošlo k prekročeniu povoleného rozsahu polohy ( nAllowRange, +nAllowRange). Funkcia vráti FALSE ak sa aktuálna poloha nachádza v povolenom rozsahu. Ak nie tak vráti TRUE.

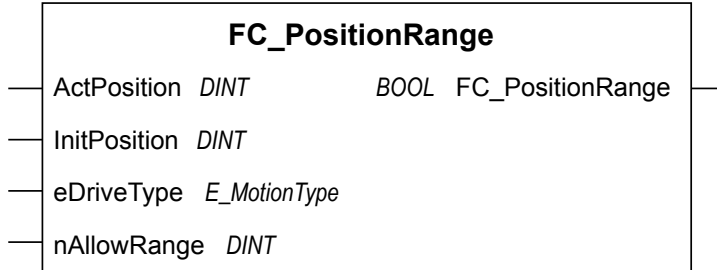

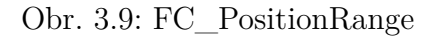

Vstupy a výstupy funkcie FC\_PositionRange:

- ActPosition Aktuálna hodnota polohy.
- InitPosition Počiatočná hodnota polohy.
- eDriveType Typ meniču.
- nAllowRnage Povolený rozsah polohy.
- FC\_PositionRange Návratová hodnota.

### **3.3.3 ST\_AXIS\_IDNET**

ST\_AXIS\_IDENT je štruktúra, ktorá obsahuje potrebné premenné pre meranie. Tvorí rozhranie medzi funkčným blokom FB\_ExternalGenerator a hardvérom. Jej linkovanie na hardvér bude podrobne prebraté v kapitole [5.](#page-66-0)

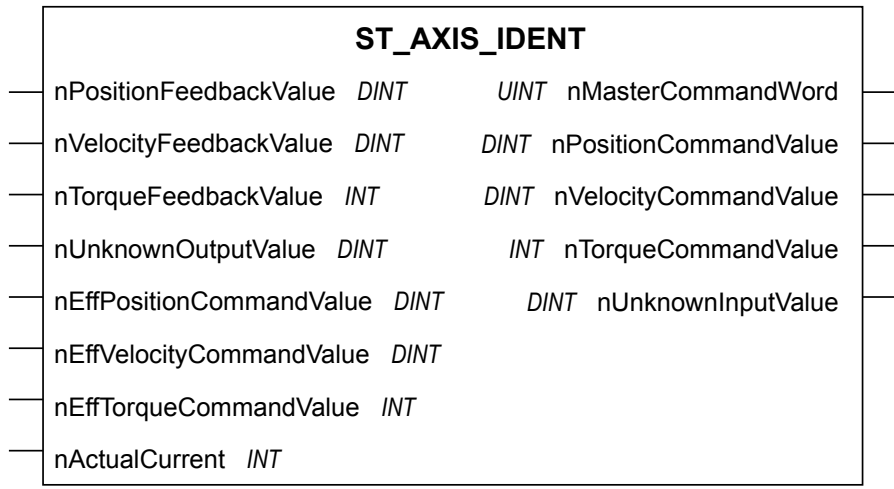

Obr. 3.10: ST\_AXIS\_IDENT

- nPositionFeedbackValue Polohová spätná väzba.
- nVelocityFeedbackValue Rýchlostná spätná väzba.
- nTorqueFeedbackValue Momentová spätná väzba.
- nUnknownOutputValue Spätná väzba neznámeho typu obecný systém.
- nEffPositionCommandValue Skutočná požadovaná hodnota polohy, ktorá vstupuje do regulátora.
- nEffVelocityCommandValue Skutočná požadovaná hodnota rýchlosti, ktorá vstupuje do regulátora.
- nEffTorqueCommandValue Skutočná požadovaná hodnota momentu, ktorá vstupuje do regulátora.
- nActualCurrent Hodnota prúdu.
- nMasterCommandWord Stavové slovo pomocou ktorého sa ovláda menič.
- nPositionCommandValue Požadovaná hodnota polohy.
- nVelocityCommandValue Požadovaná hodnota rýchlosti.
- nTorqueCommandValue Požadovaná hodnota momentu.
- nUnknownInputValue Požadovaná hodnota neznámeho typu obecný systém.

### **3.3.4 E\_MotionType**

E\_MotionTypeTypy je výčtový typ (enum) pre rôzne typy frekvenčných meničov.

| Hodnota | Popis                                        |
|---------|----------------------------------------------|
|         | eUnknow := $0  $ Obecný systém.              |
|         | $eAX5000 := 1$ Frekvenčný menič rady AX5000. |
|         | $eEL7200 := 2$ Frekvenčný menič rady EL7200. |

Tab. 3.1: Hodnoty E\_MotionType

### **3.3.5 E\_ModeControl**

E\_ModeControl je výčtový typ (enum) pre rôzne typy regulácie.

**Hodnota Popis**  $e$ Position := 0 Regulácia polohy.  $e$ Velocity := 1 Regulácia rýchlosti.  $eTorque := 2$  Regulácia momentu. eUnknown  $:= 3$  Neznámi typ regulácie.

Tab. 3.2: Hodnoty E\_ModeControl

#### **3.3.6 E\_ErrorIdExtGenerator**

E\_ErrorIdExtGenerator je výčtový typ (enum), ktorý popisuje chyby funkčného bloku FB\_ExternalGenerator.

## <span id="page-43-0"></span>**3.4 Použitie externého generátora v PLC**

Pred meraním je nutné najprv do projektu vložiť knižnicu IdentGen. Z nej je nutné deklarovať v programu funkčný blok FB\_ExternalGenerator a potrebné vstupné parametre. Program, do ktorého sa vloží FB\_ExternalGenerator je vhodné vložiť do samostatného tasku, pretože od času cyklu tasku bude záležať aj maximálna

| Hodnota                         | Popis                                       |
|---------------------------------|---------------------------------------------|
| $e$ NoError $:= 0$              | Žiadna chyba.                               |
| $e$ MainBufferOverflow: $= 1$   | Pretečenie hlavného zásobníku dát pre iden- |
|                                 | tifikáciu a prechodovú odozvu.              |
| $eCurrentBufferOverflow = 2$    | Pretečenie zásobníku pre hodnoty prúdu po-  |
|                                 | čas merania.                                |
| $eUnexpected DriveType := 3$    | Neočakávaný typ meniča.                     |
| $eError$ DetermineTaskTime := 4 | Neúspešné zmeranie času cyklu PLC.          |
| $e$ OutOfPositionRange:= 5      | Prekročenie požadovaného polohového roz-    |
|                                 | sahu.                                       |
| $eOutOfTorqueRangeIdent:= 6$    | Prekročenie požadovaného momentového        |
|                                 | rozsahu počas identifikácie.                |
| $eOutOfTorqueRangeStRes: = 7$   | Prekročenie požadovaného momentového        |
|                                 | rozsahu počas prechodovej odozvy.           |
| $eTimeout := 8$                 | Strata spojenia po dobu dlhšiu než je na-   |
|                                 | stavené parametrom tTimeout vo funkčnom     |
|                                 | bloku FB ExternalGenerator.                 |

Tab. 3.3: Hodnoty E\_ErrorIdExtGenerator

frekvencia stanovenej frekvenčnej charakteristiky (čím čas cyklu tasku bude menší tým maximálna zachytená frekvencia bude vyššia).

Zvolíme režim regulácie frekvenčného meniča podľa toho, ktorej regulačnej slučky frekvenčný prenos chceme identifikovať. Do procesných dát pridáme požadované veličiny a prilinkujeme ich na premennú typu ST\_AXIS\_IDENT, ktorú posielame do funkčného bloku FB\_ExternalGenerator. Linkovanie je proces, kedy premennej v PLC priradíme odpovedajúcu perifériu použitého hardvéru. Požadované veličiny a ich linkovanie na premennú typu ST\_AXIS\_IDENT sú uvedené kapitole [5.](#page-66-0)

Premennú FB\_ExternalGenerator.Timeout nie je nutné nastavovať. Jej hodnota v počiatočnom stave je DEFAULT\_ADS\_TIMEOUT. Potrebné je ale nastaviť premennú FB\_ExternalGenerator.eDriveType, ktorá určuje typ prilinkovaného frekvenčného meniča. Po vykonaní týchto nastavení, aktivujeme konfiguráciu a spustíme program. PLC je pripravené na meranie.

# <span id="page-45-0"></span>**4 SOFTVÉR PRE AUTOMATIZOVANÉ NASTA-VENIE REGULÁTORU**

Aplikácia System Identification slúži pre získanie a vykreslenie frekvenčnej charakteristiky pohonu, na základe ktorej je možné nastaviť regulátory pohonu. Aplikácia sa pomocou ADS routera pripojí na PLC. Toto spojenie môže byť uskutočnené pomocou dvoch variant:

- 1. PLC môže byť na vzdialenom IPC(priemyselný počítač), pričom sa využije spojenie cez TCP/IP - obr. [4.1.](#page-45-1)
- 2. Aplikácia aj PLC môžu byť na jednom IPC obr. [4.2.](#page-45-2)

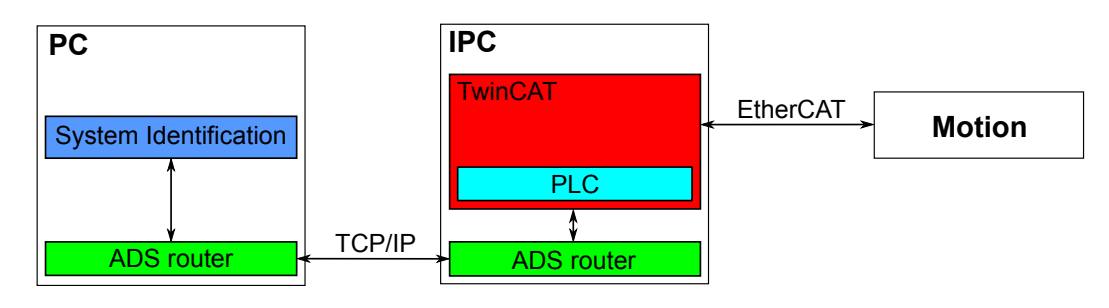

Obr. 4.1: Prepojenie System Identification s PLC - vzdialené pripojenie

<span id="page-45-1"></span>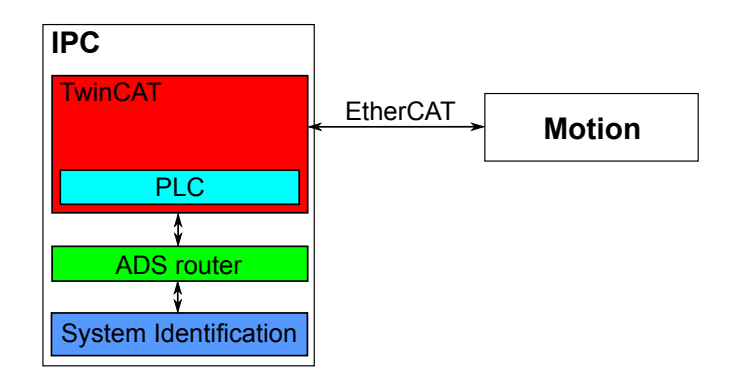

<span id="page-45-2"></span>Obr. 4.2: Prepojenie System Identification s PLC - lokálne pripojenie

System Identification ovláda externý generátor, monitoruje jeho stav a príma ním namerané údaje. Tieto údaje dokáže spracovať pomocou spektrálnej analýzy, pričom ich vie aj následne uložiť do súboru(súbory s príponou \* .identdat). Ďalej aplikácia dokáže načítať a zobraziť namerané priebehy frekvenčných charakteristík pomocou Beckhoff TwinCAT nástroja TE132x | TC3 Bode Plot (súbory s príponou \*.tcbodeproj).

## **4.1 Popis prostredia**

V tejto kapitole bude popísané prostredie aplikácie System Identification z hľadiska jeho použitia, pričom samotná implementácia bude popísaná až v kapitole [4.3.](#page-57-0)

### **4.1.1 Hlavné okno**

Hlavné okno sa skladá z:

- 1. Hlavné menu
- 2. Kontrolný panel
- 3. Zoznam záznamov
- 4. Graf pre nameraný priebeh prúdu
- 5. Graf pre namerané priebehy amplitúdových frekvenčných charakteristík
- 6. Graf pre namerané priebehy fázových frekvenčných charakteristík
- 7. Graf pre namerané priebehy prechodových charakteristík
- 8. Okno s vlastnosťami
- 9. Aktuálny stav aplikácie
- 10. Ostávajúci čas do konca merania

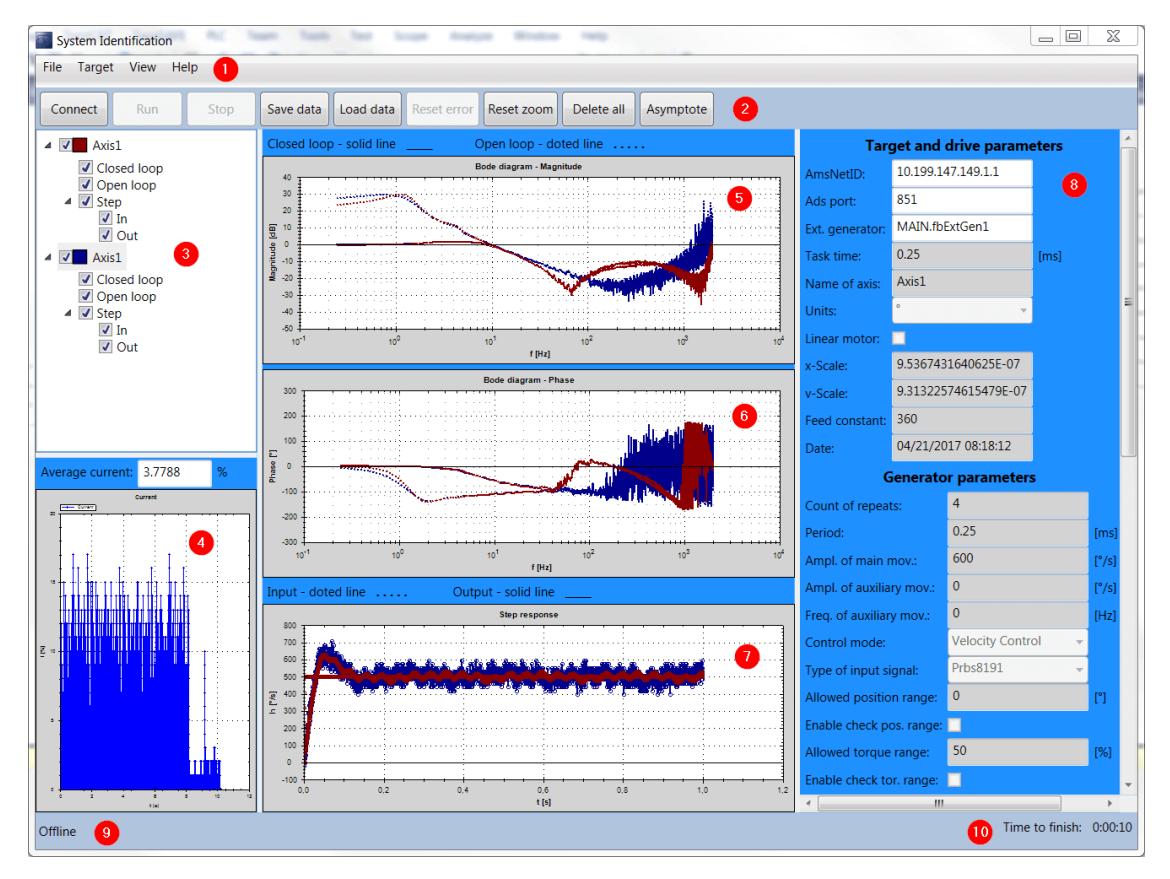

Obr. 4.3: Hlavné okno

### 1. **Hlavné menu**

### **File**

- **Load data** načítanie uložených dát z merania pomocou programu System Identification.
- **Load Tc Bode Plot** načítanie uložených dát nameraných pomocou Beckhoff TwinCAT nástroja TE132x | TC3 Bode Plot.
- **Load motion profile data** načítanie profilu pre daný typ meniča, ktorý obsahuje potrebné dáta o meniči.
- **Load generator settings** načítanie uložených nastavení pre generátor a spracovanie priebehu.
- **Save data** uloženie aktuálne vybraného priebehu v zozname záznamov.
- **Save generator settings** uloženie aktuálne vybraných nastavení pre generátor a spracovanie priebehu.
- **Delete all** vymazanie všetkých priebehov.
- **Asymptote** pridanie asymptoty do amplitúdovej frekvenčnej charakteristiky.
- **Exit** ukončenie programu.

### **Target**

- **Conncet/Disconnect** pripojenie k/odpojenie od PLC. Ak aplikácia nebeží na tom istom IPC ako PLC, tak musí byť aktívna cesta k PLC pomocou ADS routera.
- **Run** spustenie merania.
- **Stop** zastavenie merania.
- **Reset error** resetovanie chybového stavu spôsobeného od PLC.

### **View**

- **Reset zoom** nastavenie priblíženia na všetkých grafoch do počiatočného stavu.
- **List curves** zobrazenie/skrytie zoznamu nameraných priebehov.
- **Current graph** zobrazenie/skrytie grafu nameraného priebehu prúdu.
- **Magnitude graph** zobrazenie/skrytie grafu pre namerané priebehy amplitúdových frekvenčných charakteristík.
- **Phase graph** zobrazenie/skrytie grafu pre namerané priebehy fázových frekvenčných charakteristík.
- **Step graph** zobrazenie/skrytie grafu pre namerané priebehy prechodových charakteristík.

• **Properties** – zobrazenie/skrytie okna pre vlastnosti nameraného priebehu.

#### **Help**

- **Help** Sk zobrazenie manuálu v slovenskom jazyku
- **Help** En zobrazenie manuálu v anglickom jazyku

#### 2. **Kontrolný panel**

Niektoré ovládacie prvky z hlavného menu sú kvôli celkovému zjednodušeniu ovládania umiestnené aj na kontrolnom paneli. Ich funkcia je bez zmeny zachovaná.

#### 3. **Zoznam záznamov**

V zozname sa nachádzajú všetky priebehy. Po kliknutí na niektorí priebeh v zozname, sa automaticky zobrazí záznam prúdu pre dané meranie v prípade, ak je dostupný a aktualizuje sa okno s vlastnosťami podľa zvoleného záznamu. Každý záznam sa skladá z viacerých položiek ktoré sú prehľadne zobrazené v stromovej štruktúre. Každú položku je možné zobraziť/skryť pomocou Check-Boxu, ktorý pripadá danej položke. V zozname môžu byť 3 typy záznamov:

- (a) Záznam získaný pomocou aplikácie System Identification
	- i. Zobrazí/skryje všetky priebehy pre dané meranie.
	- ii. Zobrazí/skryje frekvenčné charakteristiky uzatvorenej slučky.
	- iii. Zobrazí/skryje frekvenčné charakteristiky otvorenej slučky.
	- iv. Zobrazí/skryje všetky časti prechodovej charakteristiky.
	- v. Zobrazí/skryje priebeh vstupnej (požadovanej) veličiny pri prechodovej charakteristike.
	- vi. Zobrazí/skryje priebeh výstupnej (regulovanej) veličiny pri prechodovej charakteristike.

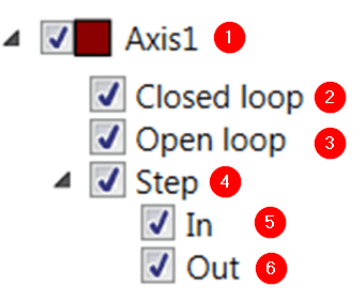

Obr. 4.4: Záznam získaný pomocou aplikácie System Identification

- (b) Záznam získaný pomocou Beckhoff TwinCAT nástroja TE132x | TC3 Bode Plot
	- i. Zobrazí/skryje všetky priebehy pre dané meranie.
	- ii. Zobrazí/skryje frekvenčné charakteristiky uzatvorenej slučky.
	- iii. Zobrazí/skryje frekvenčné charakteristiky otvorenej slučky.
	- iv. Zobrazí/skryje frekvenčné charakteristiky procesu.

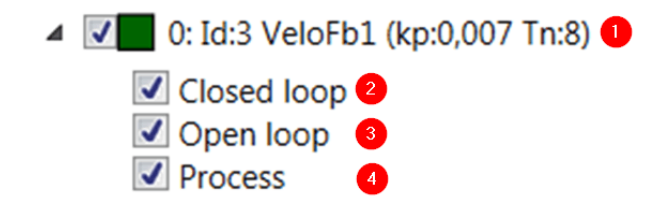

Obr. 4.5: Záznam získaný pomocou TE132x | TC3 Bode Plot

(c) Asymptota

Zobrazí/skryje asymptotu.

Asymptote -20[dB/dec]

Obr. 4.6: Asymptota

#### 4. **Graf pre nameraný priebeh prúdu**

Zobrazuje zaznamenaný priebeh prúdu (q-zložka) motorom pri meraní. Ako jednotka na ose y je použité % z nominálneho prúdu motorom. Je možné zobrazovať absolútne (nezáporné) hodnoty prúdu. Počas merania sa aktualizuje zaznamenávaný priebeh prúdu v grafe, aby užívateľ mal prehľad o aktuálnych hodnotách akčného zásahu. Po skončení merania sa zobrazí celý priebeh zaznamenávaného prúdu. Pole Average current zobrazuje strednú absolútnu hodnotu zaznamenaného priebehu prúdu. Je nutné dodať, že pri meraní tejto hodnoty nie je dodržaný vzorkovací teorém.

### 5. **Graf pre namerané priebehy amplitúdových frekvenčných charakteristík**

V grafe sa automaticky zobrazuje hodnota kurzora. Po kliknutí pravým tlačidlom myši sa zobrazí ponuka, kde je možné zvoliť uloženie grafu, vytlačenie grafu a nastavenie priblíženia. Po zmene rozsahu osy x v grafe pre amplitúdovú frekvenčnú charakteristiku sa ten istý rozsah nastaví aj pre graf fázovej frekvenčnej charakteristiky.

#### 6. **Graf pre namerané priebehy fázových frekvenčných charakteristík**

V grafe sa automaticky zobrazuje hodnota kurzora. Po kliknutí pravým tlačidlom myši sa zobrazí ponuka, kde je možné zvoliť uloženie grafu, vytlačenie grafu a nastavenie priblíženia. Po zmene rozsahu osy x v grafe pre fázovú frekvenčnú charakteristiku sa ten istý rozsah nastaví aj pre graf amplitúdovej frekvenčnej charakteristiky.

#### 7. **Graf pre namerané priebehy prechodových charakteristík**

Po kliknutí pravým tlačidlom myši sa zobrazí ponuka, kde je možné zvoliť uloženie grafu, vytlačenie grafu a nastavenie priblíženia.

#### 8. **Okno s vlastnosťami**

V tomto okne sa zobrazujú vlastnosti záznamu, ktorý je aktuálne označený v zozname záznamov. Podľa typu zvoleného záznamu sú k dispozícii tri rôzne druhy okien s tabuľkou vlastností.

#### **Záznam získaný pomocou aplikácie System Identification**

#### Parametre pre pripojenie k PLC a pohonu

- **AmsNetID** AmsNetID PLC, ku ktorému sa pripájate. Ak je aplikácia aj PLC na jednom IPC, tak položka môže byť prázdna.
- **Ads port** Ads port, na ktorom beží externý generátor ku ktorému je prilinkovaný pohon.
- **Ext. generator** Cesta k externému generátoru v programe PLC, ku ktorému je prilinkovaný pohon.
- **Task time** Čas cyklu PLC.
- **Name of axis** Meno pohonu osy.
- **Units** Použité jednotky.
- **Linear motor** Ak sa jedná o lineárny motor tak CheckBox musí byť zaškrtnutý, ak o rotačný, tak musí byť nezaškrtnutý.
- **x-Scale** Polohová konštanta pre úpravu mierky podľa meniča použi profil meniča.
- **v-Scale** Rýchlostná konštanta pre úpravu mierky podľa meniča použi profil meniča.

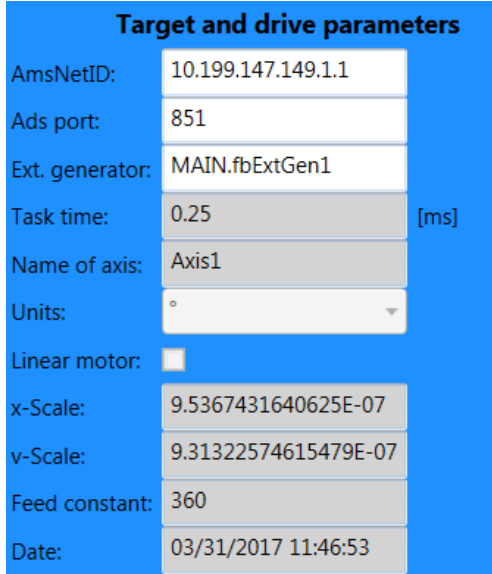

Obr. 4.7: Parametre pre pripojenie k PLC a pohonu

• **Feed constant** - Konštanta pre úpravu mierky – podľa aplikácie – u rotačných motorov to je výsledná vzdialenosť alebo otočenie v aplikácií na jednu otáčku motora, u lineárnych motorov je to pólový rozstup. Parametre vstupného signálu pre identifikáciu

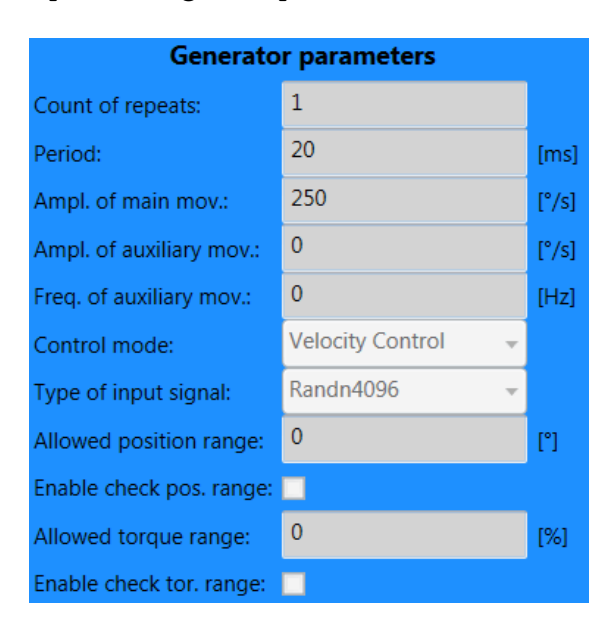

Obr. 4.8: Parametre generovaného signálu pre získanie frekvenčnej charakteristiky

• **Count of repeats** - Počet opakovaní sady vstupného signálu pre identifikáciu systému. Z každej sady sa spočíta frekvenčná charakteristika a pomocou spriemerovania sa z týchto charakteristík určí výsledná.

- **Period** Perióda vzorkovania vstupného signálu pre identifikáciu.
- **Ampl. of main mov.** Hodnota, ktorá nastavuje veľkosť úrovne vstupného signálu pre identifikáciu. Touto hodnotou sa vynásobí každý vzorka vstupného signálu pre identifikáciu a pošle sa do frekvenčného meniča ako požadovaná hodnota.
- **Ampl. of auxiliary mov.** Amplitúda pomocného signálu, ktorý sa pridá ku signálu pre identifikáciu. Tento pomocný signál slúži pre potlačenie vplyvu trenia.
- **Freq. of auxiliary mov.** Frekvencia pomocného signálu, ktorý sa pridá ku signálu pre identifikáciu. Tento pomocný signál slúži pre potlačenie vplyvu trenia.
- **Control mode** Režim regulácie pohonu. Sú dostupné nasledovné režimy:
	- **–** Position Control regulácia polohy
	- **–** Velocity Control regulácia rýchlosti
	- **–** Torque Control regulácia momentu
	- **–** Unknow Control neznáma regulácia obecný systém
- **Type of input signal** Typ vstupného signálu pre identifikácia. Prvá časť názvu znamená typ signálu:
	- **–** Randn postupnosť náhodných čísiel s normálnym (Gaussovým) rozdelením, s amplitúdou v rozsahu ⟨−4*.*12*,* 3*,* 77⟩ a nulovou strednou hodnotou,
	- **–** Prbs pseudo random binary sequence binárna pseudonáhodná postupnosť s amplitúdou v rozsahu ⟨−1*,* 1⟩ a nulovou strednou hodnotou.

Oba typy signálu majú vlastnosti bieleho šumu.

Druhá časť názvu je číslo, ktoré udáva počet vzorkou z ktorých sa skladá daný signál.

- **Allowed position range** Povolený polohový rozsah, v ktorom sa môže pohybovať pohon počas celého merania.
- **Enable check pos. range** Zapnutie/vypnutie kontroly povoleného polohového rozsahu počas celého merania.
- **Allowed torque range** Povolený momentový rozsah, ktorý môže pohon využívať počas identifikácie.
- **Enable check tor. range** Zapnutie/vypnutie kontroly povoleného momentového rozsahu počas identifikácie.

Parametre prechodovej odozvy

• **Pre-trigger** - Čas medzi koncom identifikácie a spustenia skokového sig-

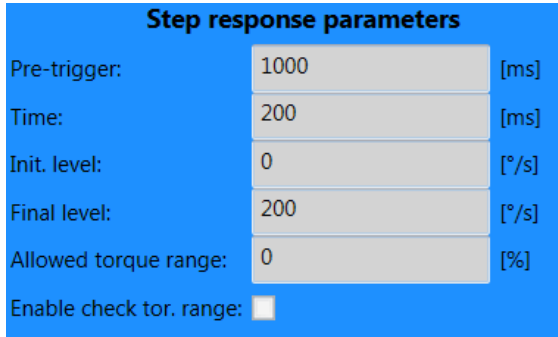

Obr. 4.9: Parametre prechodovej odozvy

nálu pre prechodovú odozvu.

- **Time** Čas trvania prechodovej odozvy.
- **Init. level** Počiatočná hodnota signálu pre prechodovú odozvu.
- **Final level** Koncová hodnota signálu pre prechodovú odozvu
- **Allowed torque range** Povolený momentový rozsah, ktorý môže pohon využívať počas prechodovej odozvy.
- **Enable check tor. range** Zapnutie/vypnutie kontroly povoleného momentového rozsahu počas prechodovej odozvy.

Parametre pre spektrálnu analýzu a pre nastavenie grafov

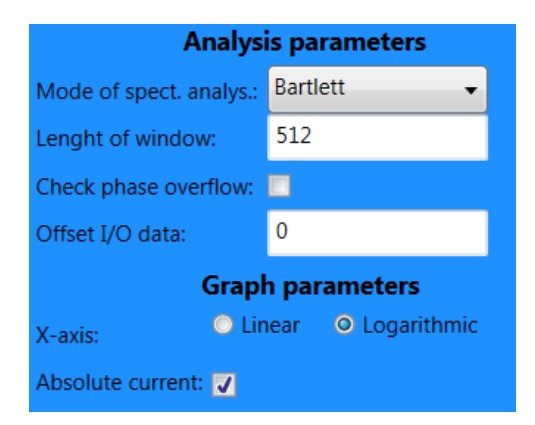

Obr. 4.10: Parametre spektrálnej analýzy a zobrazených grafov

- **Mode of spect. analys.** Modifikácia spektrálnej analýzy:
	- **–** Bartlett spektrálna analýza využívajúca Bartlett okno,
	- **–** Basic základná spektrálna analýza,
	- **–** BartlettM spektrálna analýza využívajúca úzke Bartlett okno, pre väčší útlm šumu než klasické Bartlett okno.
- **Length of window** Dĺžka okna pre spracovanie dát spektrálnou analýzou.
- **Check phase overflow** Zapnutie kontroly pretečenia fáze. Bez zapnutej kontroly sa fáza pohybuje v rozmedzí (-180°, +180°).
- **Offset I/O data** Vzájomné posunutie v čase medzi vstupnými a výstupnými hodnotami zo systému, udávané počtom vzorkou, o ktoré sa vykoná posunutie. Pri kladných hodnotách sa vstupné hodnoty posúvajú smerom dopredu voči výstupným hodnotám zo systému a naopak.
- **X-axis** Typ x-ovej (frekvenčnej) osy:
	- **–** Linear lineárna,
	- **–** Logarithmic logaritmická,
- **Absolute current** Zobrazenie absolútnych (nezáporných) hodnôt prúdu.

Do položky **Notes** je možné zapisovať poznámky. To je možné buď v Online režime alebo kliknutí na Edit. Po zmene poznámok je nutné ich uložiť kliknutím na OK.

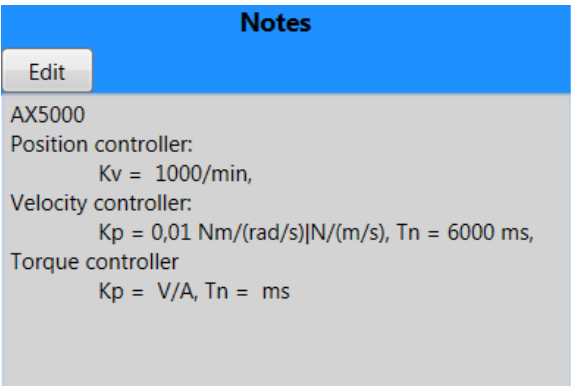

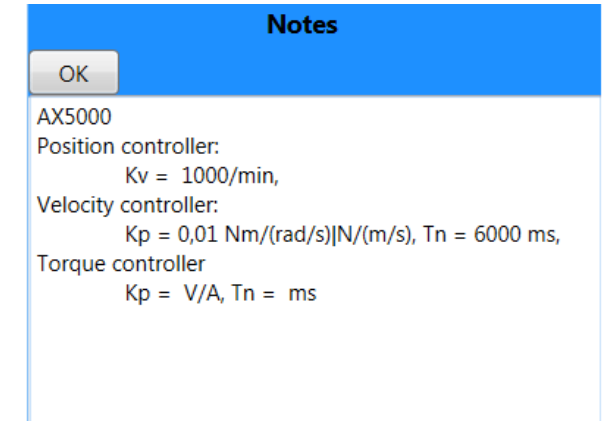

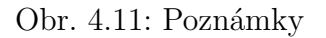

#### **Asymptota**

Parametre asymptoty

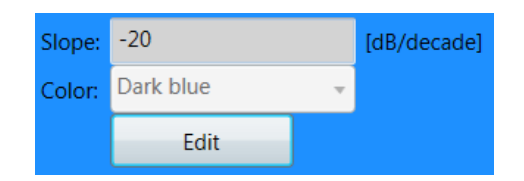

Obr. 4.12: Parametre asymptoty

- **Slope** Sklon asymptoty.
- **Color** Farba asymptoty.

### **Záznam získaný pomocou Beckhoff TwinCAT nástroja TE132x | TC3 Bode Plot**

Parametre zapísané v zázname získanom pomocou TE132x | TC3 Bode Plot sú zobrazené na obr. [4.13.](#page-55-0)

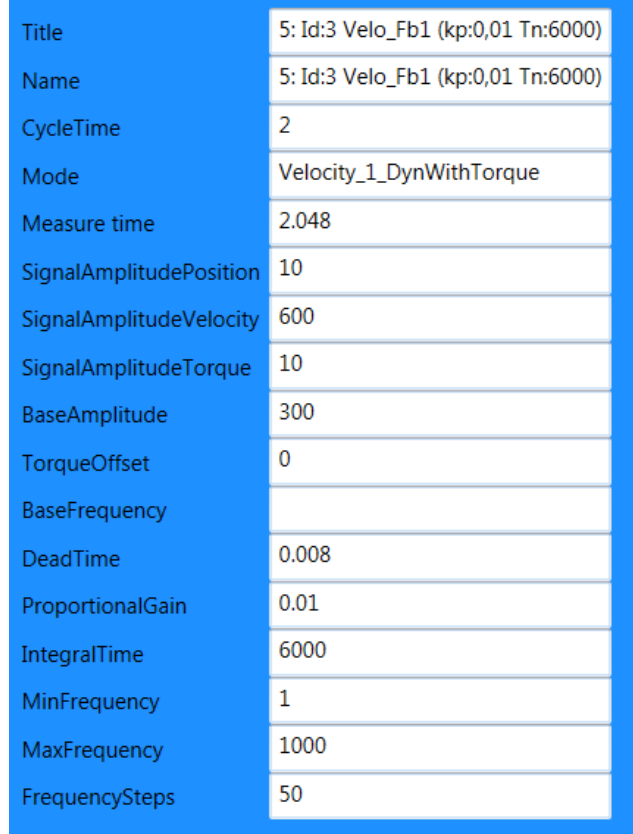

<span id="page-55-0"></span>Obr. 4.13: Parametre frekvenčnej charakteristiky získanej pomocou TE132x | TC3 Bode Plot

#### 9. **Aktuálny stav aplikácie**

- **Offline** aplikácia je odpojená od PLC, menič je neaktívny.
- **Online** aplikácia je pripojená k PLC. Menič je aktívny, reguluje na nulovú požadovanú hodnotu, v prípade polohovej regulácie reguluje na počiatočnú polohu, pri ktorej došlo ku pripojeniu k PLC.
- **Running** meranie práve prebieha.
- **Error** chybový stav aplikácie. Je nutné ho resetovať pomocou tlačidla Reset error.

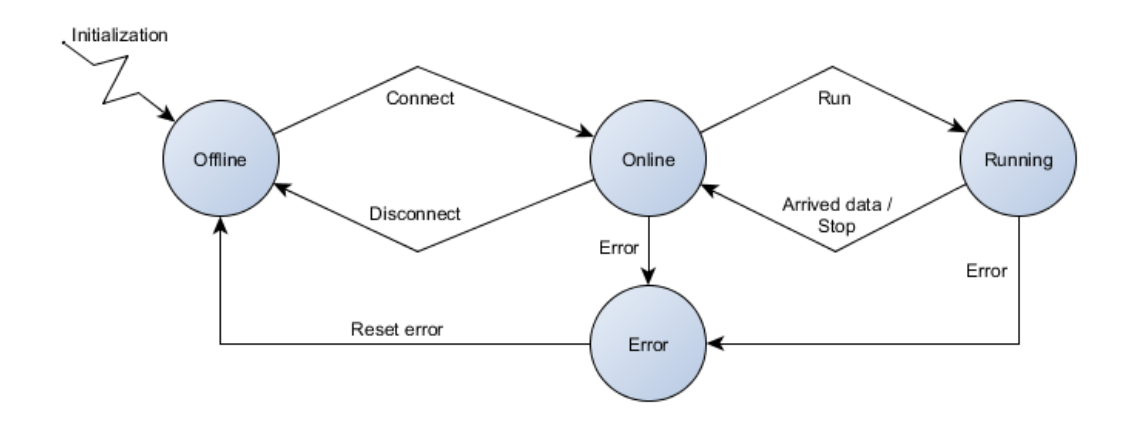

<span id="page-56-0"></span>Obr. 4.14: Stavy a prechody aplikácie System Identification

#### 10. **Ostávajúci čas do konca merania**

Pri zmene parametrov signálu pre identifikáciu a pre prechodovú odozvu, sa automaticky aktualizuje ostávajúci čas. Počas merania, dochádza k odpočítavaniu času po 1 s a k aktualizácií progres ukazateľa.

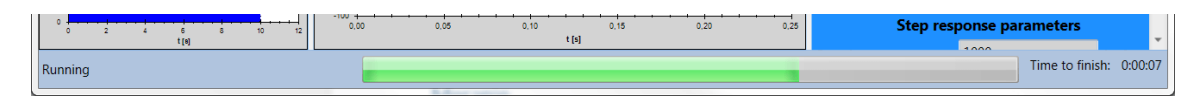

Obr. 4.15: Stav aplikácie počas merania

## **4.2 Práca s prostredím**

### **4.2.1 Pripojenie k PLC**

Po vykonaní nastavení uvedených v kapitole [3.4,](#page-43-0) spustíme aplikáciu System Identification. Vyplníme AMS net ID, ADS port a cestu k externému generátoru. Tlačidlom Connect sa pripojíme do PLC. Aplikáciu po úspešnom pripojení prejde do stavu Online a aktivuje sa príslušná regulačná slučka vo frekvenčnom meniči (požadovaná hodnota bude 0, v prípade polohovej regulácie to bude počiatočná poloha pri zahájení merania).

Tlačidlom Load motion profile data načítame potrebné mierky prípadne posun medzi vstupno-výstupnými dátami pre daný typ frekvenčného meniča. Potom nastavíme zvyšné konštanty ako je Feed constant, parametre signálu pre identifikáciu a pod. Ak niektorí parameter bude nastavený nesprávne, tak sa príslušné políčko zvýrazní červenou farbou a ak presunieme myš na toto políčko, tak sa zobrazí pomôcka (tooltip) s popisom problému.

### **4.2.2 Spustenie merania**

Tlačidlom Run spustíme meranie. Aplikácia prejde do stavu Running a externý generátor začne posielať zvolený signál do frekvenčného meniča. Počas merania externý generátor posiela aplikácií namerané dáta, medzi ktorými je aj aktuálny prúd motorom, ktorý priebežne zobrazuje počas behu merania. Po skončení merania, externý generátor odošle všetky dáta, z ktorých aplikácia vypočíta pomocou spektrálnej analýzy frekvenčnú charakteristiku a aplikácia prejde do stavu Online.

### **4.2.3 Práca s nameranými záznamami**

Pre prácu s nameranými dátami je nutné byť v stave Offline. Ak v ňom nie sme, tak tlačidlom Disconnect prejdeme do tohto stavu. V zozname záznamov vyberieme požadovaný priebeh, s ktorým chceme pracovať. V okne s vlastnosťami sa zobrazia jeho vlastnosti. Vlastnosti v sekcií Analysis parameters a Graph parameters majú vplyv na spracovanie a zobrazenie nameraných dát. Po zmenení niektorého z týchto parametrov sa automaticky zmena prejaví v grafoch.

### **4.2.4 Asymptoty**

Pre pridanie asymptoty je nutné najprv kliknúť na tlačidlo Asymptote. Následné sa zobrazia vlastnosti asymptoty v okne s vlastnosťami, kde je potrebné nastaviť požadované parametre. Po ich nastavení, sa kliknutím na graf pre namerané priebehy amplitúdových frekvenčných charakteristík pridá požadovaná asymptota.

Pre editáciu asymptoty je nutné najprv zvoliť asymptotu v zozname záznamov a následne kliknúť na Edit v okne s vlastnosťami. Potom môže meniť jej parametre a kliknutím na graf pre namerané priebehy amplitúdových frekvenčných charakteristík sa aktualizuje daná asymptota, pričom sa zmení aj jej poloha. Editovanie ukončíme buď kliknutím na OK, alebo v zozname záznamov na iný záznam, alebo kliknutím na tlačidlo Asymptote, ktorým vložíme novú asymptotu do grafu.

## <span id="page-57-0"></span>**4.3 Implementácia aplikácie System Identification**

Aplikácia System Identification bola napísaná v jazyku C# použitím technológie WPF(Windows Presentation Foundation), ktorá je súčasťou .NET frameworku firmy

Microsoft. Aplikácia bola vyvíjaná v prostredí Visual Studio Community 2015. Pomocou programu Doxygen bola vygenerovaná podrobná dokumentácia, ktorá je súčasťou príloh.

Aplikácia je zložená z nasledujúcich častí:

- MainWindow.xaml
- MainWindow.xaml.cs
- SpectralAnalys.cs
- TwinCatExtGen.cs
- TwinCatBode.cs

### **4.3.1 MainWindow.xaml**

MainWindow.xaml obsahaje XAML (Extensible Application Markup Language) kód, ktorý definuje vizuálny vzhľad aplikácie. Vďaka nemu je vizuálna stránka aplikácie oddelená od kódu. Práve toto oddelenie je typickým znakom technológie WPF.

MainWindow.xaml obsahuje ovládacie a zobrazovacie prvky generujúce udalosti, ktoré zachytáva a spracováva trieda MainWindow v MainWindow.xaml.cs. Pre zobrazovanie grafov boli použité objekty z voľne šíriteľnej knižnice ZedGraph, ktorá je určená pre prostredie .NET.

### **4.3.2 MainWindow.xaml.cs**

MainWindow.xaml.cs obsahuje nasledovné triedy:

#### **MainWindow**

Trieda ktorá riadi činnosť celej aplikácie System Identification. Trieda obsluhuje grafické rozhranie z MainWindow.xaml. Zachytáva ním generované udalosti a využíva jeho komponenty na zobrazovanie údajov.

MainWindow používa triedu TwinCatExtGen1(inštancia triedy TwinCatExtGen) pre komunikáciu s PLC a pre vykonanie merania. Zachytáva udalosti generované z TwinCatExtGen1 a vykonáva príslušné akcie podľa ich významu.

Namerané údaje triedou TwinCatExtGen1 spracuje pomocou triedy SpectralAnalys a získané grafy zobrazí v grafickom rozhraní.

MainWindow používa zoznam ListTcBode (zoznam vytvorený z triedy TwinCatBode) pre načítanie a uloženie dát nameraných pomocou Beckhoff TwinCAT nástroja TE132x | TC3 Bode Plot, ktoré následne zobrazí v grafickom rozhraní.

Zoznam ListAsymptoteProperties (inštancia triedy AsymptoteProperties) obsahuje informácie o pridaných asymtptotách v grafickom rozhraní.

Časovač dispatcherTimer (inštancia triedy DispatcherTimer) slúži pre aktualizáciu ukazovateľa progresu počas merania.

Trieda je veľmi obsiahla a celá jej dokumentácia je súčasťou príloh. V tejto práci uvediem len stručný prehľad jej metód.

### **Metódy**

• **Obsluha udalostí generovaných ovládacími prvkami** (kliknutie na ovládací prvok):

button\_Connect\_Click, button\_Run\_Click, button\_Stop\_Click, button\_SaveData\_Click, button\_SaveSettingsData\_Click, button \_LoadTcBodePlot-Data Click, button\_LoadProfData Click, button\_LoadSettings\_Click, button Asymptote Click, button LoadData Click, button ResetError Click, button\_ResetZoom\_Click, button\_DeleteAllCurve\_Click, button\_EditAsymptote Click, button EditNotes Click, MenuExit Click, MenuChBDisp-ListCurves\_Click, MenuChBDispCurrentGraph\_Click, MenuChBDispMagnitudeGraph\_Click, MenuChBDispPhaseGraph\_Click, MenuChBDispProperties\_Click, MenuChBDispStepResponse\_Click, MenuHelpSk\_Click, MenuHelpEn\_Click

• **Obsluha udalostí generovaných pri zatvorení okna pre uloženie alebo načítanie dát:**

openFileDialog\_LoadData\_FileOk, openFileDialog\_LoadTcBodeData\_File-Ok, openFileDialog\_LoadProfData\_FileOk, openFileDialog\_SettingsData\_ FileOk, saveFileDialog\_SaveData\_FileOk, saveFileDialog \_SaveSettingsData \_FileOk

- **Práca s grafmi** (pridanie alebo aktualizácie priebehu v grafoch): InitzedGraphControl\_BodePlot, AddAsymptote, RefreshAsymptote, InitzedGraphControl\_CurrentPlot, InitzedGraphControl\_StepResponse, ShowCurrent-Plot, ShowCurrentAllPlot, ClearCurrentPlot, WpfBrushToDrawingColor, Add-BodePlot, RefreshBodePlot, AddStepResPlot, IntToColor
- **Obsluha udalostí generovaných grafmi** (zmena mierky grafu, kliknutie na graf alebo aktualizácia údaju kurzora): GraphPane\_AxisChangeEventMagnitude, GraphPane\_AxisChangeEventPhase, PlotChartMagnitude\_MouseClick, PlotChartMagnitude\_MouseClickEdit-Asymp, PlotChartMagnitude\_CursorValueEvent, PlotChartPhase\_CursorValueEvent
- **Zobrazenie, kontrola a práca s prvkami pre zadávanie vlastností:** SetProperties, SetProperties, SetProperties, FreezeSetProperties, DefrostSet-Properties, FreezeTargetProperties, DefrostTargetProperties, RefreshUnits, CheckGenerProp, CheckTargetProp
- **Práca so zoznamom nameraných priebehov**(pridanie novej alebo aktualizácia existujúcej položky v zozname): AddCurveMd, AddCurveMd, AddCurveMd, RefreshCurveMd, GetTreeMainItem
- **Spracovanie udalostí prichádzajúcich od zoznamu nameraných priebehov** (označenie alebo zmena vlastnosti nejakej položky v zozname): eventChangeTreeItem, eventChangeAsymptoteTreeItem, eventChangeTreeClosedLoopItem, eventEnabledTreeClosedLoopItem, eventChangeTreeOpenLoopItem, eventEnabledTreeOpenLoopItem, eventGotFocusTreeItem, eventChangeTreeStepItem, eventEnabledTreeStepItem, eventChangeTreeStepResInItem, eventChangeTreeStepResOutItem, eventChangeTreeProcessItem, eventEnabledTreeProcessItem
- **Spracovanie udalostí generovaných časovačom pre ukazateľ progresu a odpočet zostávajúceho času merania:**
- dispatcherTimer\_Tick, TimerStart, TimerStop, UpdateTimeRunnigProcess • **Validácia číselných údajov** NumberValidationTextBox, NumberIntValidationTextBox, NumberDoubleValidationTextBox, NumberPositiveDoubleValidationTextBox
- **Spracovanie udalostí prichádzajúcich od aplikácie:** Window\_Closed

dEvent

- **Spracovanie udalostí prichádzajúcich od prvkov v okne s vlastnosťami** (nastavujú správne jednotky, aktualizujú odhadovaný čas merania a aktualizujú zobrazované priebehy v grafoch podľa novo nastavených parametrov): comboBox\_ModeControl\_SelectionChanged, comboBox\_Units\_SelectionChanged, textBox\_CountOfRepeat\_TextChanged, textBox\_Period\_LostFocus, comboBox\_SelectedInputSignal\_SelectionChanged, textBox\_PreTriggerStep \_LostFocus, textBox\_TimeStep\_LostFocus, radioButton\_Linear\_Checked, radioButton\_Logaritmic\_Checked, textBox\_AllowPositionRange\_GotFocus, textBox\_AllowedTorqueRangeIdent\_GotFocus, textBox\_ AllowedTorqueRangeStRes\_GotFocus, comboBoxModeAnalysis\_SelectionChanged, textBox\_LengthWindow TextChanged, checkBox CheckPhaseOwerflow Click, text-Box OffsetIOdata TextChanged, checkBox AbsCurrent Click,
- **Spracovanie udalostí prichádzajúcich z PLC** (príjem dát, výskyt chyby a zmena stavu v PLC): ChangedStateEvent, DataArrivedEvent, CurrentArrivedEvent, ErrorOccure-

### **TreeViewItemExt**

Trieda ktorá vznikla dedením z triedy TreeViewItem. Slúži na uloženie vlastností pre danú položku v zozname nameraných priebehov.

### **AsymptoteProperties**

Trieda slúži pre uloženie vlastností asymptoty.

### **MyTime**

Trieda slúži pre uloženie času.

### **4.3.3 SpectralAnalys.cs**

SpectralAnalys.cs obsahuje triedu SpectralAnalys, ktorá slúži pre výpočet frekvenčnej charakteristiky pomocou spektrálnej analýzy z nameraných dát. Algoritmus výpočtu spektrálnej analýzy bol vysvetlený v kapitole [2.3.](#page-28-0) Pri programovaní tejto triedy bola použitá voľne šíriteľná knižnica MathNet.Numerics, ktorá je určená pre numerické výpočty mimo iných aj v jazyku C#.

Trieda SpectralAnalys obsahuje nasledujúce verejné premenné, v ktorých je uložený priebeh frekvenčnej charakteristiky:

- double[ ] MagnitudeFw hodnoty amplitúdovej frekvenčnej charakteristika uzatvorenej regulačnej slučky
- double[ ] PhaseFw hodnoty fázovej frekvenčnej charakteristika uzatvorenej regulačnej slučky
- double[ ] MagnitudeF0 hodnoty amplitúdovej frekvenčnej charakteristika otvorenej regulačnej slučky
- double[ ] PhaseF0 hodnoty fázovej frekvenčnej charakteristika otvorenej regulačnej slučky
- double[ ] FrequencyAxis hodnoty fázovej osy pre jednotlivé charakteristiky
- int CountSamples počet hodnôt, ktoré obsahujú jednotlivé charakteristiky

Trieda SpectralAnalys obsahuje nasledujúce metódy:

### **Verejné metódy**

• void Compute (MeasureData IdentDataTC) - Vypočíta frekvenčnú charakteristiku systému pomocou spektrálnej analýzy, pričom vstupné dáta aj parametre analýzy sú v premennej IdentDataTC. Vypočítaná frekvenčná charakteristika je uložená vo verejných premenných triedy SpectralAnalys.

### **Verejné statické metódy**

- static Complex [ ] spa\_0 (int[ ] CommandValue, int[ ] FeedbackValue) - Vypočíta frekvenčnú charakteristiku systému pomocou spektrálnej analýzy bez použitia okna - varianta Basic.
- static Complex [ ] spa\_b (int[ ] CommandValue, int[ ] FeedbackValue, int window\_size) - Vypočíta frekvenčnú charakteristiku systému pomocou spektrálnej analýzy s použitím Bartlett okna - varianta Bartlett.
- static Complex [ ] spa\_bM (int[ ] CommandValue, int[ ] FeedbackValue, int window size) - Vypočíta frekvenčnú charakteristiku systému pomocou spektrálnej analýzy s použitím úzkeho Bartlett okna. Prvá tretina okna je nulová, prostredná tretina okna obsahuje Bartlett okno a posledná tretina okna je nulová - varianta  $BartlettM$ .
- static Complex [ ] Fw2F0 (Complex[ ] Fw) Vypočíta frekvenčnú charakteristiku otvorenej regulačnej slučky z frekvenčnej charakteristiky uzatvorenej regulačnej slučky.
- static double [ ] PhaseE (Complex[ ] F) Vypočíta priebeh fáze frekvenčnej charakteristiky, pričom kontroluje pretečenie fáze cez interval (-180 °, 180 °). Ak dôjde k pretečeniu, tak metóda to zaznamená a k ďalším hodnotám fáze pridá posun o -180 ° resp. 180 °. Pretečenie sa ale nekontroluje v prvej šestine priebehu.
- static double [ ] PhaseB (Complex[ ] F) Vypočíta priebeh fáze frekvenčnej charakteristiky, pričom nekontroluje pretečenie fáze cez interval (- 180 $^{\circ}$ , 180 $^{\circ}$ ).
- static double Median (double[ ] InputVar) Medián.
- double  $\left[\right]$  Transpon (double  $\left[\right]$  InputVar) Transpozícia.

### **4.3.4 TwinCatExtGen.cs**

TwinCatExtGen.cs obsahuje nasledovné triedy:

#### **MData**

Trieda slúži pre uloženie jedného vzorku vstupno výstupných dát z merania. Obsahuje 2 položky a to CommandValue - vstupná hodnota do systému a FeedbackValue - výstupná hodnota zo systému.

### **InputIdentSignal**

Trieda slúži ako úložisko vstupného signálu pre identifikáciu.

#### **DataProperties**

Trieda slúži ako úložisko parametrov merania, parametrov spektrálnej analýzy a parametrov PLC a pohonu. Parametre sa uložia do súkromných premenných, do ktorých sa pristupuje pomocou vlastností. Mimo vlastností pomocou ktorých sa pristupuje do premenných, tak trieda obsahuje vlastnosti, ktoré zabezpečujú konverziu premennej do a z formátu string. Tieto vlastnosti sa priamo využívajú pri zápise v grafickom rozhraní, pričom tieto vlastnosti vygenerujú výnimku v prípade nesprávne zadaného údaju. Túto výnimku odchytí grafické rozhranie, zvýrazní políčko s nesprávne zadaným údajom a zobrazí informáciu o vygenerovanej výnimke pomocou tooltipu.

Trieda disponuje metódami pre uloženie a načítanie parametrov do respektíve zo súboru. Ako formát pre uloženie dát bola zvolená XML schéma.

#### **MeasureData**

Trieda vznikla dedením zo DataProperties. Slúži ako úložisko. Okrem parametrov merania, ktoré zdedila, tak naviac ukladá aj samotné dáta z merania.

Trieda disponuje metódami pre uloženie vzorku do vnútorných zásobníkov, pričom ich radia do vektorov podľa ich príslušnosti do sekvencie merania, keďže meranie sa môže skladať z viacerých opakovaní vstupného signálu pre identifikáciu.

Ďalej sa tu nachádzajú metódy pre vyčítanie nameraných hodnôt, pričom sú k dispozícií 2 skupiny. Prvá skupina metód vyčíta všetky namerané hodnoty, sú to metódy: GetAllCommandData, GetAllFeedbackData, GetData, GetOrganizedData, GetRowOrganizedCommandData, GetRowOrganizedFeedbackData. Druhá skupina metód vyčíta len vzorky získané v čase vzorkovania vstupného identifikačného signálu, sú to metódy: GetOrganizedInterestCommandData, GetOrganizedInterestFeedbackData, GetRowOrganizedInterestCommandData, GetRowOrganizedInterestFeedbackData.

Patria sem aj metódy pre uloženie a následne vyčítanie hodnôt získaných počas merania prechodovej odozvy alebo hodnôt prúdu počas celého merania.

#### **TwinCatExtGen**

Jedná sa o triedu, ktorá komunikuje s PLC, ovláda externý generátor a tým aj celé meranie. Používa ostatné triedy v TwinCatExtGen.cs pre ukladanie potrebných dát. Trieda sa správa ako stavový automat. Podľa jej stavu sa nastaví stav celej aplikácie System Identification, preto diagram stavového automatu celej aplikácie, ktorý je zobrazený na obr[.4.14](#page-56-0) je platný aj pre triedu TwinCatExtGen.

Pre pripojenie do PLC sa používa trieda TcAdsClient (tcClient) z knižnice TwinCAT.ADS, ktorá umožňuje komunikovať s PLC pomocou ADS routera. Namerané dáta sa potom nachádzajú v triede MeasuredData, ktorá je inštanciou triedy MeasureData.

Trieda obsahuje nasledovné metódy:

- void Connect (string AdsNetId, int AdsPort, string PathExtGen) inicializuje prostriedky pre pripojenie do PLC, pripojí sa do PLC a pripraví externý generátor na zahájenie merania.
- void LoadInputSignal () načíta vstupné signály pre identifikáciu zo súboru Files/InputSignal.xml.
- void InitializeInputSignal (int SelectInSignal) pošle vstupný signál pre identifikáciu do PLC.
- void Start (DataProperties iDataProp) pošle parametre merania do PLC a spustí meranie.
- void Stop () zastaví vykonávané meranie a zmení stav triedy na *Online*.
- OnNotification (object sender, AdsNotificationEventArgs e) obsluha udalosťami riadeného čítania z PLC. Z PLC sú pomocou udalostí čítané nasledujúce dáta (v zátvorkách na konci popisu prečítaných dát bude odpovedajúci handle pre danú udalosť):
	- **–** Zásobník so vstupno výstupnými hodnotami pre spektrálnu analýzu a pre prechodovú odozvu. Po vyčítaní dát zo zásobníka, metóda nastaví príznak v PLC, čím mu dá najavo, že zásobník sa môže znova použiť. Pri príchode ďalšej udalosti pre čítanie dát zo zásobníka, pokračuje v poradí ďalším zásobníkom, kde PLC uložilo dáta. Počet používaných zásobníkov je 3 ale pomocou príslušných konštánt triedy TwinCatExtGen je možné ich počet a veľkosť meniť, obdobne ako v PLC (h\_aFullBuffer).
	- **–** Zásobník s údajmi o prúde počas merania. Tieto údaje trieda priebežne poskytuje hlavnej aplikácií, ktorá ich počas merania vykresľuje (h \_aFull-CurrentBuffer).
	- **–** Príznak ktorý oznamuje koniec časti merania pre identifikáciu pomocou spektrálnej analýzy (h\_bIdentDone).
	- **–** Príznak ktorý oznamuje koniec merania prechodovej odozvy a teda aj celého merania, keďže prechodová odozva sa meria ako posledná. Nastaví stav TwinCatExtGen do *Online* (h \_bStepResDone).
	- **–** Čas cyklu PLC tasku. Po prečítaní tohto času je externý generátor pripravený na vykonanie merania. Stav TwinCatExtGen sa nastaví do *Online* (h\_bCycleTimeDone).
	- **–** Príznak oznamujúci výskyt chyby v externom generátore v PLC (h\_bError).
	- **–** Stav PLC (h\_StatePlc).
- **–** Príznak, ktorý oznamuje, aby watchdog časovač v PLC bol vynulovaný. Okrem vynulovania časovača v PLC, sa nuluje aj časovač WatchdogTimer v TwinCatExtGen. Ak časovač v PLC alebo časovač *WatchdogTimer* prekročia určitú časovú hranicu, tak externý generátor v PLC respektíve TwinCatExtGen prejde do chybového stavu. Túto kontrolu je možné zapnúť pomocou metódy EnableTimeout() a vypnúť pomocou metódy DisableTimeout() (h\_bWatchdogIn).
- EnableTimeout () zapne kontrolu spojenia medzi PLC a triedou.
- DisableTimeout () vypne kontrolu spojenia medzi PLC a triedou.
- Disconnect () odpojí sa od PLC a uvoľní prostriedky potrebné pre pripojenie.
- LoadData (string Path) načíta namerané dáta zo súboru a uloží ich do MeasuredData.
- ResetErrorState () ak je trieda v stave *Error*, tak metóda zmení stav na *Offline*.

Trieda generuje nasledovné udalosti:

- CurrentArrived príchod dát obsahujúcich hodnoty prúdu.
- DataArrived príchod dát obsahujúcich vstupno výstupné hodnoty pre spektrálnu analýzu a prechodovú odozvu.
- ErrorOccured vyskytla sa chyba v triede TwinCatExtGen.
- ChangedState zmena stavu triedy TwinCatExtGen.

### **4.3.5 TwinCatBode.cs**

TwinCatBode.cs obsahuje nasledovné triedy:

- **TcBodeData** trieda ktorá predstavuje úložisko pre parametre a namerané priebehy jedného merania pomocou Beckhoff TwinCAT nástroja TE132x | TC3 Bode Plot. Parametre a samotné priebehy sa ukladajú do premenných triedy. Do týchto premenných sa pristupuje prostredníctvom vlastností. Mimo vlastností pomocou ktorých sa pristupuje do premenných, tak trieda obsahuje vlastnosti, ktoré zabezpečujú konverziu premennej do a z formátu string. Tieto vlastnosti sa využívajú pri zápise do grafického rozhrania.
- **TwinCatBode** trieda ktorá otvorí a načíta súbor z meraniami vykonanými nástrojom TE132x | TC3 Bode Plot pomocou metódy LoadXmlData(string path). Jednotlivé merania potom vloží do zoznamu ListTcBodeData (zoznam vytvorený z triedy TcBodeData).

## <span id="page-66-0"></span>**5 REGULÁCIA POHONOV**

Spoločnosť Beckhoff má mimo iných v portfóliu frekvenčné meniče rady AX5000 a EL7200. Obe rady sú určené pre polohovú reguláciu synchrónnych motorov s permanentnými magnetmi so snímačom polohy respektíve natočenia hriadeľa. Používajú vektorové riadenie v kaskádovom usporiadaní, ako je zobrazené na obr. [5.1.](#page-66-1) Tento obrázok bol zhotovený zachytením nastavovacieho nástroja pre frekvenčné meniče od spoločnosti Beckhoff, ktorý sa nazýva Drive Manager. Zo schémy ďalej vyplýva, že môže byť zvolený jeden z troch typov regulácie a to regulácia polohy, regulácia rýchlosti a regulácia momentu. Schéma ale nie je celé. Jeho celková podoba je zobrazená na obr. [5.2.](#page-67-0)

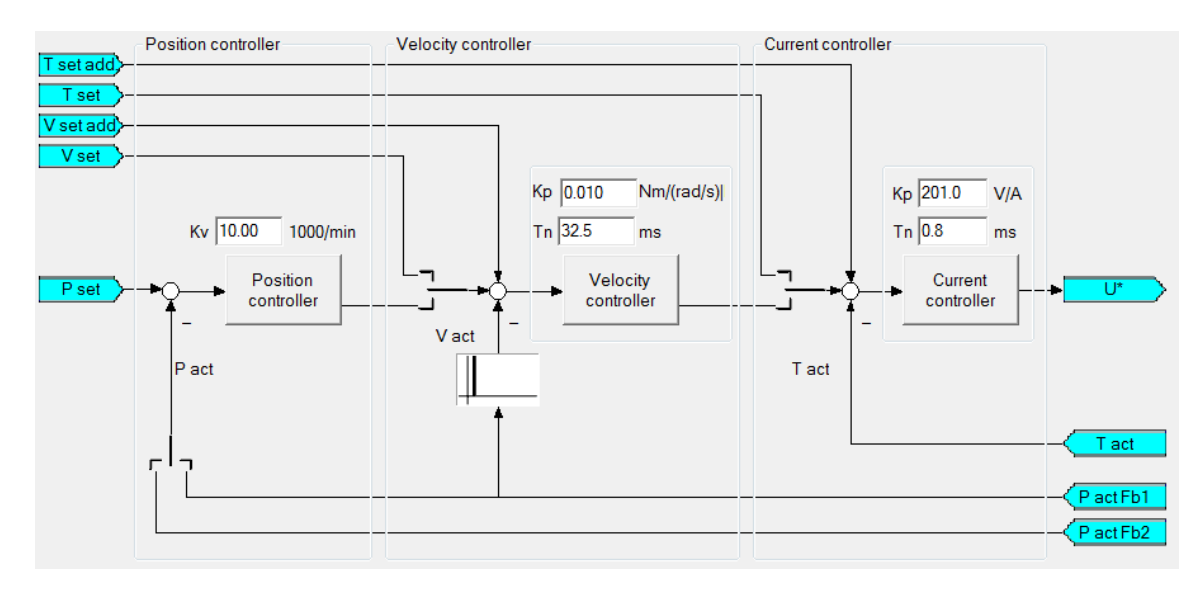

<span id="page-66-1"></span>Obr. 5.1: Zjednodušená regulačná schéma frekvenčného meniča

Na obr. [5.2](#page-67-0) vidíme dva regulátory prúdu (pre q a d zložku prúdu), pričom na obr. [5.1](#page-66-1) vidíme len jeden, ktorý predstavuje regulátor q zložky prúdu. Je to spôsobené tým, že oba regulátory majú totožné nastavenie a nie je potrené ich v nastavovacom nástroji zobrazovať. Je možné nastaviť rozdielne parametre pre oba regulátory, ale pre používané motory je vhodné, aby ich nastavenia boli totožné. Schéma je ďalej doplnené o potrebné transformácie a hardvér.

Frekvenčné meniče radu AX5000 ponúkajú rozsiahlejšie možnosti regulácie než meniče rady EL7200, preto na nasledujúcich stranách budú popísané jednotlivé druhy regulácie oddelene pre daný typ meniča.

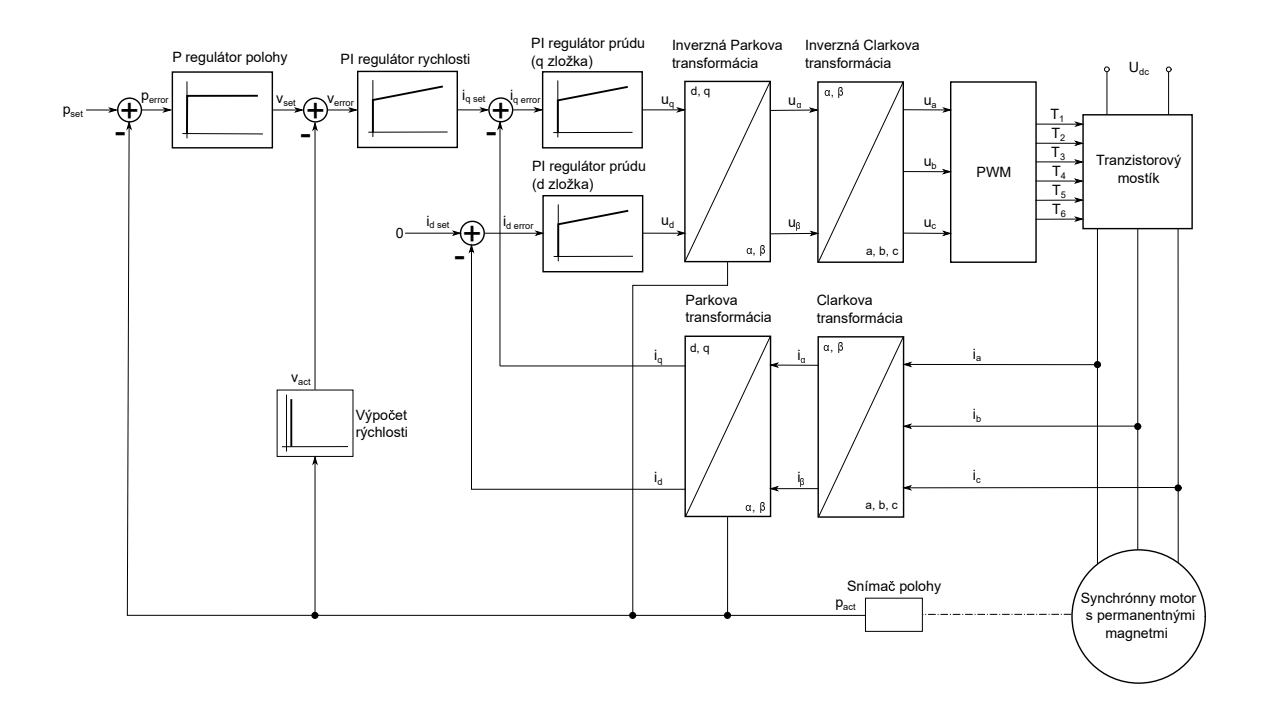

<span id="page-67-0"></span>Obr. 5.2: Celková regulačná schéma frekvenčného meniča

## **5.1 Prúdová regulácia**

#### **5.1.1 AX5000**

Regulačná slučka prúdu pri tomto type frekvenčného meniča beží v cykle 62,5 µs. Regulačná prúdová slučka je zobrazená na obr. [5.3.](#page-68-0) Ako žiadaná hodnota, vstupuje do regulátora požadovaný moment T set. Následne dôjde k jeho obmedzeniu v prípade, ak sa prekročil maximálny možný rozsah momentu. Potom sa moment prepočíta na prúd, ktorý vstupuje do samotného PI prúdového regulátora, z ktorého ide priamo akčný zásah do motoru. Na motore sa meria prúd, ktorý sa následne prepočíta na moment.

Keďže moment posielaný do meniča prechádza skrz blok, ktorý ho môže obmedziť a teda zároveň aj zmeniť výslednú frekvenčnú charakteristiku (hlavne otvorenej slučky), tak je vhodné vychádzať pri výpočtoch z veličiny Eff. Torque command.

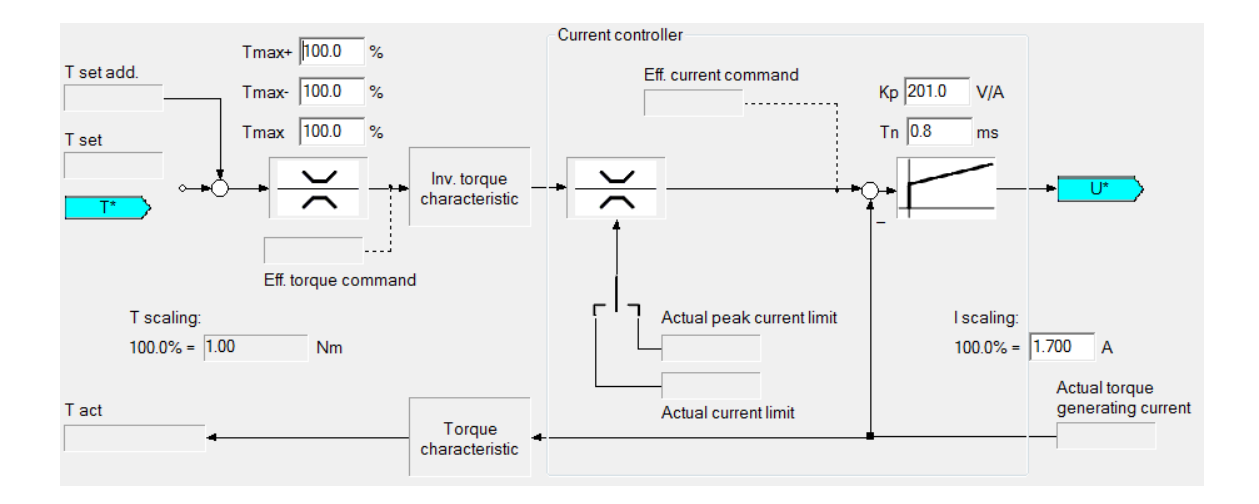

<span id="page-68-0"></span>Obr. 5.3: Prúdová regulačná slučka pre AX5000

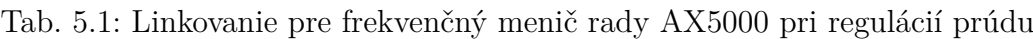

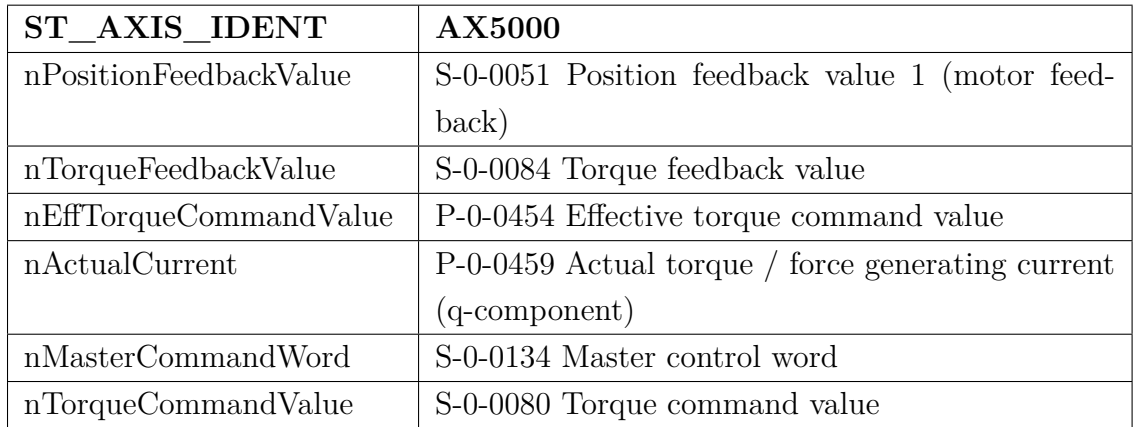

### **5.1.2 EL7200**

Regulačná slučka prúdu pri tomto type beží v cykle 62,5 µs. Regulačná prúdová slučka je zobrazená na obr. [5.4.](#page-69-0) Ako žiadaná hodnota, vstupuje do regulátora požadovaný prúd I set.

Ako aj v predchádzajúcom prípade, by bolo vhodné zaznamenávať hodnotu eff. I cmd. Táto hodnota ale nie je dostupná, tak pri meraní je nutné dbať nato, aby nebola prekročená maximálna povolená hodnota prúdu a nedošlo tak k obmedzeniu vstupného signálu a k následnému skresleniu určených frekvenčných charakteristík.

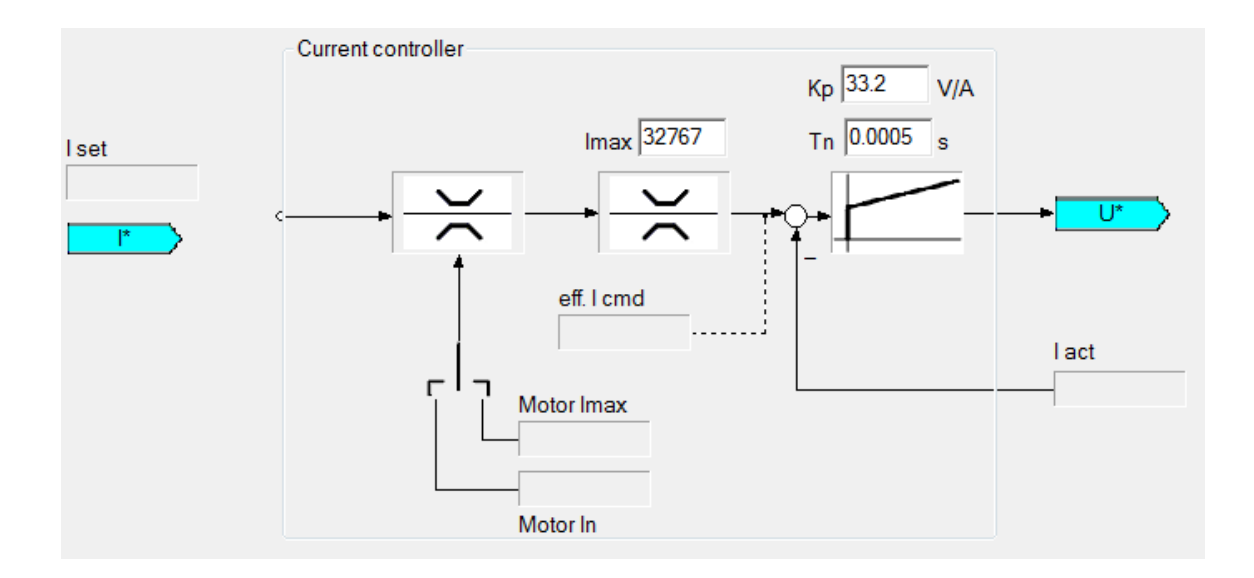

<span id="page-69-0"></span>Obr. 5.4: Prúdová regulačná slučka pre EL7200

Tab. 5.2: Linkovanie pre frekvenčný menič rady EL7200 (MDP742) pri regulácií prúdu

| ST AXIS IDENT          | <b>EL7200</b>                  |
|------------------------|--------------------------------|
| nPositionFeedbackValue | $0x1A00$ FB Position           |
| nActualCurrent         | 0x1A03 DRV Torque actual value |
| nMasterCommandWord     | 0x1600 DRV Controlword         |
| nTorqueCommandValue    | $0x1602$ DRV Target torque     |

Tab. 5.3: Linkovanie pre frekvenčný menič rady EL7200 (DS402) pri regulácií prúdu

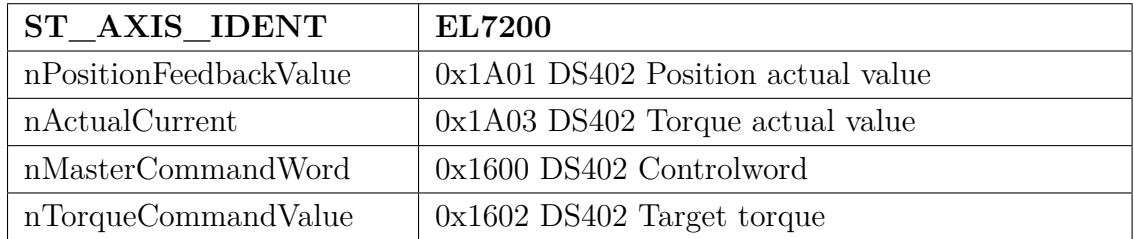

## **5.2 Rýchlostná regulácia**

### **5.2.1 AX5000**

Regulačná slučka rýchlosti pri tomto type beží v cykle 125 µs alebo 62,5 µs. Do regulačnej slučky vstupuje požadovaná hodnota rýchlosti. Ta následne prejde blokom pre kontrolu maximálnej akcelerácie. Ak hodnota bola prekročená, tak sa požadovaná rýchlosť upraví na takú hodnotu, pri ktorej bude dosiahnutá maximálna povolená akcelerácia. Obdobnú funkciu plní blok pre kontrolu maximálnej rýchlosti, ktorý nasleduje v regulačnej schéme. Pri rýchlostnej regulačnej slučke je použitý PI regulátor, ktorý má dva vstupy.

Prvý je vstupom pre časť PI regulátora odpovedajúcej zosilneniu, pričom na tento vstup privádzame regulačnú odchýlku vypočítanú z požadovanej hodnoty a aktuálnej rýchlosti vypočítanej z dát polohového snímača. Táto regulačná odchýlka sa filtruje v bloku **Velocity filter 1**, ktorý používa dolnú prepusť.

Druhý je vstupom pre časť PI regulátora odpovedajúcej integračnej zložke. Na tento vstup privádzame regulačnú odchýlku vypočítanú z požadovanej hodnoty a hodnoty získanej z rýchlostného observeru. Výstup z rýchlostného regulátora je možné filtrovať až 4 filtrami (blok **Current command value filter**), pričom každý filter môže mať inú funkciu. Sú k dispozícií tieto filtre:

- Dolná prepusť 1. rádu
- Dolná prepusť 2. rádu
- Filter pre korekciu fáze 1. rádu
- Filter pre korekciu fáze 2. rádu
- Úzkopásmový filter

Výstupom rýchlostnej regulácie je moment, ktorý vstupuje ako žiadaná hodnota do podradenej prúdovej slučky.

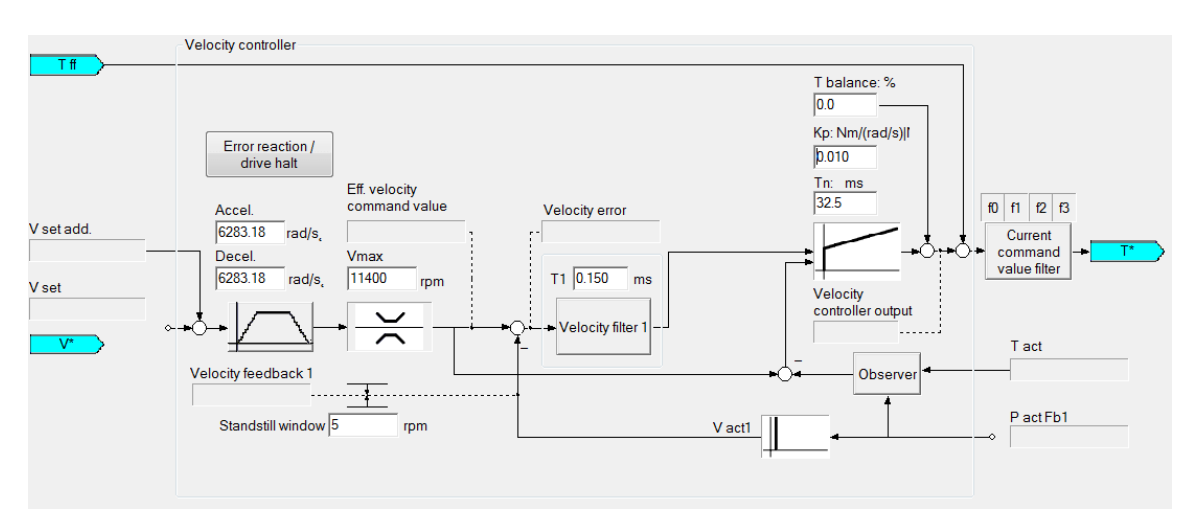

Obr. 5.5: Rýchlostná regulačná slučka pre AX5000

Rýchlostný observer je založený na modelu a známych vstupných a výstupných veličinách. Pre frekvencie približne nad 300 Hz šum prítomný v rýchlosti spočítaný z polohovej spätnej väzby sa stáva problematický. Rýchlostný observer v AX5000 sa používa k riešeniu tohto problému. Odhaduje zrýchlenie z meraného prúdu a z spočítanej rýchlostnej spätnej väzby. Rýchlostný observer berie do úvahy rýchlosť spočítanú z polohovej spätnej väzby pre frekvencie menšie než nastavená frekvencia šírky pásma observeru. Pre vyššie frekvencie zas používa rýchlosť spočítanú z prúdu. Príklad nastavenia observeru a aj spôsob určenia rýchlosti je znázornení na obr. [5.6.](#page-71-0)

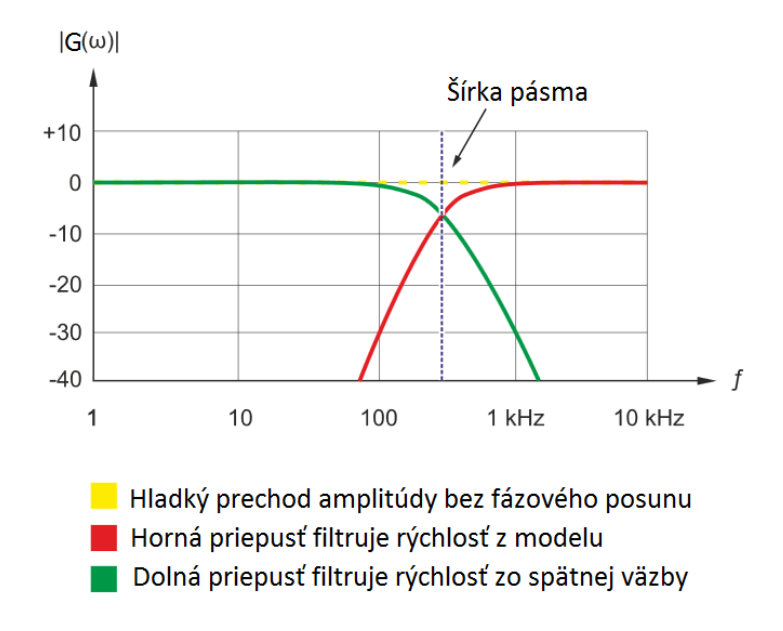

<span id="page-71-0"></span>Obr. 5.6: Príklad amplitúdovej frekvenčnej charakteristika rýchlostného observeru [\[19\]](#page-104-0)

Rýchlostný observer poskytuje informáciu o rýchlosti bez rezonancií, pričom má k dispozícií 2 typy filtrácie s útlmom -20 dB/dekáda (Basic) a -60 dB/dekáda(Advanced).

| <b>ST_AXIS_IDENT</b>     | <b>AX5000</b>                                     |
|--------------------------|---------------------------------------------------|
| nPositionFeedbackValue   | S-0-0051 Position feedback value 1 (motor feed-   |
|                          | back)                                             |
| nVelocityFeedbackValue   | S-0-0040 Velocity feedback value 1                |
| nEffVelocityCommandValue | P-0-0504 Effective velocity command value         |
| nActualCurrent           | P-0-0459 Actual torque / force generating current |
|                          | $(q$ -component)                                  |
| nMasterCommandWord       | S-0-0134 Master control word                      |
| nVelocityCommandValue    | S-0-0036 Velocity command value                   |

Tab. 5.4: Linkovanie pre frekvenčný menič rady AX5000 pri regulácií rýchlosti

Keďže požadovaná rýchlosť do meniča prechádza skrz viaceré bloky, ktoré by mohli upraviť požadovanú hodnotu a zároveň aj zmeniť výslednú frekvenčnú charakteristiku (hlavne otvorenej slučky), tak je vhodné vychádzať pri výpočtoch z veli-
činy P-0-0504 Effective velocity command value, ktorá predstavuje výstupnú hodnotu z observeru v prípade, ak je aktívny.

#### **5.2.2 EL7200**

Požadovaná hodnota prechádza cez blok kontrolujúci maximálnu hodnotu rýchlosti. Následne sa z neho a aktuálnej rýchlosti určenej z polohy spočíta regulačná odchýlka, ktorá vstúpi do PI rýchlostného regulátora. V tomto prípade má PI regulátor len jeden vstup, pretože frekvenčné meniče rady EL7200 nedisponujú observerom.

Na rozdiel od rady AX5000, kde výstupom rýchlostnej regulácie bol moment, tak pri rade EL7200 je výstupom prúd, ktorý vstupuje ako žiadaná hodnota do podradenej prúdovej slučky. Preto aj konštanta **Kp** má rozdielne jednotky pre radu AX5000 a pre EL7200.

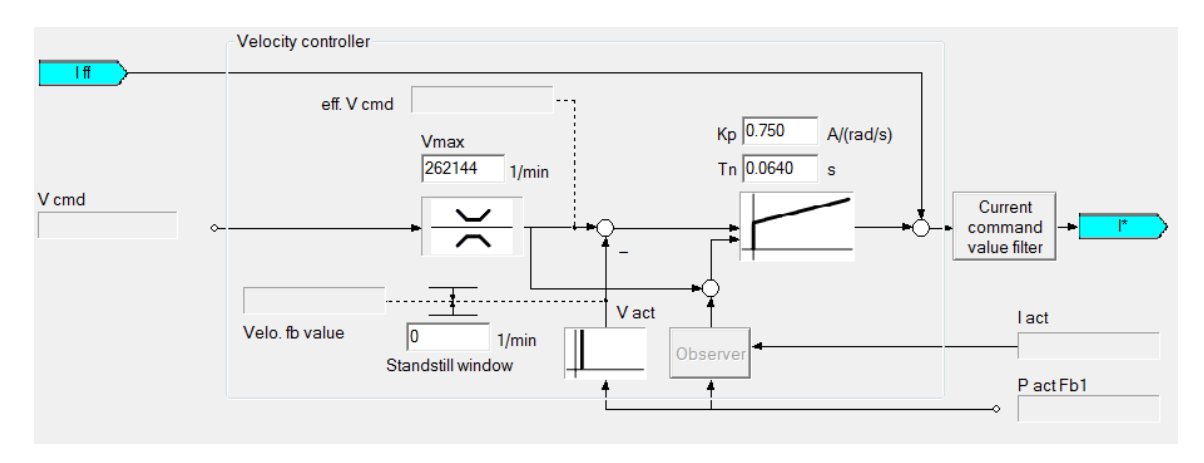

Obr. 5.7: Rýchlostná regulačná slučka pre EL7200

Ako aj v predchádzajúcom prípade, by bolo vhodné zaznamenávať hodnotu eff. V cmd. Táto hodnota ale nie je dostupná, tak pri meraní je nutné dbať nato, aby nebola prekročená maximálna povolená hodnota rýchlosti a nedošlo tak k obmedzeniu vstupného signálu a k následnému skresleniu určených frekvenčných charakteristík.

| ST AXIS IDENT          | <b>EL7200</b>                    |
|------------------------|----------------------------------|
| nPositionFeedbackValue | $0x1A00$ FB Position             |
| nVelocityFeedbackValue | 0x1A02 DRV Velocity actual value |
| nActualCurrent         | 0x1A03 DRV Torque actual value   |
| nMasterCommandWord     | 0x1600 DRV Controlword           |
| nVelocityCommandValue  | 0x1601 DRV Target velocity       |

Tab. 5.5: Linkovanie pre frekvenčný menič rady EL7200 (MDP742) pri regulácií rýchlosti

Tab. 5.6: Linkovanie pre frekvenčný menič rady EL7200 (DS402) pri regulácií rýchlosti

| ST AXIS IDENT          | <b>EL7200</b>                        |
|------------------------|--------------------------------------|
| nPositionFeedbackValue | 0x1A01 DS402 Position actual value   |
| nVelocityFeedbackValue | $0x1A02$ DS402 Velocity actual value |
| nActualCurrent         | $0x1A03$ DS402 Torque actual value   |
| nMasterCommandWord     | $0x1600$ DS402 Controlword           |
| nVelocityCommandValue  | $0x1601$ DS402 Target velocity       |

#### **5.3 Regulácia polohy**

#### **5.3.1 AX5000**

Požadovaná hodnota prechádza cez blok **IPOL**, ktorý vykonáva interpoláciu. PLC cyklicky posiela požadovanú hodnotu polohy P set, pričom čas cyklu je napr. 2 ms. Čas cyklu polohovej slučky je ale kratší, napr. 250 µs. Preto blok **IPOL** potupne interpoluje polohu každých 250 µs, pričom koncová poloha je daná hodnotou P set.

Následne sa spočíta regulačná odchýlka, ktorá sa posiela do P polohového regulátoru, z ktorého ide akčný zásah v podobe požadovanej rýchlosti podriadenej rýchlostnej slučke.

Regulačná slučka obsahuje 2 dopredné väzby od požadovanej polohy, rýchlostnú a prúdovú (momentovú). Akčný zásah z rýchlostnej doprednej väzby sa pričíta k výstupu polohového regulátora, ovplyvňuje tak priamo žiadanú hodnotu rýchlosti. Akčný zásah z prúdovej (momentovej) doprednej väzby sa pričíta k výstupu rýchlostného regulátora, ovplyvňuje tak priamo žiadanú hodnotu prúdu (momentu).

Keďže požadovaná poloha prechádza skrz interpoláciu, ktorá by mohla upraviť požadovanú hodnotu a zároveň aj zmeniť výslednú frekvenčnú charakteristiku (hlavne otvorenej slučky), tak je vhodné vychádzať pri výpočtoch z veličiny Effective position command.

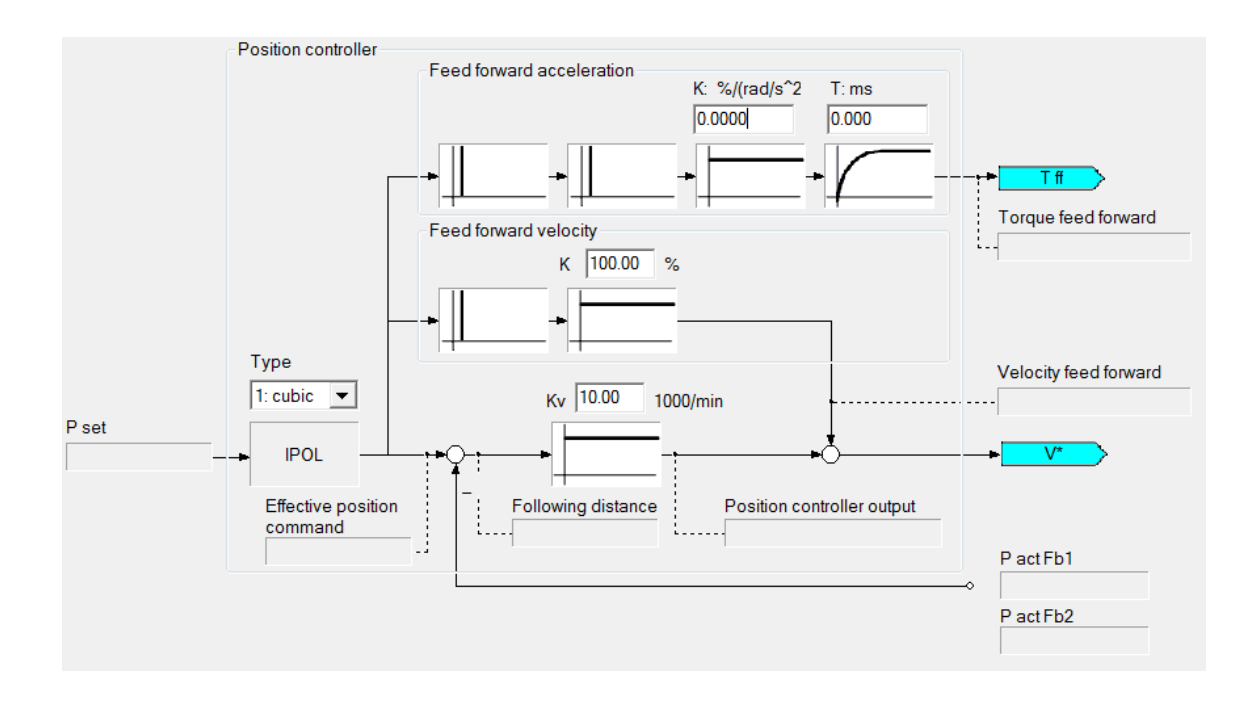

Obr. 5.8: Polohová regulačná slučka pre AX5000

Tab. 5.7: Linkovanie pre frekvenčný menič rady AX5000 pri regulácií polohy

| ST AXIS IDENT          | <b>AX5000</b>                                                        |
|------------------------|----------------------------------------------------------------------|
| nPositionFeedbackValue | S-0-0051 Position feedback value 1 (motor feed-                      |
|                        | back)                                                                |
|                        | nEffPositionCommandValue   P-0-0554 Effective position command value |
| nActualCurrent         | P-0-0459 Actual torque / force generating current                    |
|                        | $(q$ -component)                                                     |
| nMasterCommandWord     | S-0-0134 Master control word                                         |
| nPositionCommandValue  | S-0-0047 Position command value                                      |

#### **5.3.2 EL7200**

Požadovaná hodnota prechádza cez blok **IPOL**, ktorý vykonáva interpoláciu. Jej funkcia je obdobná ako pri AX5000, s tým rozdielom, že ponúka len lineárnu interpoláciu. Ďalej sa tu nachádza P regulátor, ktorý má odlišné jednotky [1/s] ako tomu bolo u AX5000, ktorý mal jednotky [1000/min]. Hodnota 1 (1000/min) približne odpovedá 16,6 (1/s).

Ako aj v predchádzajúcom prípade, by bolo vhodné zaznamenávať hodnotu po prechode blokom **IPOL**. Táto hodnota ale nie je dostupná, takže bude dochádzať ku skresleniu vstupného signálu a k následnému skresleniu určených frekvenčných charakteristík.

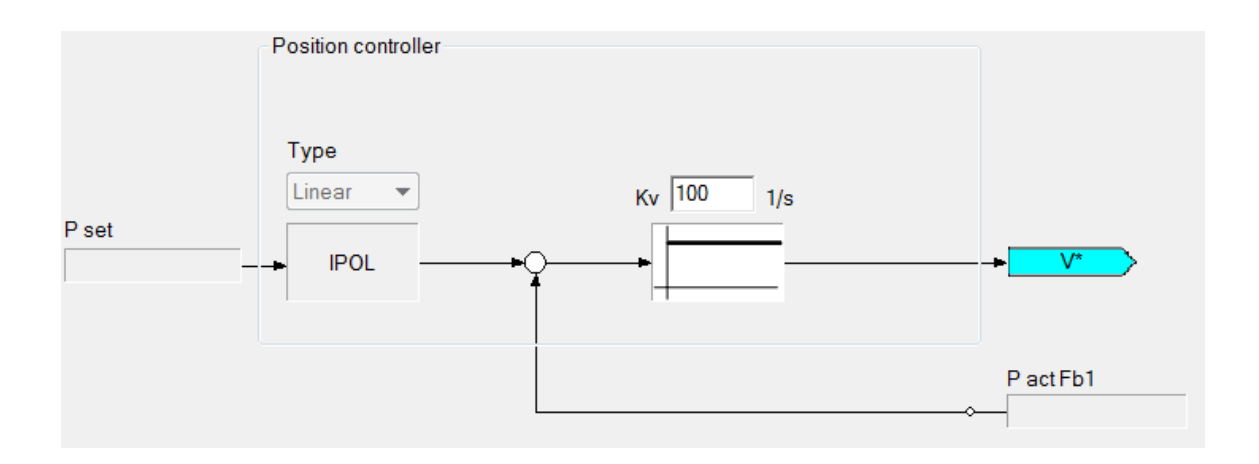

Obr. 5.9: Polohová regulačná slučka pre EL7200

Tab. 5.8: Linkovanie pre frekvenčný menič rady EL7200 (MDP742) pri regulácií polohy

| ST AXIS IDENT          | <b>EL7200</b>                  |
|------------------------|--------------------------------|
| nPositionFeedbackValue | $0x1A00$ FB Position           |
| nActualCurrent         | 0x1A03 DRV Torque actual value |
| nMasterCommandWord     | 0x1600 DRV Controlword         |
| nPositionCommandValue  | 0x1606 DRV Target position     |

Tab. 5.9: Linkovanie pre frekvenčný menič rady EL7200 (DS402) pri regulácií polohy

| ST AXIS IDENT          | <b>EL7200</b>                      |
|------------------------|------------------------------------|
| nPositionFeedbackValue | 0x1A01 DS402 Position actual value |
| nActualCurrent         | $0x1A03$ DS402 Torque actual value |
| nMasterCommandWord     | $0x1600$ DS402 Controlword         |
| nPositionCommandValue  | $0x1606$ DS402 Target position     |

### <span id="page-76-1"></span>**6 POUŽITIE SPEKTRÁLNEJ ANALÝZY V PRAXI**

V tejto kapitole budú ukázané merania na reálnom pohone, pričom bude poukázané na vplyv jednak vstupného budiaceho signálu, tak na parametre spektrálnej analýzy.

Merania sa vykonali na frekvenčnom meniči AX5206-0000-0200 s programovým vybavením verzie 2.10 a základnými parametrami  $I_N = 6$  A<sub>rms</sub>,  $I_{max} = 13$  A<sub>rms</sub>. K meniču bol pripojený synchrónny motor s permanentnými magnetmi AM8021- 0B10-0000. Základné parametre motoru sú  $M_0 = 0.5$  Nm,  $I_0 = 0.85$  A<sub>rms</sub>,  $U_N =$ 230  $V_{\rm rms}$ ,  $n_N = 4000$  rpm,  $P_N = 0.21$  kW,  $J_M = 0.134$  kg cm<sup>2</sup>. Ako polohový snímač bol použitý jednootáčkový absolútny enkóder 18 bitový, typ Sick EKS36- 0KF0A018A. Silové obvody meniča boli napájané z jednofázovej siete 230 V<sub>rms</sub>. Na hriadeli motoru bol pripevnený jednohmotový zotrvačník s  $J_L = 1{,}719~\mathrm{kg\ cm^2}$ . Motor so zotrvačníkom je zobrazený na obr. [6.1.](#page-76-0) Merania boli vykonané pre rýchlostnú regulačnú slučku, pretože táto práca sa venuje ladeniu rýchlostnej slučky. Čas cyklu PLC programu, v ktorom bol umiestnený externý generátor bol 0,25 ms.

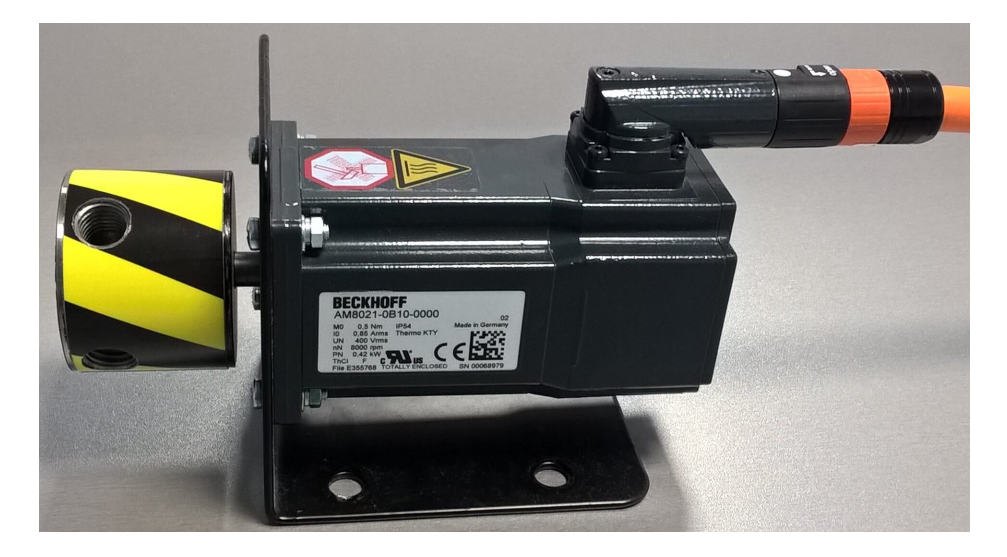

Obr. 6.1: Použitý synchrónny motor so zotrvačníkom pri meraniach

<span id="page-76-0"></span>Frekvenčný menič AX5000 má na rýchlostnom vstupe kontrolu maximálnej akcelerácie, ktorá môže spôsobiť skreslenie vstupného signálu. Vstupné dáta pre výpočet frekvenčnej charakteristiky sú snímané až za blokom kontroly maximálnej akcelerácie, čo by malo zabrániť skresleniu výsledkov. Ale vstupný signál po prechode týmto blokom môže stratiť vlastnosti bieleho šumu. Preto je vhodné predzačatím merania na rýchlostnej slučke zvýšiť hodnotu maximálnej akcelerácie respektíve dekcelerácie na maximum a až potom vykonať merania. Po ukončení merania je nutné vrátiť späť pôvodne hodnoty.

#### <span id="page-77-0"></span>**6.1 Porovnanie spektrálnej a frekvenčnej analýzy**

Účelom tohto merania je porovnanie spektrálnej a frekvenčnej analýzy. Spektrálnu analýzu využíva aplikácia System Identification, ktorá je predmetom tejto práce. Frekvenčnú analýzu používa nástroj TE132x | TC3 Bode Plot od firmy Beckhoff.

Na obr. [6.2](#page-78-0) a obr. [6.3](#page-78-1) sú zobrazené namerané frekvenčné charakteristiky. Podmienky merania boli nasledovné, zosilnenie rýchlostného regulátora

 $K_p = 0.01 \text{ Nm}/(\text{rad/s})$  a jeho integračná časová konštanta  $T_n = 30 \text{ ms}$ , rýchlostný observer bol vypnutý. Nastavenia spektrálnej analýzy boli, počet opakovaní sekvencie vstupného signálu  $N_{rep}$  4, perióda vzorkovania vstupného signálu  $T_{in}$ 0,25 ms, amplitúda vstupného signálu  $A_{in} = 600 \degree / s$ , amplitúda pomocného signálu  $A_{aux} = 0$  °/s, dĺžka okna  $L_{win} = 8191$ . Ako vstupný signál bol použitý *PRBS* s 8191 vzorkami. Pre spektrálnu analýzu bola použitá varianta typu  $BartlettM$ .

Pre stredné pásmo frekvencií, sú získané priebehy takmer totožné. Pre oblasť vysokých frekvencií môžeme pozorovať značný rozdiel medzi jednotlivými priebehmi. Oblasť vysokých frekvencií získaná pomocou frekvenčnej analýzy odpovedá predpokladanému priebehu, pričom predpokladáme, že pre túto oblasť s rastúcou frekvenciou bude klesať hodnota amplitúdovej frekvenčnej charakteristiky. Tento predpoklad vychádza z toho, že systém už nie je schopný sledovať (u pohonov pohybovať sa) dané frekvencie, pretože nie je dostatočne rýchly. Táto rýchlosť je daná viacerými parametrami pohonu, ale predovšetkým momentom sily, ktorým disponuje motor, prúdom ktorý dokáže dodať do motoru frekvenčný menič, momentom zotrvačnosti a momentom sily záťaže, rýchlosťou regulačných slučiek v meniči a mnohými ďalšími parametrami pohonu.

Oblasť vysokých frekvencií získaná pomocou spektrálnej analýzy neodpovedá predpokladanému priebehu. Dochádza tu k nárastu amplitúdy frekvenčnej charakteristiky. Tento nárast nie je reálny. Hodnoty amplitúdy frekvenčnej charakteristiky sú v skutočnosti veľmi malé a spektrálna analýza ich nedokáže zachytiť.

V oblasti veľmi nízkych frekvencií získanej pomocou spektrálnej analýzy, môžeme pozorovať náhlu zmenu priebehov. Túto zmenu nemôžeme porovnať s meraním pomocou frekvenčnej analýzy, pretože nástroj pre jej získanie dovoľuje nastaviť minimálnu počiatočnú frekvenciu merania na 1 Hz. Priebehy pre túto oblasť nemôžeme považovať za relevantné a viac tento problém bude vysvetlený v kapitole [6.2.](#page-80-0)

| Priebeh |  | Metóda             |
|---------|--|--------------------|
|         |  | Spektrálna analýza |
|         |  | Frekvenčná analýza |

Tab. 6.1: Legenda pre obr. [6.2,](#page-78-0) obr. [6.3,](#page-78-1) obr. [6.4](#page-79-0) a obr. [6.5](#page-80-1)

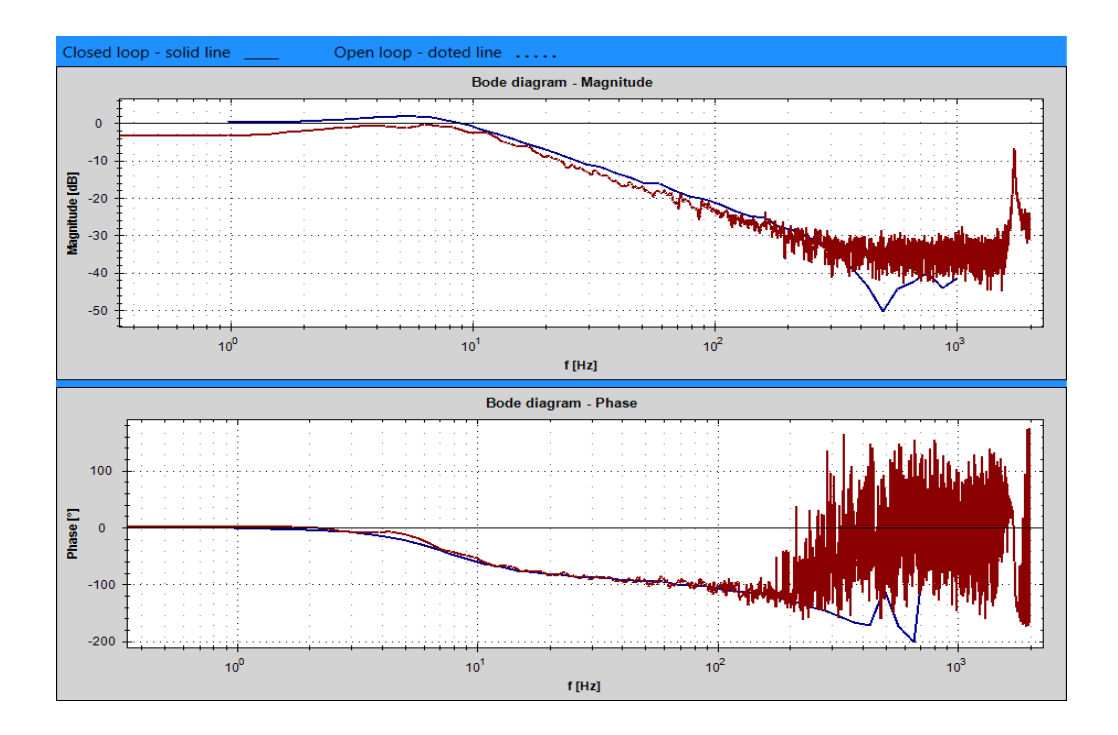

<span id="page-78-0"></span>Obr. 6.2: Frekvenčná charakteristika uzatvorenej rýchlostnej slučky - porovnanie spektrálnej a frekvenčnej analýzy (vypnutý rýchlostný observer)

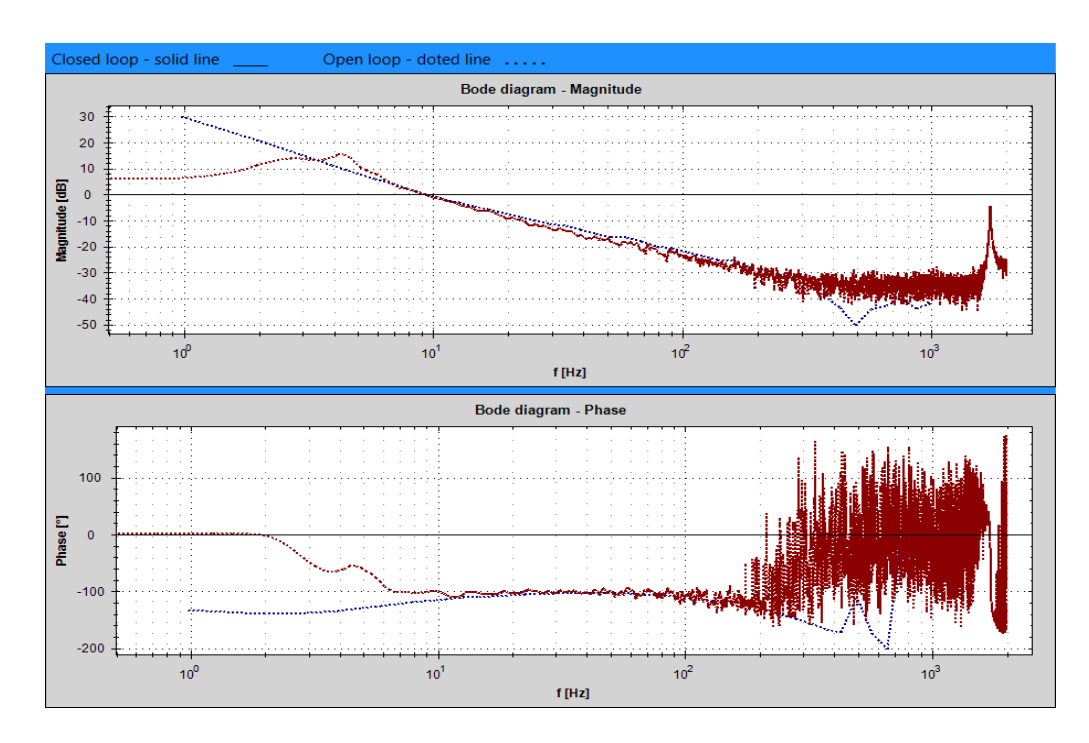

<span id="page-78-1"></span>Obr. 6.3: Frekvenčná charakteristika otvorenej rýchlostnej slučky - porovnanie spektrálnej a frekvenčnej analýzy (vypnutý rýchlostný observer)

Na obr. [6.4](#page-79-0) a obr. [6.5](#page-80-1) sú zobrazené namerané frekvenčné charakteristiky, pričom parametre pohonu boli rovnaké ako v predchádzajúcom prípade až na nastavenia rýchlostného observeru. V tomto prípade bol rýchlostný observer zapnutý a mal nasledujúce parametre, typ Basic, Bandwidth=500 Hz, Correction factor=1, Dam $ping=0.7$ .

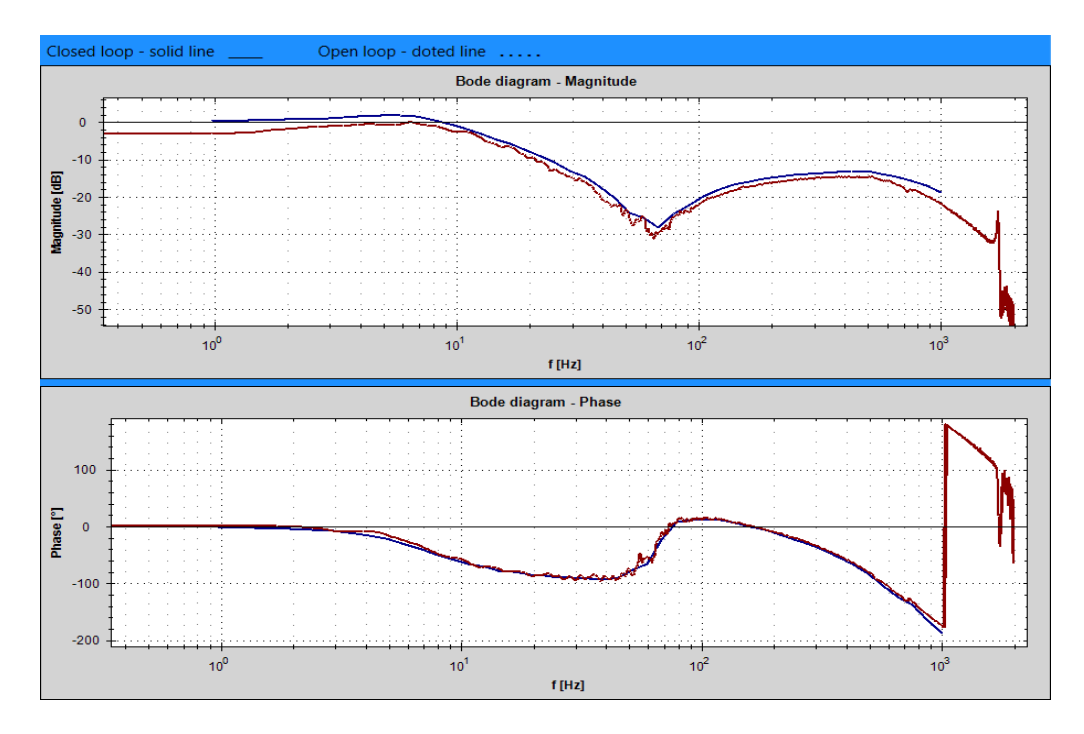

<span id="page-79-0"></span>Obr. 6.4: Frekvenčná charakteristika uzatvorenej rýchlostnej slučky - porovnanie spektrálnej a frekvenčnej analýzy (zapnutý rýchlostný observer)

Pri zapnutom rýchlostnom observery bol predpoklad, že vysoké frekvencie budú menej tlmené. Tento predpoklad vychádza z podkapitoly [5.2.1,](#page-69-0) ktorá sa mimo iné venovala aj rýchlostnému observeru. Tento predpoklad sa naplnil. Na nameraných priebehoch ďalej môžeme pozorovať, že oba priebehy sú takmer totožné a to pre široký frekvenčný rozsah.

Z obidvoch meraní popísaných v tejto kapitole vyplýva, že spektrálna analýza poskytuje obdobný výsledok ako frekvenčná analýza pod podmienkou, že podstatná časť, ktorá je predmetom záujmu, sa nachádza v strednom frekvenčnom pásme výsledku. Ďalej útlm systému, nemôže byť príliš veľký pre zobrazované frekvencie, inak dôjde ku značnému skresleniu výsledkov.

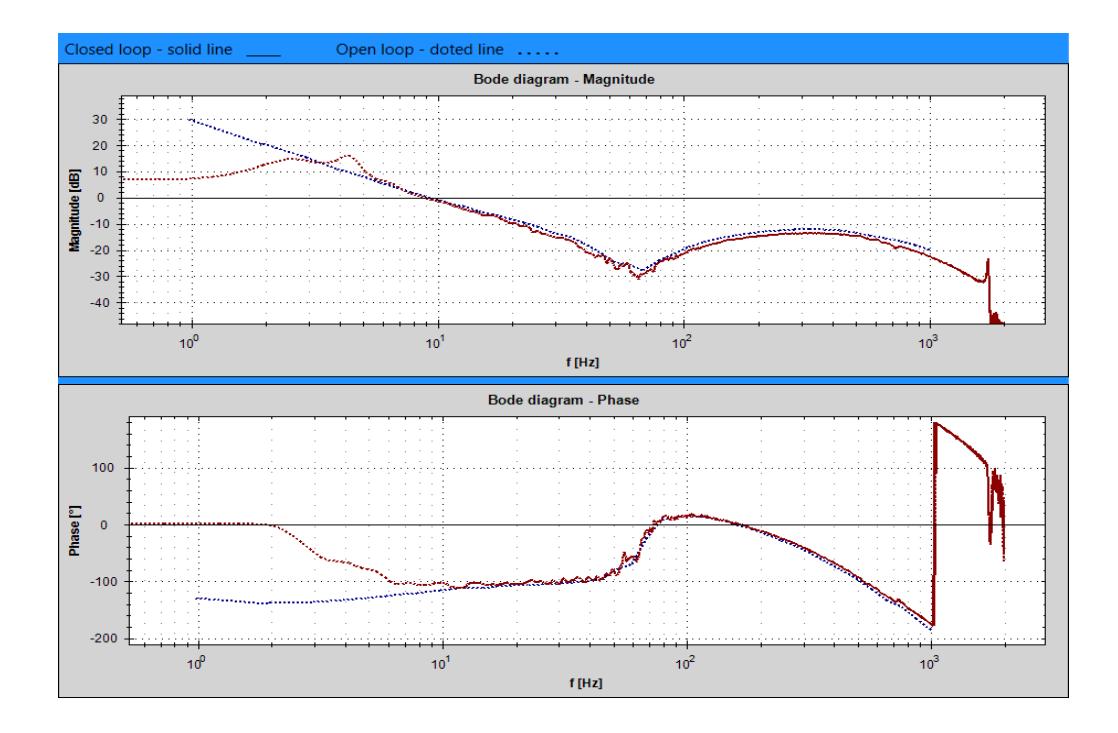

<span id="page-80-1"></span>Obr. 6.5: Frekvenčná charakteristika otvorenej rýchlostnej slučky - porovnanie spektrálnej a frekvenčnej analýzy (zapnutý rýchlostný observer)

## <span id="page-80-0"></span>**6.2 Vplyv dĺžky periódy vzorkovania vstupného signálu**

Účelom tohto merania je sledovať vplyv dĺžky periódy vzorkovania vstupného budiaceho signálu na získanú frekvenčnú charakteristiku. Parametre merania boli obdobné ako pre meranie [6.1](#page-77-0) pri zapnutom rýchlostnom observery s tým rozdielom, že pre výsledok merania zobrazený na obr. [6.6](#page-81-0) bol použitý vstupný signál typu PRBS s 4095 vzorkami a dĺžka okna bola  $L_{win} = 4095$  a pre obr. [6.7](#page-81-1) bol použitý vstupný signál typu  $\textit{RANDN}$  s 4096 vzorkami a dĺžka okna bola  $\textit{L}_{win} = 4096$ .

| Priebeh |  | $T_{\rm in} [ms]$ |
|---------|--|-------------------|
|         |  | 0,25              |
|         |  |                   |
|         |  | 5                 |
|         |  | 25                |

Tab. 6.2: Legenda pre obr. [6.6](#page-81-0) a obr. [6.7](#page-81-1)

Na získaných priebehoch je možné pozorovať výrazný vplyv dĺžky periódy vzorkovania vstupného signálu  $T_{in}$ . Pri priebehoch získaných pri krátkej  $T_{in}$  môžeme

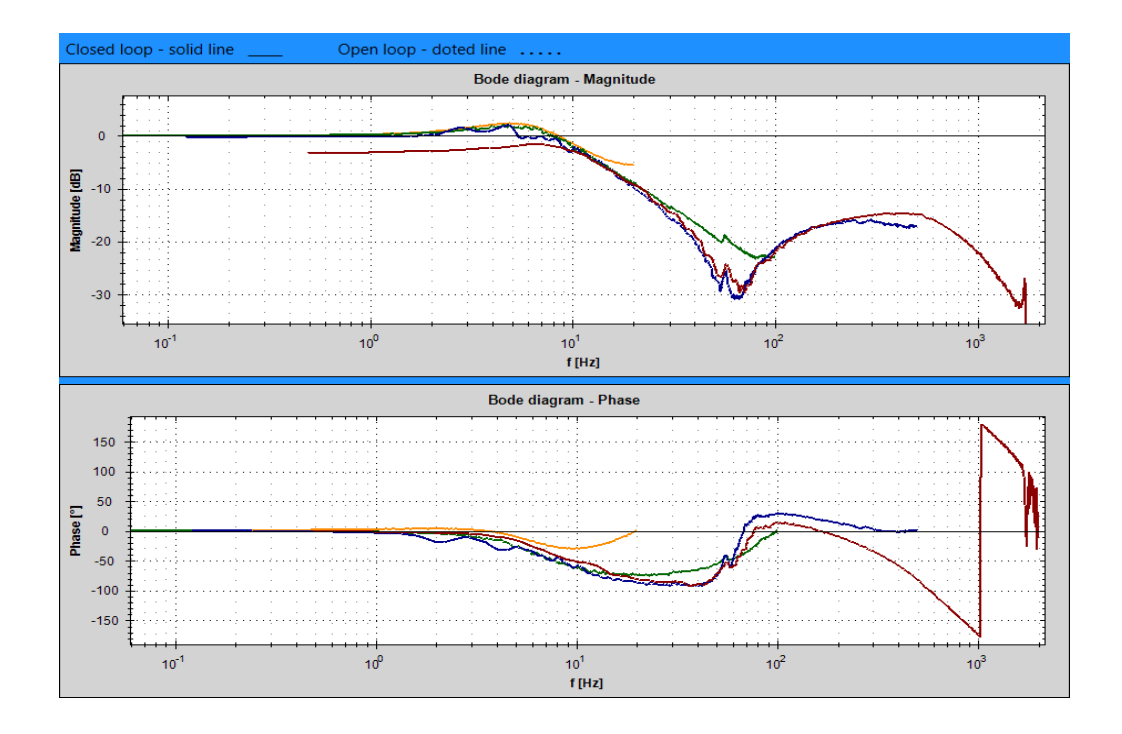

<span id="page-81-0"></span>Obr. 6.6: Frekvenčná charakteristika uzatvorenej rýchlostnej slučky - rôzne periódy vzorkovania vstupného signálu typu PRBS

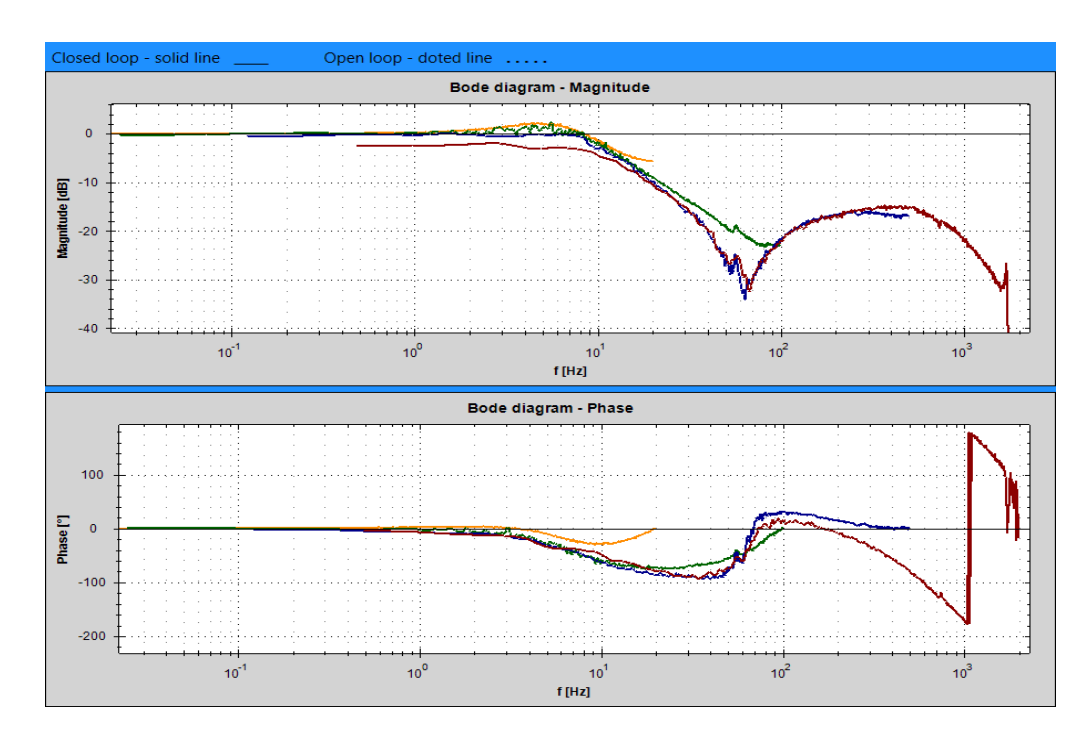

<span id="page-81-1"></span>Obr. 6.7: Frekvenčná charakteristika uzatvorenej rýchlostnej slučky - rôzne periódy vzorkovania vstupného signálu typu RANDN

pozorovať značne odlišný začiatok priebehu než pri dlhších  $T_{in}$ . Táto odlišnosť je spôsobená tým, že pri krátkych $\mathcal{T}_{in}$ sa nedostatočne zachytila jednosmerná zložka. Stredné časti charakteristík prechádzajú podľa očakávaného priebehu. Záver charakteristík je opäť značne odlišný od očakávaného priebehu. Tento jav vzniká kvôli splývaniu spektra spôsobeným daným vzorkovaním.

Ďalej na nameraných priebehoch môžeme pozorovať, že získané priebehy pre jednotlivé T<sub>in</sub> pomocou vstupného signálu PRBS a RANDN sú navzájom takmer totožné. To je spôsobené tým, že použitá spektrálna analýza požaduje ako vstupný budiaci signál, signál s vlastnosťami bieleho šumu a oba použité typy signálov majú vlastnosti bieleho šumu.

Z nameraných priebehov vyplýva, že stredná časť nameranej charakteristiky je nositeľom informácií. Začiatok a záver charakteristiky je nutné zanedbať. Vhodnú  $T_{in}$  je možné určiť tak, aby časť získanej frekvenčnej charakteristiky, ktorá bude predmetom záujmu ležala uprostred.

#### **6.3 Vplyv amplitúdy budiaceho signálu**

Účelom tohto merania je sledovať vplyv amplitúdy budiaceho signálu na získanú frekvenčnú charakteristiku. Parametre merania boli rovnaké ako pre meranie [6.1](#page-77-0) pri zapnutom rýchlostnom observery s tým rozdielom, že sa menila amplitúda vstupného signálu  $A_{in}$  podľa tab. [6.3.](#page-82-0) Namerané priebehy frekvenčných charakteristík sú zobrazené na obr. [6.8,](#page-83-0) obr. [6.9](#page-83-1) a obr. [6.10.](#page-84-0)

Na obr. [6.8](#page-83-0) sú zobrazené priebehy pri použití nízkych hodnôt amplitúdy  $A_{in}$ . To sa prejavilo tým, že užitočný signál bol vystavený šumu o podobnej velikosti, čo spôsobilo rozdiely medzi jednotlivými priebehmi. Najväčší vplyv šumu je viditeľný pri použití amplitúdy  $A_{in} = 20$  °/s. Pri zväčšovaní amplitúdy vplyv šumu klesal a rozdiely medzi jednotlivými priebehmi boli malé, čo môžeme pozorovať na obr. [6.9,](#page-83-1) kde boli použité vyššie hodnoty amplitúdy  $A_{in}$ .

|         | Graf                                                             | Graf     |                                                                            | Graf      |                             |
|---------|------------------------------------------------------------------|----------|----------------------------------------------------------------------------|-----------|-----------------------------|
|         | $\phi$ . 6.8                                                     | obr. 6.9 |                                                                            | obr. 6.10 |                             |
| Priebeh | $A_{in}$ $\left.\right.^{\circ}\left/\right.\left.\left.\right $ | Priebeh  | $\parallel$ A <sub>in</sub> $\mid$ <sup>o</sup> /s $\parallel$ $\parallel$ | Priebeh   | $A_{in}$ $\binom{\circ}{s}$ |
|         | 20                                                               |          | 400                                                                        |           | 1600                        |
|         | 80                                                               |          | 800                                                                        |           | 6400                        |
|         | 400                                                              |          | 1600                                                                       |           | 12800                       |

<span id="page-82-0"></span>Tab. 6.3: Legenda pre obr. [6.8,](#page-83-0) obr. [6.9](#page-83-1) a obr. [6.10](#page-84-0)

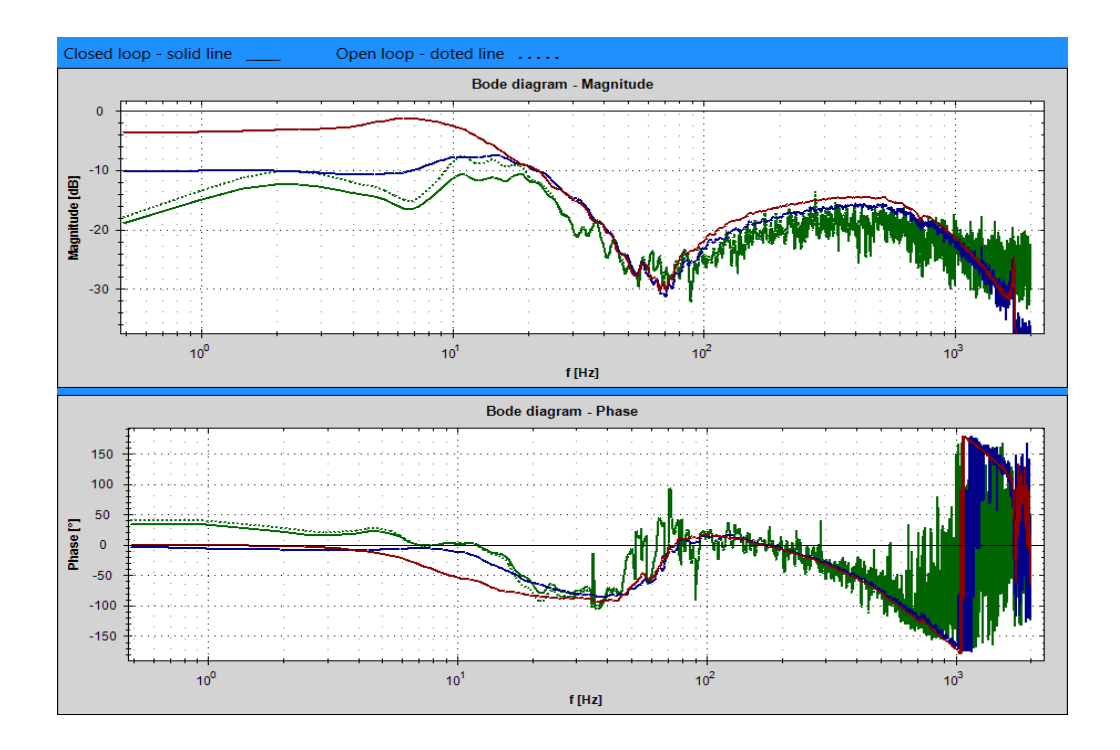

<span id="page-83-0"></span>Obr. 6.8: Frekvenčná charakteristika rýchlostnej slučky - nízke úrovne amplitúdy vstupného signálu

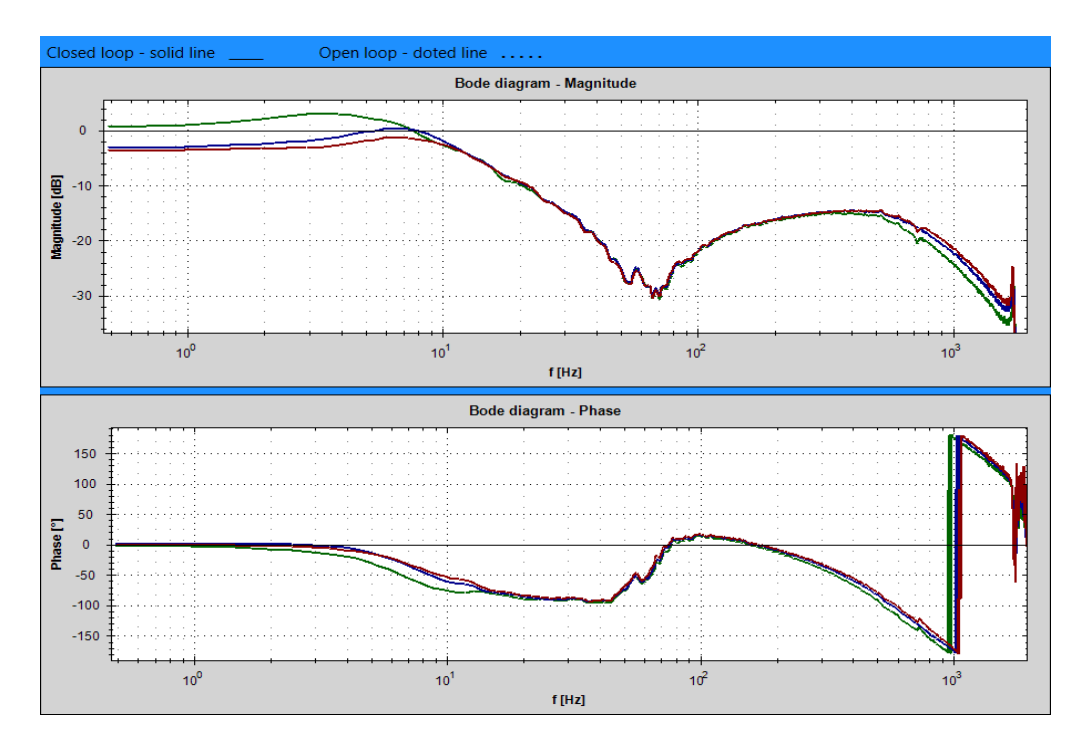

<span id="page-83-1"></span>Obr. 6.9: Frekvenčná charakteristika rýchlostnej slučky - stredné úrovne amplitúdy vstupného signálu

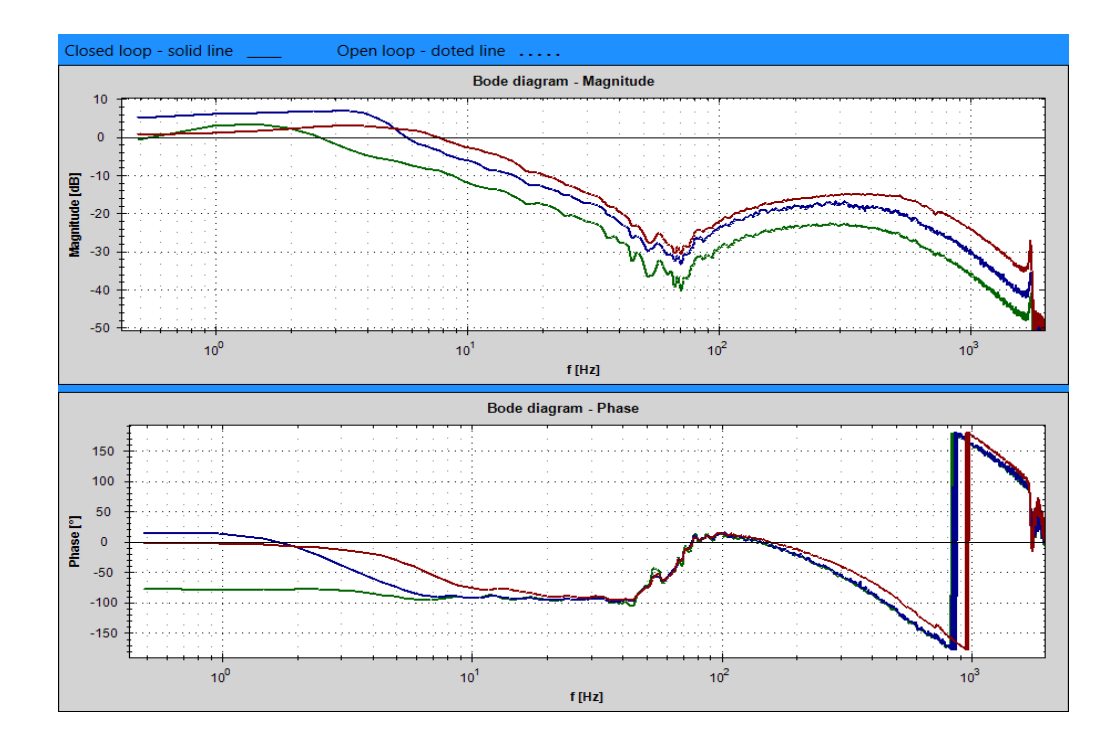

<span id="page-84-0"></span>Obr. 6.10: Frekvenčná charakteristika rýchlostnej slučky - vysoké úrovne amplitúdy vstupného signálu

Pri ďalšom zvyšovaní amplitúdy dochádzalo k obmedzeniu akčného zásahu z rýchlostného regulátora a tým k výraznej zmene frekvenčných charakteristík ako to je zobrazené na obr. [6.10.](#page-84-0)

Pri určovaní vhodnej amplitúdy  $A_{in}$  je vhodné sa pozerať na aktuálny prúd motorom (q zložky), ktorý počas identifikácie zobrazuje aplikácia System Identification vľavo dole. Najprv je nutné spustiť meranie s nulovou hodnotou amplitúdy  $A_{in}$  a sledovať priebeh prúdu, ktorý preteká motorom (kvôli šumu bude generovaný akčný zásah malých hodnôt aj pri nulovej požadovanej hodnote). Na základe takto získaného priebehu je možné odhadnúť úroveň šumu a nastaviť  $A_{in}$  tak, aby sa dosiahol dostatočný odstup od šumu. K tomuto účelu slúži aj hodnota **Average current**, ktorú zobrazuje aplikácia. Jedná sa o absolútnu strednú hodnotu prúdu motorom počas merania. Je nutné dodať, že pri meraní tejto hodnoty nie je dodržaný vzorkovací teorém. Pre účely porovnania vstupných signálov je táto hodnota postačujúca, ale je nutné dbať na rovnakú dobu merania.

### **6.4 Vplyv dĺžky okna**

Účelom tohto merania je sledovať vplyv dĺžky okna používaného pri spracovaní spektrálnou analýzou na získanú frekvenčnú charakteristiku. Parametre merania boli obdobné ako pre meranie [6.1](#page-77-0) pri zapnutom rýchlostnom observery. Výsledky mera-nia sú zobrazené na obr. [6.11](#page-85-0) pre vstupný signál typu *PRBS* s 8191 vzorkami, na obr.  $6.12$  pre vstupný signál typu  $RANDN$  s 8191 vzorkami.

| Graf                            |      | Graf                 |      |  |
|---------------------------------|------|----------------------|------|--|
| obr. 6.11                       |      | obr. $6.12$          |      |  |
| Priebeh $\mid$ L <sub>win</sub> |      | Priebeh<br>$L_{win}$ |      |  |
|                                 | 127  |                      | 128  |  |
|                                 | 1023 |                      | 1024 |  |
|                                 | 8191 |                      | 8192 |  |

Tab. 6.4: Legenda pre obr. [6.11](#page-85-0) a obr. [6.12](#page-86-0)

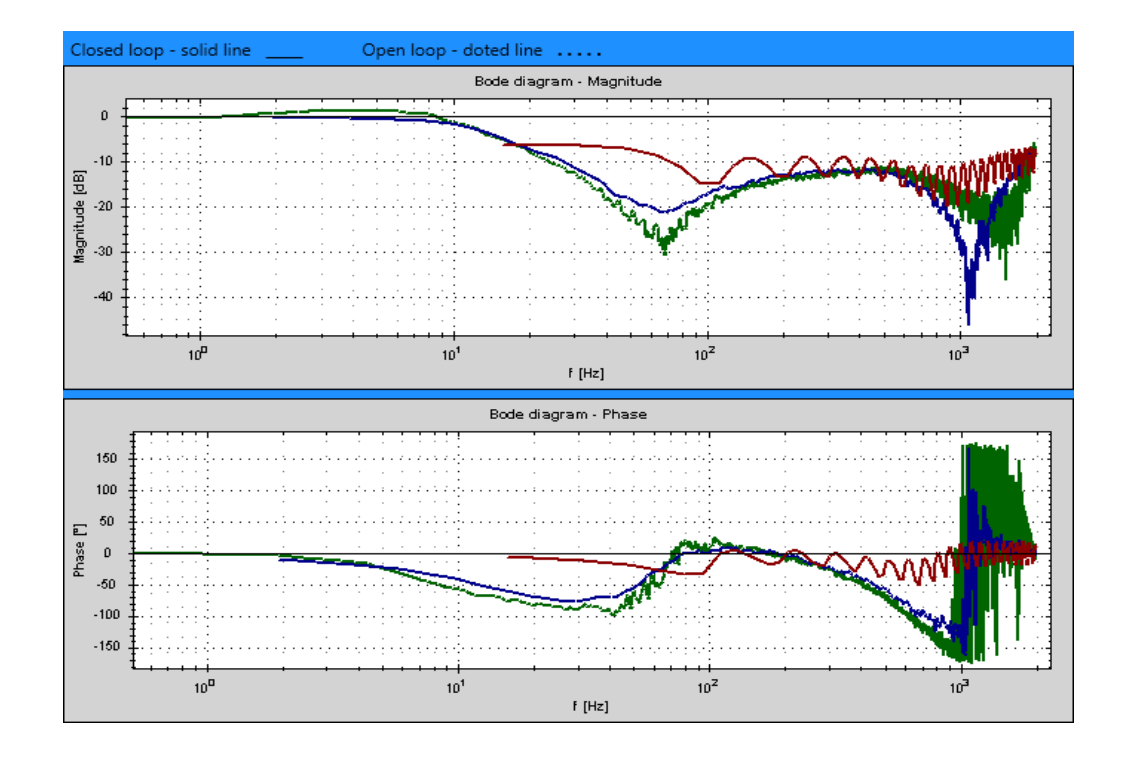

<span id="page-85-0"></span>Obr. 6.11: Frekvenčná charakteristika uzatvorenej rýchlostnej slučky - rôzne dĺžky okna pri PRBS vstupnom signále

Použitím kratšieho okna pre spracovanie dát sa dosiahne lepšie potlačenie šumu, ale zároveň dochádza ku skresleniu výsledkov. Pri amplitúdovej charakteristike sa toto skreslenie typicky prejaví jej poklesom hlavne v oblasti nižších frekvencií.

Z porovnania výsledkov na obr. [6.12](#page-86-0) a obr. [6.11](#page-85-0) pre jednotlivé dĺžky okna  $L_{win}$  vyplýva, že na charakteristikách získaných pomocou vstupného signálu typu môžeme pozorovať menšiu mieru skreslenia pri spracovaní pomocou krátkych okien ako pri použití vstupného signálu typu *PRBS*. To je spôsobené tým, že nameraný

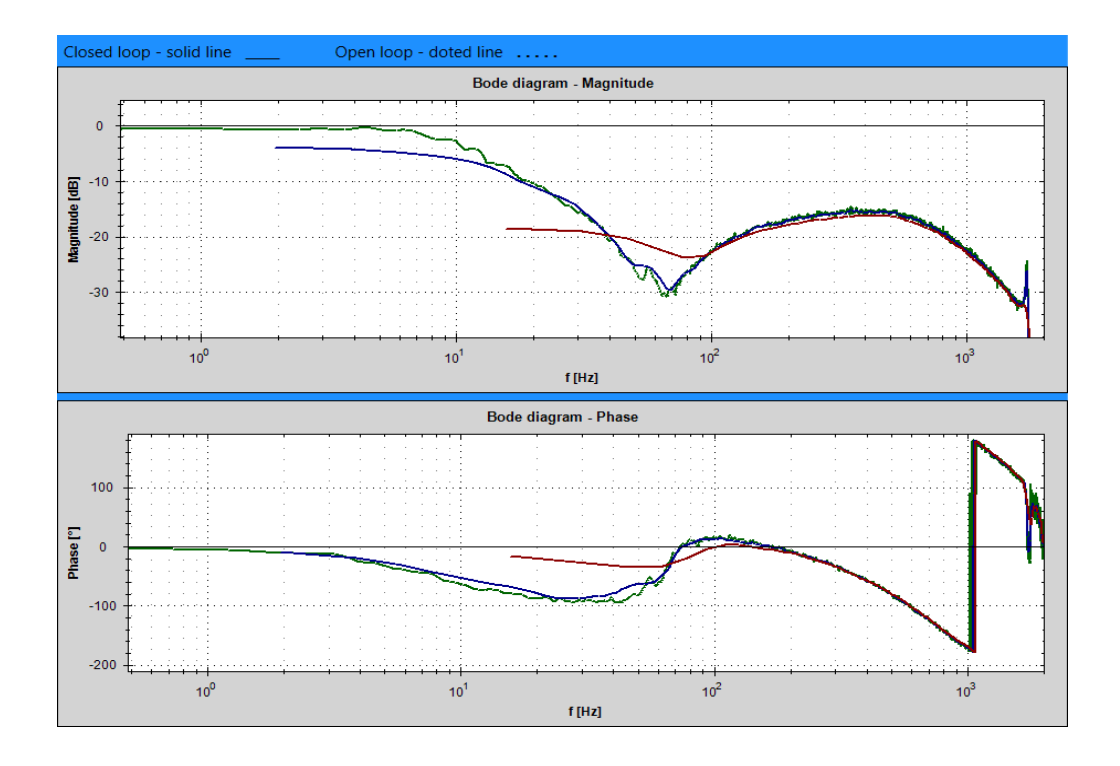

<span id="page-86-0"></span>Obr. 6.12: Frekvenčná charakteristika uzatvorenej rýchlostnej slučky - rôzne dĺžky okna pri Randn vstupnom signále

vstupný vektor dát sa rozloží na segmenty odpovedajúce dĺžke okna. Pri signálu typu RANDN majú jednotlivé segmenty vstupného vektoru stále vlastnosti bieleho šumu, ale pri signále typu *PRBS* jednotlivé segmenty strácajú vlastnosti bieleho šumu zo zmenšujúcim sa oknom.

#### **6.5 Vplyv varianty spektrálnej analýzy**

Účelom tohto merania je sledovať vplyv rôznych variánt spektrálnej analýzy na získanú frekvenčnú charakteristiku. Parametre merania boli obdobné ako pre meranie [6.1](#page-77-0) pri zapnutom rýchlostnom observery. Výsledky merania uzatvorenej rýchlostnej slučky sú zobrazené na obr. [6.13](#page-87-0) a obr. [6.14.](#page-87-1)

| Graf - varianta         | Graf - varianty |                            |  |  |
|-------------------------|-----------------|----------------------------|--|--|
| obr. $6.13$ - Bartlet M |                 | obr. 6.14 - Basic          |  |  |
| Priebeh   $N_{rep}$     |                 | Priebeh   $N_{\text{rep}}$ |  |  |
|                         |                 |                            |  |  |
|                         |                 |                            |  |  |

Tab. 6.5: Legenda pre obr. [6.13](#page-87-0) a obr. [6.14](#page-87-1)

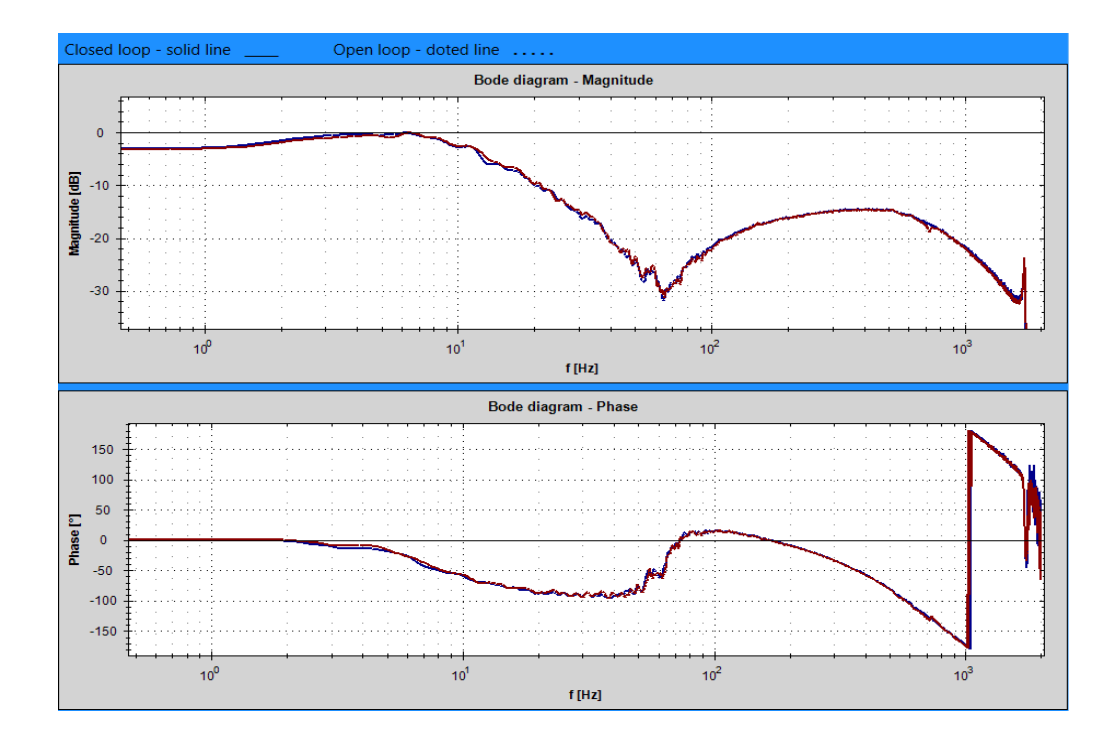

<span id="page-87-0"></span>Obr. 6.13: Frekvenčná charakteristika uzatvorenej rýchlostnej slučky - varianta  $BartlettM$ 

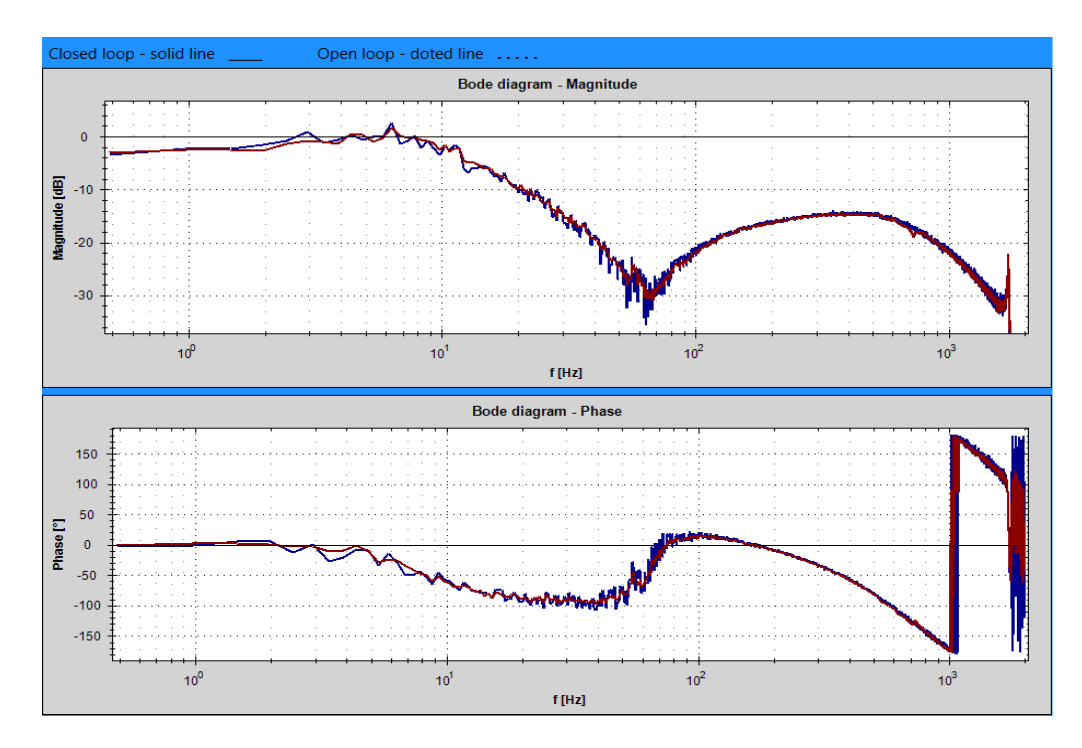

<span id="page-87-1"></span>Obr. 6.14: Frekvenčná charakteristika uzatvorenej rýchlostnej slučky - varianta  $Basic$ 

Pri porovnaní výsledkov pre počet opakovaní sekvencie vstupného signálu  $N_{rep}$ 1 môžeme pozorovať značné potlačenie šumu pri použití varianty BartlettM ako varianty *Basic*. Pre  $N_{rep} = 4$  nastáva k potlačeniu šumu aj pri použití varianty Basic, ale nie tak zjavnému ako pri použití varianty BartlettM.

#### **6.6 Vplyv pomocného budiaceho signálu**

Do vstupného signálu pre identifikáciu je možné pridať jednosmernú alebo sínusovú zložku, pre potlačenie trenia, ktoré sa nachádza v systéme. Táto pomocná zložka sa superponuje na základný vstupný signál. Je možné nastaviť parametre tejto pomocnej zložky a to amplitúdu  $A_{aux}$  a jej frekvenciu  $f_{aux}$ .

Účelom tohto merania je sledovať vplyv pomocnej zložky na získanú frekvenčnú charakteristiku. Parametre merania boli obdobné ako pre meranie [6.1](#page-77-0) pri zapnutom rýchlostnom observery s tým rozdielom, že počet opakovaní sekvencie vstupného signálu  $N_{rep} = 1$ . Výsledky merania sú zobrazené na obr. [6.15](#page-89-0) pri použití periódy vstupného signálu  ${\cal T}_{in}=0.25~{\rm ms}$ a na obr. [6.14](#page-87-1) pri použití periódy vstupného signálu  $T_{in} = 5$  ms.

| Graf                           |                                                   | Graf                        |                                                   |     |  |
|--------------------------------|---------------------------------------------------|-----------------------------|---------------------------------------------------|-----|--|
| obr. $6.15 - T_{in} = 0.25$ ms |                                                   | obr. $6.16 - T_{in} = 5$ ms |                                                   |     |  |
|                                | Priebeh   $A_{aux} [^{\circ}/s]$   $f_{aux} [Hz]$ |                             | Priebeh   $A_{aux} [^{\circ}/s]$   $f_{aux} [Hz]$ |     |  |
|                                |                                                   |                             |                                                   |     |  |
|                                | 600                                               |                             |                                                   | 600 |  |
|                                |                                                   |                             |                                                   | 600 |  |

Tab. 6.6: Legenda pre obr. [6.15](#page-89-0) a obr. [6.16](#page-89-1)

Prípravok, na ktorom sa vykonávajú merania, sa skladá len z motora a jednohmotového zotrvačníka, ktorý je bezprostredne nasadený na hriadeli motora. Motor má precízne ložiska, preto trenie v tejto sústave je zanedbateľné. Keďže trenie v sústave je zanedbateľné, tak vzniká predpoklad, že pomocná zložka nebude mať vplyv na výsledok.

Pri meraní pri  $T_{in} = 0.25$  ms dochádzalo ku skresleniu výsledkov pri použití pomocnej zložky. Pri  $T_{in} = 5$  ms boli jednotlivé získané priebehy obdobné aj pri použití pomocnej zložky.

Ako bolo spomenuté, pomocná zložka slúži pre potlačenie vplyvu trenia. Ak v sústave je trenie, ktoré spôsobí taký útlm výstupného signálu zo systému, že nie sme schopný zo získaných výsledkov určiť požadované informácie, tak je vhodné použiť pomocnú zložku na potlačenie tohto trenia. V sústave podobnej ako bola použitá v meraní, kde miera trenia je malá, tak použitie pomocnej zložky je nežiadúce.

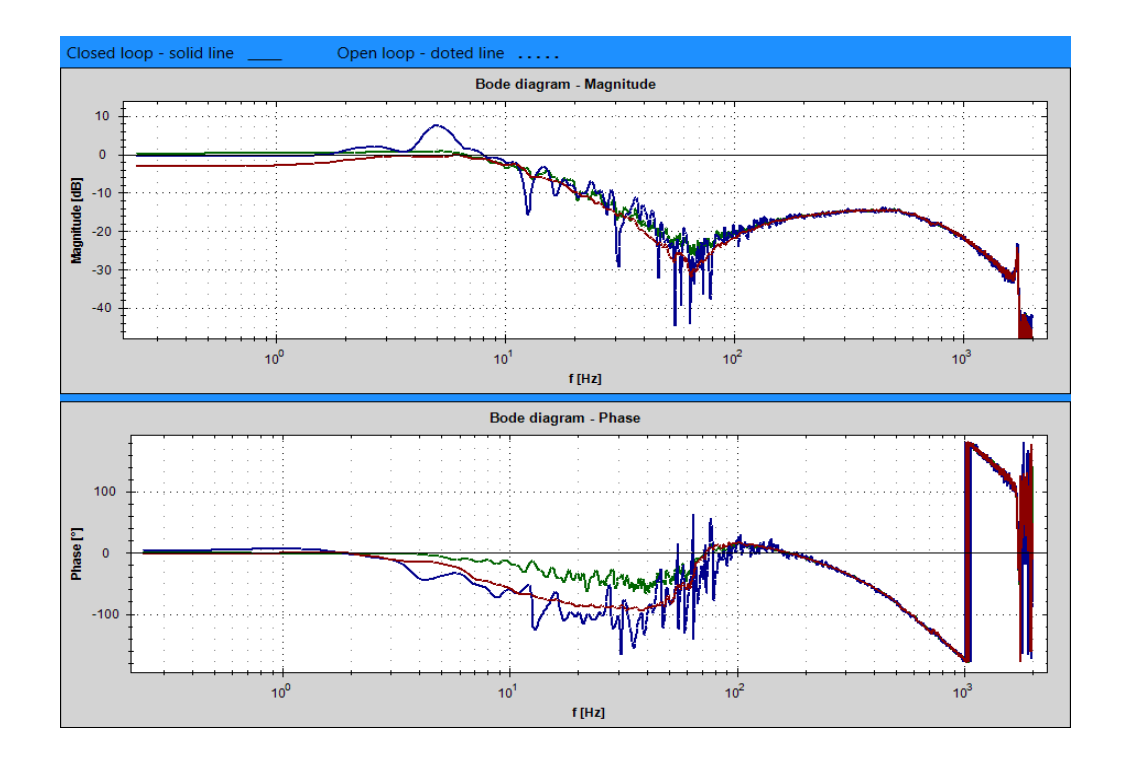

<span id="page-89-0"></span>Obr. 6.15: Frekvenčná charakteristika uzatvorenej rýchlostnej slučky -  $T_{in} = 0.25\; \mathrm{ms}$ 

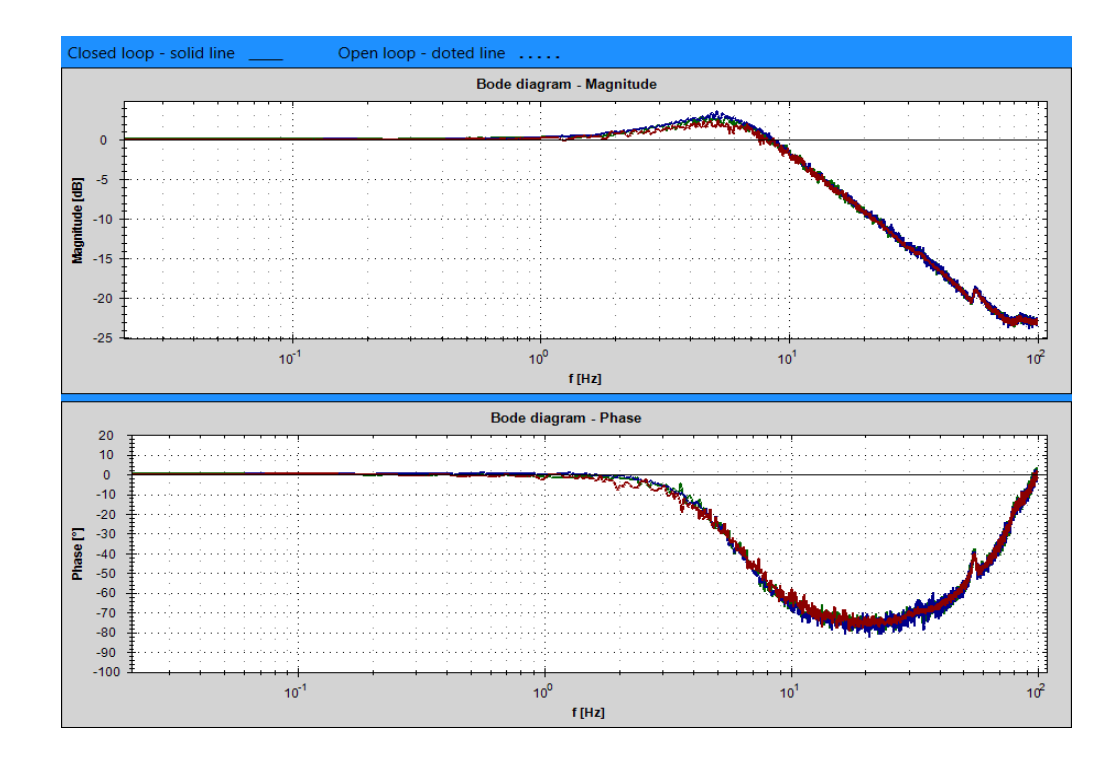

<span id="page-89-1"></span>Obr. 6.16: Frekvenčná charakteristika uzatvorenej rýchlostnej slučky -  $T_{in} = 5~\mathrm{ms}$ 

### **7 LADENIE REGULÁTOROV POHONU**

Po pripojení motoru k frekvenčnému meniču je nutné nastaviť parametre motoru v meniči. Motory od firmy Beckhoff, majú elektronický štítok umiestnený priamo v motore, s kadiaľ si menič vyčíta potrebné parametre. Ak motor nemá elektronický štítok, tak vývojové prostredie obsahuje databázu parametrov motorov, s ktorej sa vyberie požadovaný typ. V uložených parametroch sa nachádza aj doporučené nastavenie prúdového regulátora. Ak by sme sa pokúsili o určenie parametrov pre prúdový regulátor z frekvenčnej charakteristiky prúdovej slučky, tak by sme sa dopracovali k podobným hodnotám, pretože prúdový regulátor sa nastavuje pri zabrzdenom motore (locked rotor test) a teda nezávisí na pripojenej mechanike k motoru.

### <span id="page-90-1"></span>**7.1 Ladenie PI rýchlostného regulátora pre radu AX5000**

V tejto kapitole bude popísaný postup ako naladiť rýchlostný PI regulátor pre frekvenčný menič rady AX5000 pri vypnutom rýchlostnom observery. Ladenie bude vykonané na tej istej sústave ako merania v kapitole [6.](#page-76-1) Parametre merania boli nasledovné, perióda vzorkovania vstupného signálu  $T_{in} = 0.25$  ms, amplitúda pomocného signálu  $A_{aux} = 0^{\circ}/s$ , dĺžka okna  $L_{win} = 8191$ , vstupný signál bol použitý  $PRBS$  s 8191 vzorkami a bola použitá varianta spektrálnej analýzy typu  $BartlettM$ . Ďalšia špecifikácia parametrov merania sa nachádza v tab. [7.1.](#page-90-0)

<span id="page-90-0"></span>Tab. 7.1: Parametre meraní vykonaných pri ladení rýchlostného PI regulátora pre AX5000(vypnutý rýchlostný observer)

| Graf     | Priebeh $K_{\rm p}$ [Nm/(rad/s)] | $T_n$ [ms] | $\rm N_{rep}$  | $A_{in}$ $\binom{\circ}{s}$ |
|----------|----------------------------------|------------|----------------|-----------------------------|
| obr. 7.1 | 0,01                             | 6000       | 8              | 2000                        |
| obr. 7.3 | 0,01                             | 6,6        | $\overline{4}$ | 800                         |
| obr. 7.3 | 0,95                             | 6,6        | $\overline{4}$ | 100                         |
| obr. 7.4 | 0,01                             | 6,6        | $\overline{4}$ | 800                         |
| obr. 7.4 | 0,95                             | 6,6        |                | 100                         |

Ladenie sa skladá z nasledujúcich krokov. Potlačíme integračnú zložku PI rýchlostného regulátora tým, že mu nastavíme maximálnu možnú časovú konštantu ${\cal T}_n =$ 6000 ms. Vykonané meranie je na obr. [7.1.](#page-91-0)

Jedná sa o frekvenčnú charakteristiku otvorenej slučky. Pri ladení budeme vychádzať z podkapitoly [1.6,](#page-24-0) ktorá pojednáva o stabilite systému. Pretože u fázovo minimálnych systémoch (ktorých prenos nemá žiadnu nulu v pravej polrovine komplexnej roviny ) platí jednoznačný vzťah medzi amplitúdovou a fázovou charakteristikou. Preto budeme požadovať dostatočne veľké okolie okolo bodu, kde pretína amplitúdová charakteristika otvorenej slučky os 0 dB, pričom jej sklon musí byť -20 dB/dekáda, ktorému odpovedá fázový posun -90 °. Tento postup nám zaručí dostatočnú zásobu v stabilite (viac o jednotlivých zásobách v stabilite v [\[7\]](#page-103-0) kapitola 7.3).

Na obr. [7.1](#page-91-0) je vidieť, že charakteristika klesá pod sklonom -20 dB/dekáda a v bode **1** sa mení sklon na -40 dB/dekáda. Za ním sa nachádza oblasť vyšších frekvencií značne ovplyvnených šumom. Musíme nájsť vhodný úsek so sklonom - 20 dB/dekáda na tejto charakteristike, ktorého stred by sme následne pomocou zosilnenia  $K_p$  PI regulátora dostali na os 0 dB. Tento úsek musí byť mať sklon -20 dB/dekáda minimálne počas jednej dekády. Táto oblasť je znázornená zelenou farbou a je ohraničená bodmi 1 a 2. Predtým ako určíme  $K_p$  tak musíme určiť  $T_n$ PI regulátora.

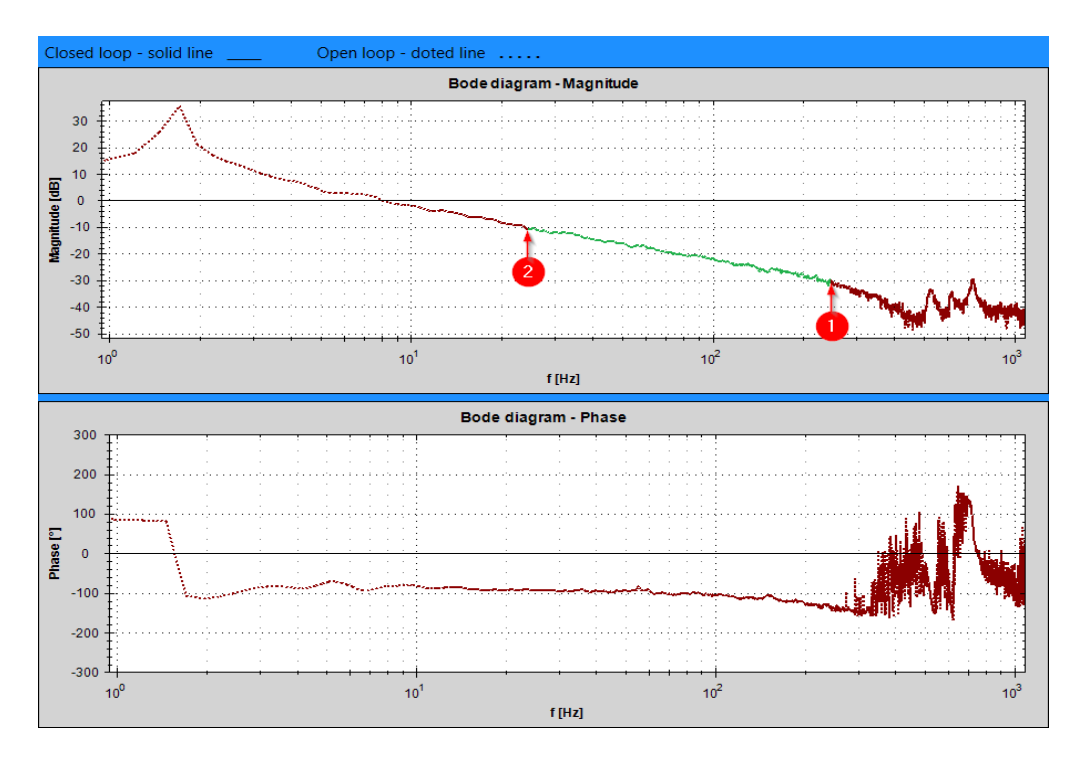

<span id="page-91-0"></span>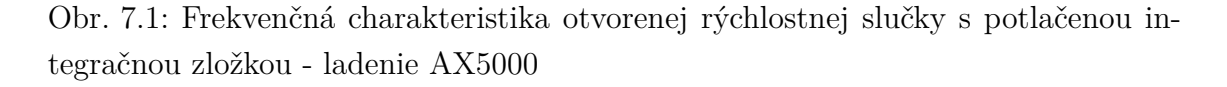

Prenos rýchlostného regulátora  $G(s)_{velo}$  je:

$$
G(s)_{velo} = K_p \frac{T_n s + 1}{T_n s}.
$$
\n(7.1)

Na obr. [7.2](#page-92-0) sú zobrazené frekvenčné charakteristiky PI regulátora pri rovnakom zosilnení  $K_p$  a rôznych hodnotách integračnej konštanty  $T_n$ . Na charakteristikách môžeme pozorovať posun zlomu z -20 dB/dekáda na 0 dB/dekáda. Jeho poloha je daná prevrátenou hodnotou integračnej časovej konštanty 1*/*. Pri návrhu musíme vhodne určiť jej hodnotu.

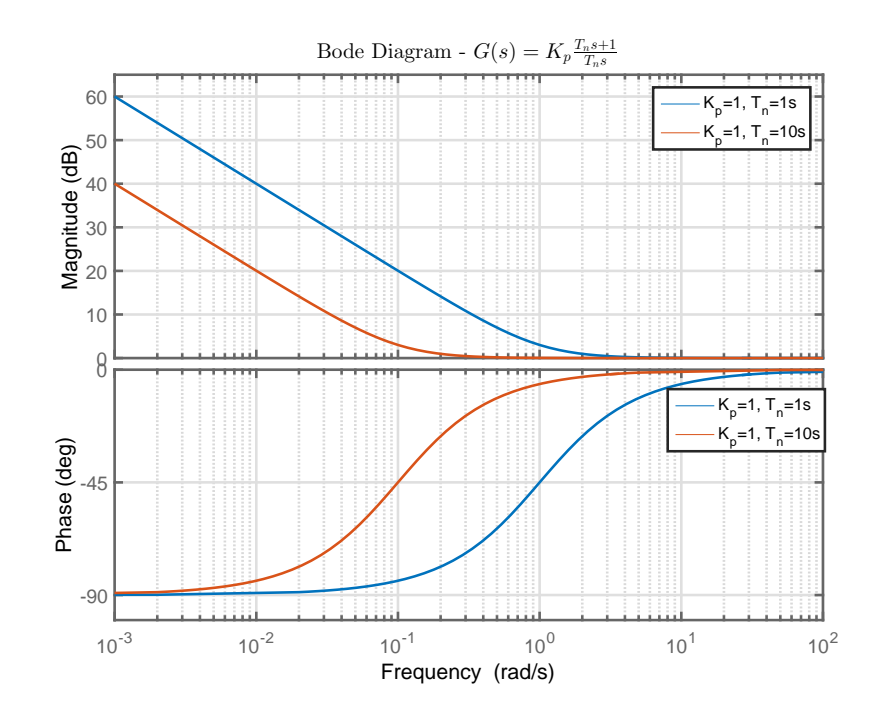

<span id="page-92-0"></span>Obr. 7.2: Frekvenčné charakteristiky PI regulátora pri rovnakom zosilnení  $K_p$  a rôznych hodnotách integračnej konštanty  $T_n$ 

Z obr. [7.1](#page-91-0) vyplýva, že by bolo vhodné ju umiestniť do bodu **2**. Integračnú konštantu  $T_n$  je vhodné umiestniť do najvyšších možných frekvencií (odpovedá malej hodnote  $T_n$ ), pretože nula určená konštantou  $T_n$  v PI regulátore sa prejaví ako pól prenosu poruchy, čo bude mať vplyv na rýchlosť vyregulovania poruchy (čím sa tento pól bude nachádzať viac vo vyšších frekvenciách, tým bude čas vyregulovania poruchy kratší). Ďalej smerom k vyšším frekvenciám ho ale už nemôžeme posunúť, pretože by to malo negatívny vplyv na stabilitu ako to bolo popísané v predchádzajúcom texte (požadujeme sklon amplitúdovej charakteristiky -20 dB/dekáda počas celej dekády).

Keďže bod 1 sa nachádza na frekvencii  $f_1 = 240$  Hz, tak bod 2 sa nachádza o dekádu späť na frekvenčnej ose, čo odpovedá $f_2 = 24.0$  Hz. Hodnota integračnej konštanty  $T_n$  potom bude  $T_n = \frac{1}{2\pi}$  $\frac{1}{2\pi f_2} = \frac{1}{2\pi 24 \text{ Hz}} = 6.6 \text{ ms}.$ 

So stanovenou hodnotou  $T_n = 6.6$  ms sa vykonalo meranie otvorenej slučky, ktoré je zobrazené na obr. [7.3.](#page-93-0) Červený priebeh je získaný pri  $K_p = 0.01 \text{ Nm}/(\text{rad/s})$ . Vložením nuly PI regulátora do bodu **2**, môžeme pozorovať zmenu sklonu amplitúdovej charakteristiky z -40 dB/dekáda na -20 dB/dekáda v tomto bode.

Zelená časť charakteristiky, predstavuje tak ako v predchádzajúcom prípade požadovaný priebeh so sklonom -20 dB/dekáda, ktorého stred je nutné dostať na osu 0 dB. Tento stred predstavuje bod 3 na obr. [7.3](#page-93-0) a jeho hodnota je  $G_x = -19.5$  dB, z čoho vyplýva, že o túto hodnotu ho bude musieť posunúť smerom hore. Posun sa vykoná pomocou zosilnenia  $K_p$  PI regulátora, pričom jeho pôvodné zosilnenie  $K_{p1}$  = 0,01 Nm/(rad/s) sa zväčší o 19,5 dB. Nová hodnota zosilnenia PI regulátora  $K_{p2}$ bude

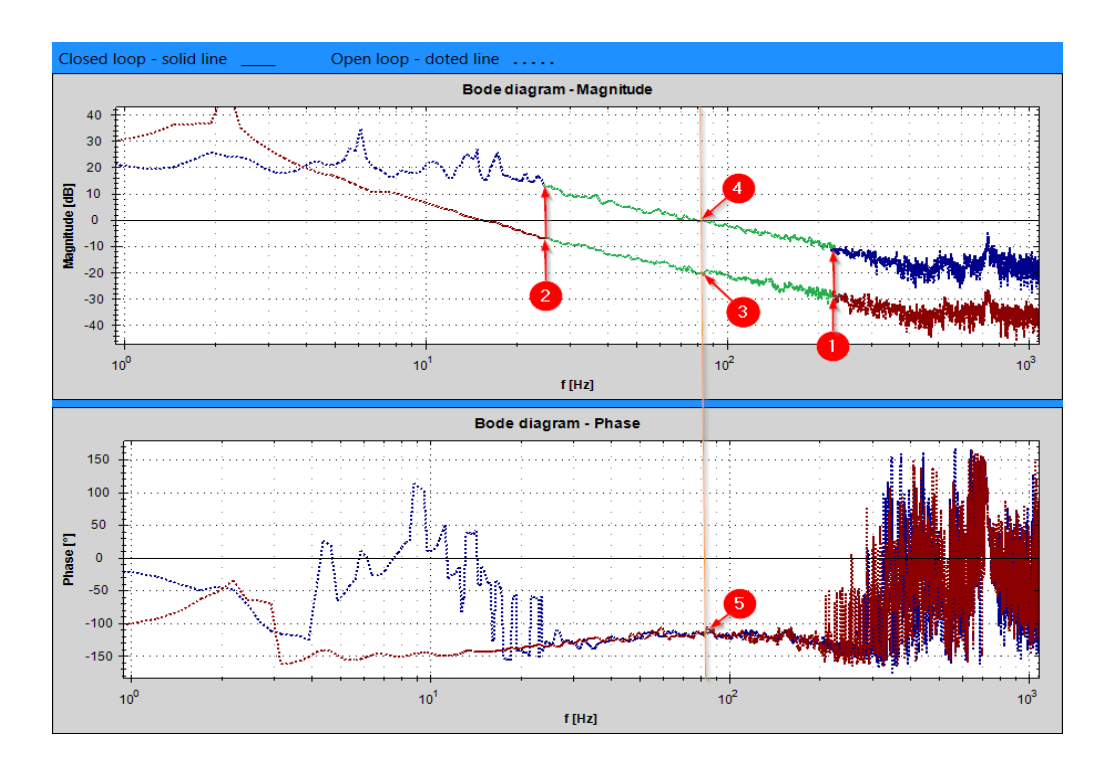

$$
K_{p2} = K_{p1} 10^{\frac{-G_x}{20}} = 0,01 \ Nm/(rad/s) \cdot 10^{\frac{19,5 \ dB}{20}} = 0,095 \ Nm/(rad/s) \tag{7.2}
$$

<span id="page-93-0"></span>Obr. 7.3: Frekvenčná charakteristika otvorenej rýchlostnej slučky - ladenie AX5000

Predtým ako budeme pokračovať, je dobré pripomenúť, že frekvencia pri ktorej dôjde ku priesečníku medzi amplitúdovou charakteristikou otvorenej slučky a osou 0 dB sa nazýva frekvencia rezu  $f_r$ . Frekvenčná charakteristika otvorenej slučky s novým  $K_{p2} = 0.095 \text{ Nm}/(\text{rad/s})$  je zobrazená na obr. [7.3](#page-93-0) - modrý priebeh. Stred priebehu so sklonom -20 dB/dekáda sa posunul na os 0 dB. Na obr. [7.3](#page-93-0) predstavuje tento stred bod 4 a zároveň tento bod sa nachádza na frekvencii rezu  $f_r = 80$  Hz. Hodnota fáze pri  $f_r$  je -120 °(bod 5 na obr. [7.3\)](#page-93-0), z čoho vyplýva, že zásoba stability vo fáze je 60 °. Zásoba stabilita vo fáze je záporne vzatá zmena fáze otvoreného

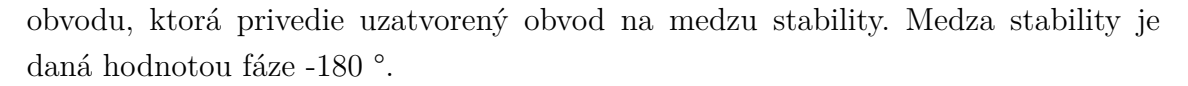

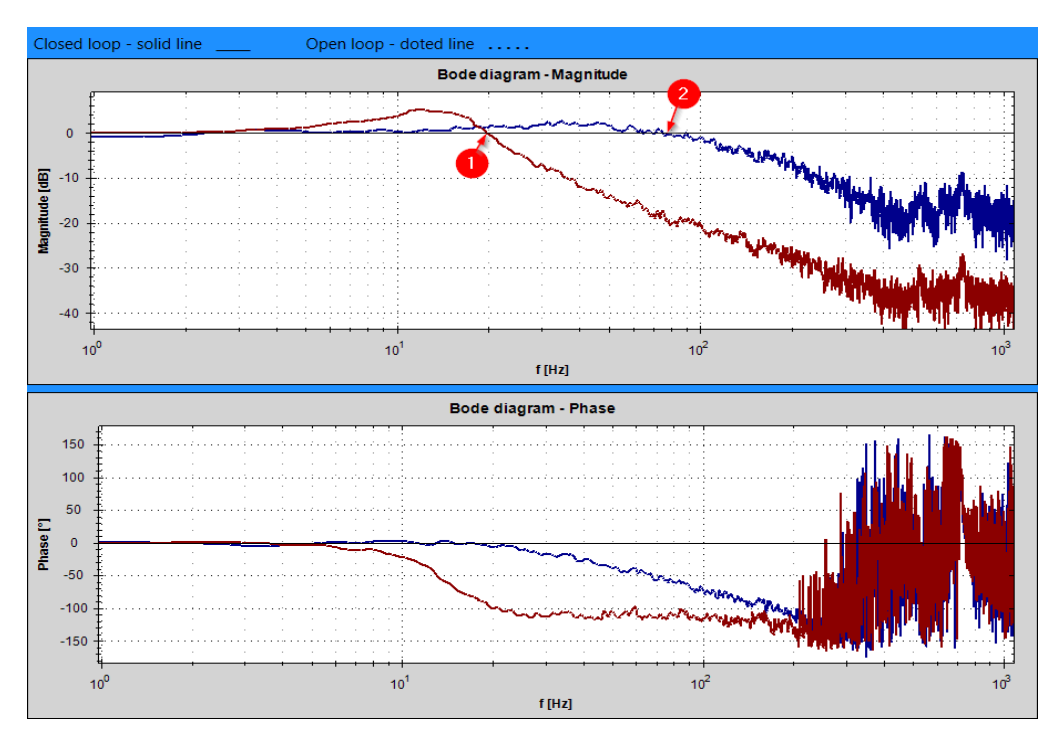

<span id="page-94-0"></span>Obr. 7.4: Frekvenčná charakteristika zatvorenej rýchlostnej slučky - ladenie AX5000

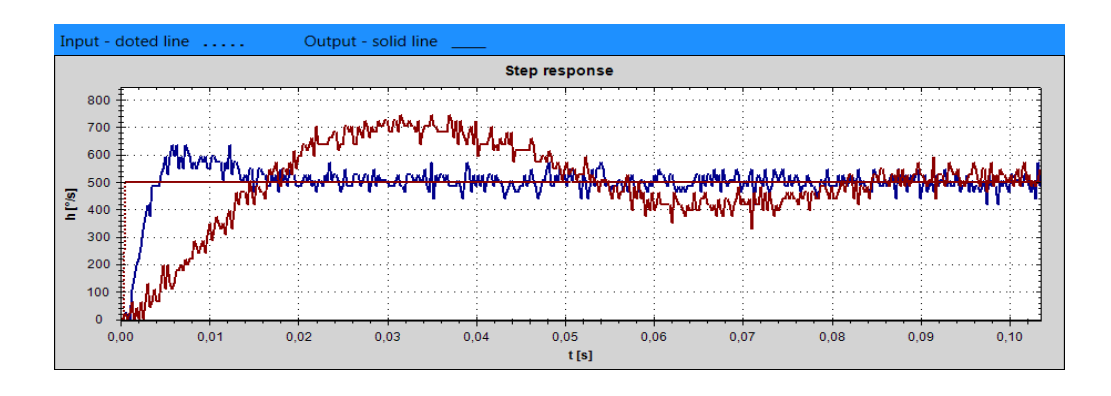

<span id="page-94-1"></span>Obr. 7.5: Prechodová charakteristika rýchlostnej slučky - ladenie AX5000

Na obr. [7.4](#page-94-0) sú zobrazené frekvenčné charakteristiky uzatvorenej slučky, ktoré korešpondujú s priebehmi na obr. [7.3.](#page-93-0) Na obr. [7.4](#page-94-0) sú zobrazené 2 body. Bod **1** predstavuje priesečník charakteristiky s osou 0 dB pre  $K_p = 0.01 \text{ Nm}/(\text{rad/s})$  a bod **2** predstavuje priesečník charakteristiky s osou 0 dB pre  $K_p = 0.095$  Nm/(rad/s). Obidva body udávajú šírku pásme rýchlostnej regulácie pre dané  $K_p$ . Čím šírka pásma bude väčšia, tým rýchlosť regulácie bude vyššia.

Na priebehoch amplitúdovej charakteristiky môžeme pozorovať mierne rezonančné prevýšenie, ktoré sa prejavilo prekmitom na prechodovej charakteristike, ktorá je zo-brazená na obr. [7.5.](#page-94-1) Ďalej tu môžeme pozorovať, že pre  $K_p = 0.095 \text{ Nm}/(\text{rad/s})$  je doba ukončenia regulačného deja oveľa kratšia ako pri  $K_p = 0.01 \text{ Nm}/(\text{rad/s})$ , čo odpovedá aj príslušnej šírke pásme pre jednotlivé  $K_p$ .

### <span id="page-95-1"></span>**7.2 Ladenie PI rýchlostného regulátora pre radu EL7200**

V tejto kapitole bude popísaný postup ako naladiť rýchlostný PI regulátor pre frekvenčný menič rady EL7200. Pri ladení bol použitý menič EL7211-9014 so základnými parametrami  $U_N = 8-50$  V DC,  $I_N = 4.5$  A<sub>rms</sub>,  $I_{max} = 9$  A<sub>rms</sub>. K meniču bol pripojený synchrónny motor s permanentnými magnetmi AM8121-0F20-0000. Základné parametre motoru sú  $M_0 = 0.5$  Nm,  $I_0 = 4.0$  A<sub>rms</sub>,  $U_N = 24$  V DC,  $n_N = 1000$  rpm,  $P_N = 52$  W,  $J_M = 0.134$  kg cm<sup>2</sup>. Ako polohový snímač bol použitý viacotáčkový absolútny enkóder 18 bitový, typ Sick EKM36-0KF0A018A. Silové obvody meniča boli napájané jednosmerným napätím o hodnote 24 V. Na hriadeli motoru bol pripevnený jednohmotový zotrvačník s $J_L=1{,}719~\mathrm{kg~cm^2}$ . Zotrvačník je obdobný ako na obr. [6.1.](#page-76-0) Čas cyklu PLC programu, v ktorom bol umiestnený externý generátor bol 0,25 ms.

Parametre merania boli nasledovné, perióda vzorkovania vstupného signálu  $T_{in}$  $= 0.25$  ms, amplitúda pomocného signálu  $A_{aux} = 0$  °/s, počet opakovaní sekvencie vstupného signálu $N_{rep}=4,$ ako vstupný signál bol použitý $PRBS$ s 8191 vzorkami a pri spektrálnej analýze bola použitá varianta typu  $BartlettM$ , dĺžka okna  $L_{win} =$ 1023. Ďalšia špecifikácia parametrov merania sa nachádza v tab. [7.2.](#page-95-0)

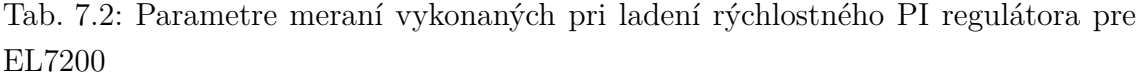

<span id="page-95-0"></span>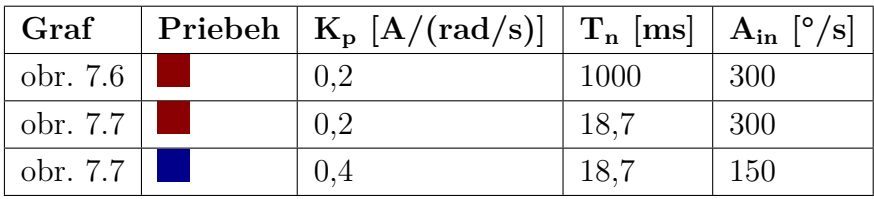

Postup ladenia bude obdobný ako v kapitole [7.1.](#page-90-1) Najprv potlačíme integračnú zložku PI regulátora tým že nastavíme maximálnu možnú hodnotu integračnej časovej konštanty  $T_n = 1$  s. Výsledky merania pre zatvorenú aj otvorenú slučku sú zobrazené na obr. [7.6.](#page-96-0)

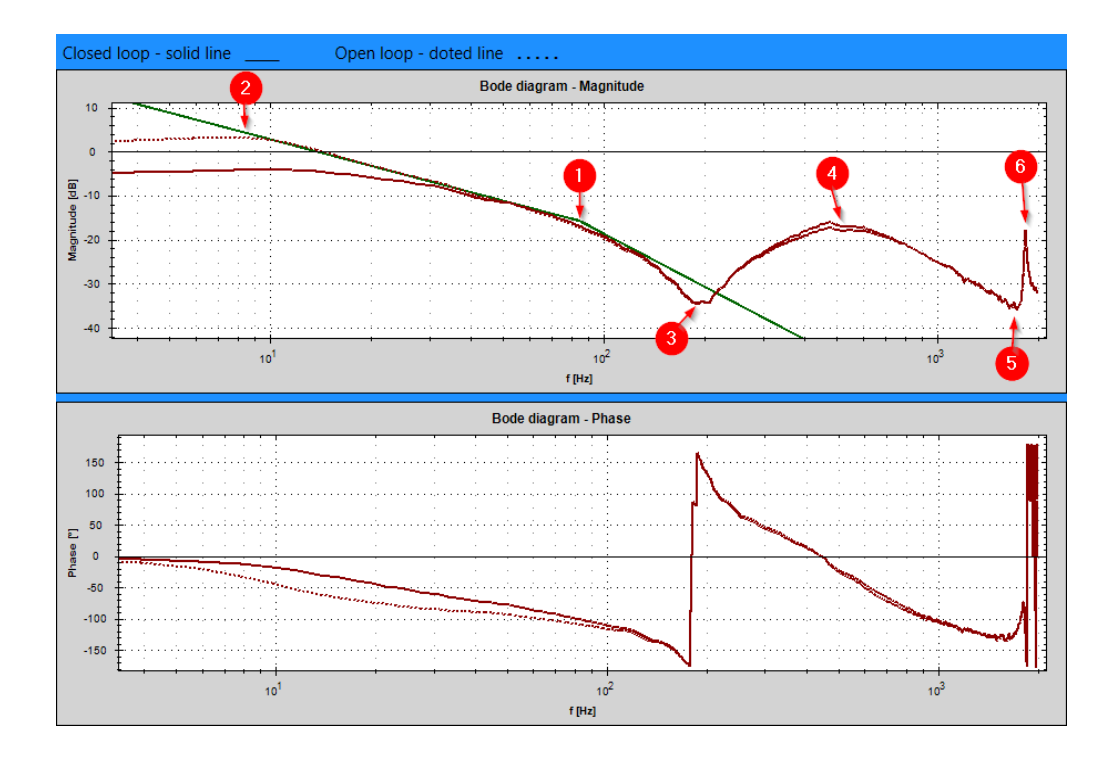

<span id="page-96-0"></span>Obr. 7.6: Frekvenčná charakteristika zatvorenej a otvorenej rýchlostnej slučky s potlačenou integračnou zložkou - ladenie EL7200

Na obr. [7.6](#page-96-0) v amplitúdovej časti sú pridané asymptoty pre otvorenú slučku zelenou farbou. Na začiatku má asymptota sklon -20 dB/dekáda a v bode **1** sa jej sklon mení na -40 dB/dekáda. Hodnota frekvencie v tomto bode je  $f_1 = 85$  Hz. Bod 2 sa nachádza o dekádu späť na frekvenčnej osy, takže hodnota frekvencie v tomto bode je  $f_2 = 8.5$  Hz. Úsek medzi bodom **1** a **2** predstavuje hľadaný úsek so sklonom -20 dB/dekáda.

Na obr. [7.6](#page-96-0) ďalej môžeme pozorovať body **3**, **4**, **5**, **6**. Tieto body predstavujú antirezonancie a rezonancie mechanického systému. Amplitúdová charakteristika v mieste rezonancie nemôže prekročiť osu 0 dB. Aby sa potlačili rezonancie systému, tak sa na výstup rýchlostného regulátora vkladajú filtri. Frekvenčné meniče rady EL7200 nedisponujú možnosťou vložiť filter na výstup rýchlostného regulátora. Touto možnosťou disponujú frekvenčné meniče rady AX5000 ako to bolo uvedené v kapitole [5.2.1.](#page-69-0)

Z frekvencie  $f_2 = 8.5$  Hz stanovíme hodnotu integračnej časovej konštanty PI regulátora  $T_n = \frac{1}{2\pi}$  $\frac{1}{2\pi f_2} = \frac{1}{2\pi 8,5 \ Hz} = 18,7 \ \text{ms}$ . Merania pri  $T_n = 18,7 \ \text{ms}$  je zobrazené na obr. [7.7.](#page-97-0)

Na obr. [7.7](#page-97-0) odčítame pre  $K_p = 0.2$  A/(rad/s) hodnotu amplitúdovej charakteristiky pre frekvenciu  $f_1 = 85$  Hz je -16 dB. Na obr. [7.7](#page-97-0) sa jedná o bod 1. Tento bod je nutné posunúť na úroveň -10 dB, čím dosiahneme toho, že požadovaný úsek so

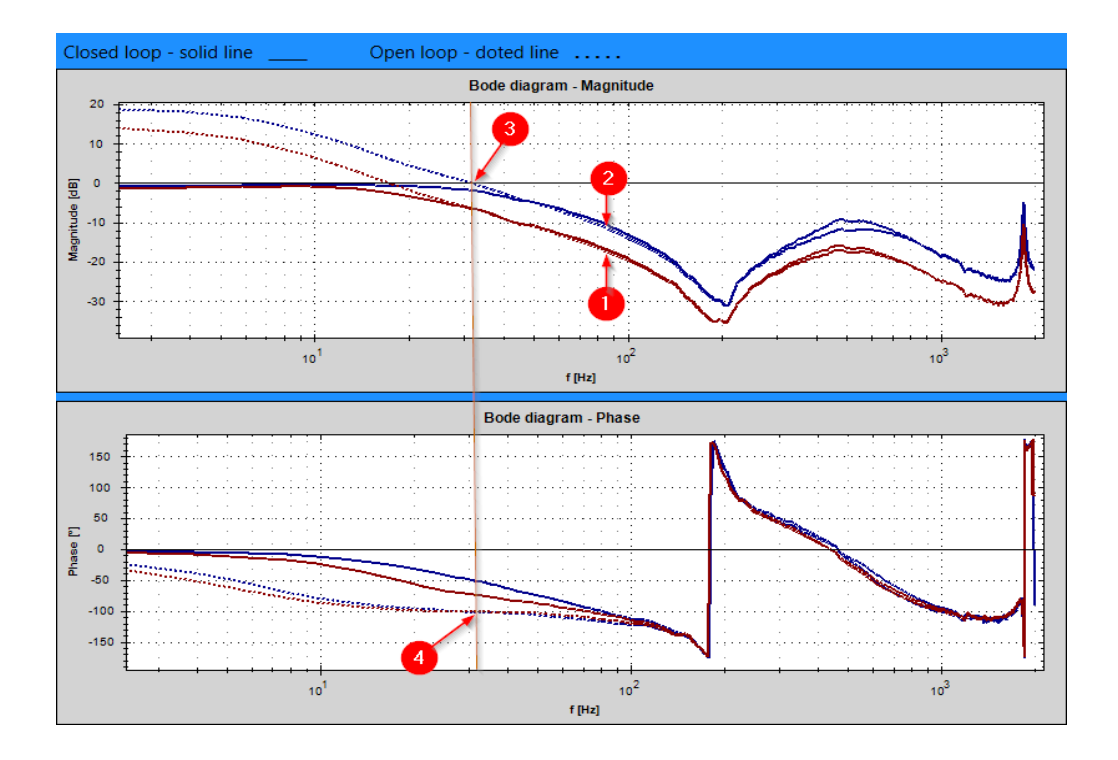

<span id="page-97-0"></span>Obr. 7.7: Frekvenčná charakteristika zatvorenej a otvorenej rýchlostnej slučky - ladenie EL7200

sklonom -20 dB/dekáda bude pretínať osu 0 dB v jeho strede. Takže je nutné zvýšiť zosilnenie PI regulátora o 6 dB čo predstavuje dvojnásobok pôvodného zosilnenia. Nová hodnota zosilnenia PI regulátora potom je  $K_p = 0.4$  A/(rad/s).

Na obr. [7.7](#page-97-0) (modrý priebeh) je zobrazená aj frekvenčná charakteristika zatvorenej a otvorenej slučky pre  $K_p = 0.4$  A/(rad/s). Vidíme, že hodnota amplitúdovej charakteristiky sa pri frekvencii  $f_1 = 85$  Hz posunula na úroveň -10 dB (bod 2). Hodnota frekvencie rezu je  $f_r = 32$  Hz (bod 3). Hodnota fáze otvorenej slučky pri  $f_r = 32$  Hz je -104°, z čoho vyplýva fázová bezpečnosť 76°.

Na obr. [7.8](#page-98-0) je zobrazená prechodová odozva pre obe hodnoty zosilnenia  $K_p$ .

Na frekvenčných charakteristikách otvorenej slučky v kapitole [7.1](#page-90-1) a [7.2](#page-95-1) po nastavení časovej integračnej konštanty  $T_n$  PI regulátora nebola zmena sklonu amplitúdovej charakteristiky (o -20 dB/dekáda pred bodom kam sme umiestnili nulu PI regulátora) tak razantná ako by sme čakali. To bolo spôsobené tým, že frekvencia vzorkovania bola veľmi krátka, pretože sme chceli zachytiť vyššie frekvencie, ale tým sme spôsobili to, že nižšie frekvencie boli skreslené.

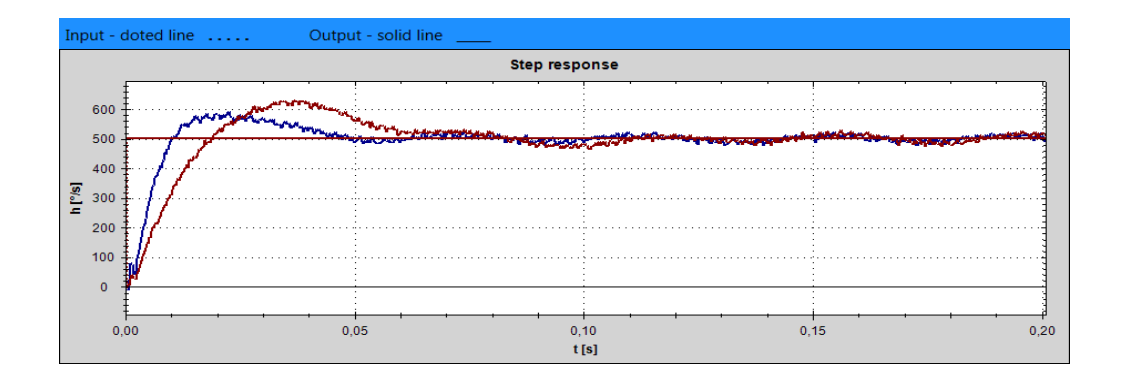

<span id="page-98-0"></span>Obr. 7.8: Prechodová charakteristika rýchlostnej slučky - ladenie EL7200

#### **7.3 Rýchlostný observer**

V tejto kapitole bude ukázaný vplyv rýchlostného observeru na reguláciu. Meranie pre zistenie vplyvu observera bolo vykonané na obdobnej sústave, ako merania v kapitole [6.](#page-76-1)

Nastavenia rýchlostného PI regulátora boli  $K_p = 0.01 \text{ Nm}/(\text{rad/s})$  a  $T_n = 30 \text{ ms}$ . Nastavenia observeru sú v tab. [7.3.](#page-98-1) Ďalšie parametre merania boli nasledovné, počet opakovaní sekvencie vstupného signálu  $N_{rep} = 4$ , perióda vzorkovania vstupného signálu  $T_{in} = 0.25$  ms, amplitúda vstupného signálu  $A_{in} = 600 \degree / s$ , amplitúda pomocného signálu  $A_{aux} = 0^{\circ}/s$ , dĺžka okna  $L_{win} = 8191$ , vstupný signál bol použitý  $PRBS$  s 8191 vzorkami a bola použitá varianta spektrálnej analýzy typu  $BartlettM$ .

Namerané priebehy frekvenčných charakteristík zatvorenej rýchlostnej slučky sú zobrazené na obr. [7.9.](#page-99-0)

| Priebeh | Parametre rýchlostného observeru                                  |
|---------|-------------------------------------------------------------------|
|         | $Mode = Advanced, Bandwidth=500 Hz, Correction factor torque-$    |
|         | /force to=1, Damping= $0.7$                                       |
|         | $Mode = Basic$ , Bandwidth=500 Hz, Correction factor torque/force |
|         | to=1, Damping= $0,7$                                              |
|         | Vypnutý                                                           |

<span id="page-98-1"></span>Tab. 7.3: Legenda pre obr. [7.9](#page-99-0) a obr. [7.10](#page-99-1)

Pripomeňme, že rýchlostný observer počíta rýchlosť pri vyšších frekvenciách z merania prúdu, čím poskytuje informáciu o rýchlosti aj pre vyššie frekvencie (rýchlostný observer je podrobnejšie popísaný v kapitole [5.2.1\)](#page-69-0). Z nameraných frekvenčných charakteristík vyplýva, že hodnota amplitúdovej frekvenčnej charakteristiky pre vyššie frekvencie je väčšia pri aktívnom observery ako pri vypnutom. Tento jav

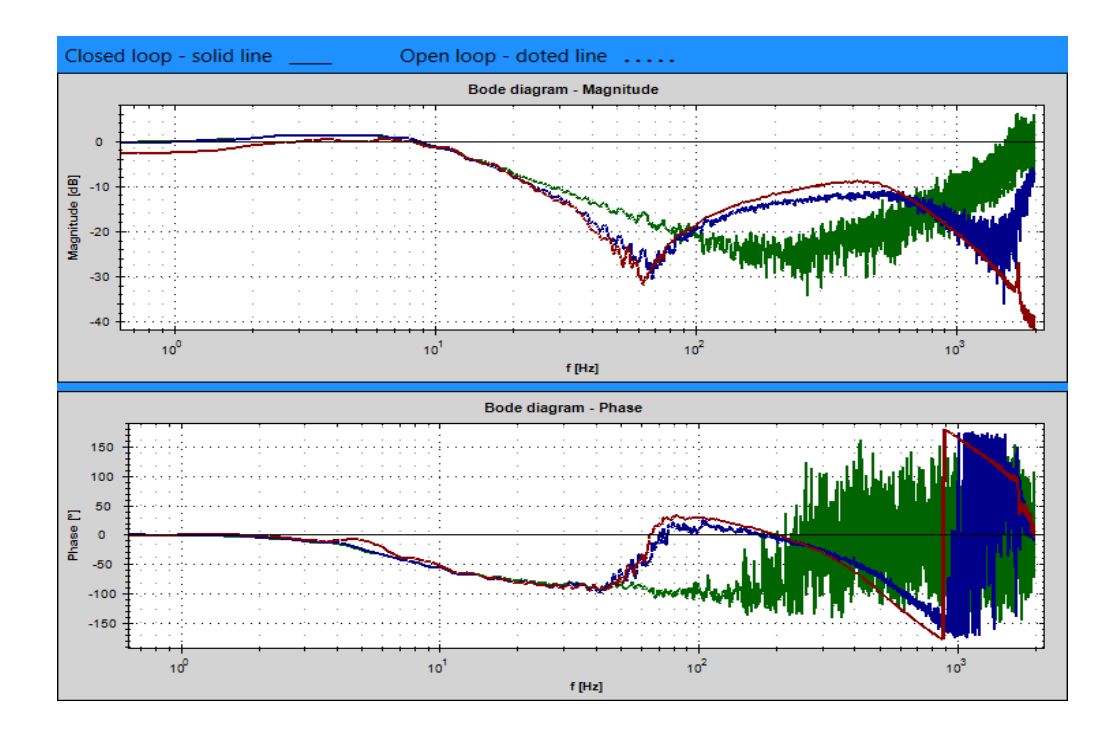

<span id="page-99-0"></span>Obr. 7.9: Frekvenčná charakteristika uzatvorenej rýchlostnej slučky pri rôznych nastaveniach rýchlostného observeru

potvrdzuje fakt, že observer poskytuje údaje o rýchlosti aj pre vyššie frekvencie. Hodnota fáze sa pre určité pásmo vyšších frekvencií zmenší.

Ďalej na obr. [7.9](#page-99-0) a obr. [7.10](#page-99-1) môžeme sledovať menší vplyv šumu pri aktívnom observery. Pri observery typu *Advanced* je vplyv šumu najmenší.

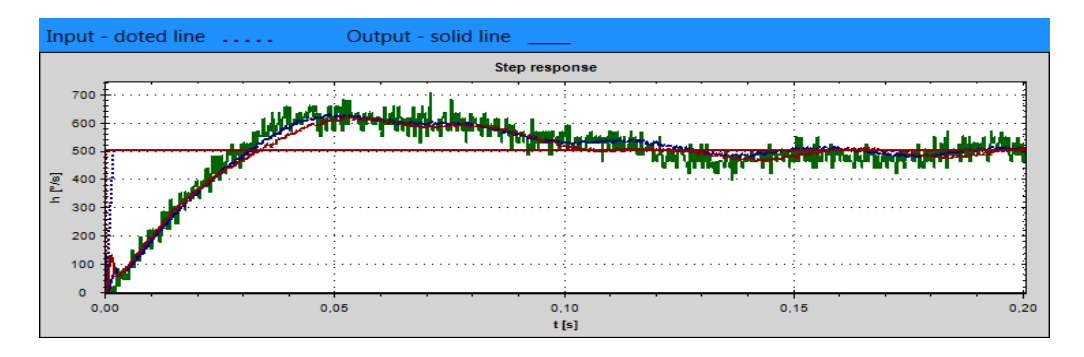

<span id="page-99-1"></span>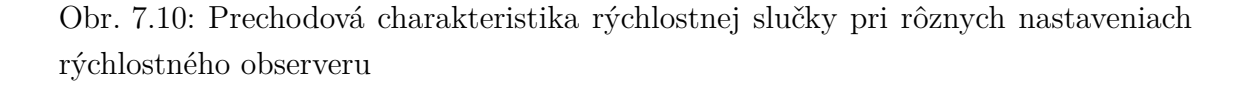

Rýchlostný observer sa používa jednak pri menej kvalitných snímačoch polohy a pri viac hmotových mechanických sústavách. Jeho parametrizácia je nad rámec tejto práce.

### **8 ZÁVER**

Na začiatku tejto práce bola zhrnutá teória, potrebná pre identifikáciu systémov. Boli popísané rôzne metódy identifikácie.

Z nich bola vybraná spektrálna analýza, ktorá sa javí ako robustná. Spektrálna analýza bola ďalej rozoberaná a bol navrhnutý vlastný algoritmus využívajúci metódy spriemerovania a metódu Blackman-Tukey. K dispozícií sú 3 varianty spektrálnej analýzy. Varianta Basic, ktorá nepoužíva okno pri spracovaní dát, varianta  $Bartlett$  a varianta  $BartlettM$ , ktoré používajú okno typu Bartlett. Všetky 3 metódy zároveň používajú metódu spriemerovania.

Navrhnutý algoritmus bol implementovaný v prostredí Matlab. Dosiahnuté výsledky implementovaného algoritmu boli testované na vstupno výstupných dátach získaných simuláciou na sústave zo známym prenosom, čím sa overila funkčnosť algoritmu. Z výsledkov vyplýva, že spektrálna analýza používajúca pri spracovaní okno dosahuje menšieho rozptylu získanej frekvenčnej charakteristiky, než spektrálna analýza, ktorá okno nepoužíva.

Pre získavanie potrebných dát bola vyvinutá knižnica IdentGen. Jedná sa o knižnicu určenú pre PLC firmy Beckhoff, ktoré používajú runtime TwinCAT 2 alebo TwinCAT 3. Hlavnou súčasťou tejto knižnice je generátor, ktorý riadi frekvenčný menič pohonu, posiela mu požadovanú hodnotu a zaznamenáva jeho regulovanú veličinu. Generátor je možné použiť na frekvenčné meniče firmy Beckhoff a to pre radu AX5000 a EL7200, pričom dokáže obsluhovať dané meniče pre polohové, rýchlostné alebo momentové riadenie. Generátor disponuje kontrolami povoleného polohové rozsahu pohonu počas merania, maximálneho akčného zásahu počas merania a kontrolou straty spojenia s nadradenou aplikáciou. Dokáže zaznamenávať dáta potrebné pre spektrálnu analýzu, tak dáta pre prechodovú odozvu pohonu. Generátor disponuje režimom pre identifikáciu obecného systému, nielen pohonu.

Algoritmus spektrálnej analýzy bol tiež implementovaný v jazyku C#. V tomto jazyku bolo vytvorené užívateľské rozhranie na platforme WPF od spoločnosti Microsoft. Toto užívateľské rozhranie System Identification je spojené prostredníctvom ADS routera s generátorom v PLC. Ovláda generátor a nastavuje jeho parametre, čím riadi priebeh celého merania. Užívateľské rozhranie okrem toho, že slúži pre nastavenie a riadenie merania, vykresľovanie frekvenčných charakteristík získaných spracovaním nameraných dát spektrálnou analýzou, tak umožňuje ďalej upravovať namerané priebehy, zobraziť priebehy frekvenčných charakteristík namerané pomocou Beckhoff TwinCAT nástroja TE132x | TC3 Bode Plot, pridávať asymptoty do amplitúdových frekvenčných charakteristík, ukladať namerané údaje do súboru a opätovne ich načítať. Užívateľské rozhranie System Identification tiež zobrazuje prechodovú odozvu a priebeh prúdu(q-zložky), ktorý tiekol motorom počas merania.

Následne v práci bola popísaná činnosť a zloženie jednotlivých regulačných slučiek frekvenčných meničov firmy Beckhoff. Tieto meniče sú predovšetkým určené pre riadenie synchrónnych motorov (PMSM) so snímačom polohy, pričom používajú vektorové riadenie.

Po naprogramovaní všetkých potrebných prostriedkov sa prešlo k samotnému meraniu frekvenčných charakteristík. Merania boli vykonané pre rýchlostnú regulačnú slučku, pretože táto práca pojednáva o jej nastavení. Najprv sa porovnali výsledky získane spektrálnou analýzou s výsledkami frekvenčnej analýzy (získané pomocou Beckhoff TwinCAT nástroja TE132x | TC3 Bode Plot). Obe metódy dosahovali obdobných výsledkov. Ďalej sa sledoval vplyv nastavenia vstupného budiaceho signálu a nastavenia spektrálnej analýzy na dosiahnuté výsledky.

Pri sledovaní vplyvu periódy vzorkovania vstupného signálu  $T_{in}$  sa zistilo, že túto periódu je nutné voliť s ohľadom nato, aké frekvenčné pásmo bude predmetom záujmu. Ak predmetom záujmu budú vyššie frekvencie, tak je nutné voliť krátku dobu  $T_{in}$ . Naopak ak predmetom záujmu budú nízke frekvencie, tak je nutné voliť dlhú dobu  $T_{in}$ . Kvôli tomuto javu boli skúšané viaceré algoritmy, pre spájanie priebehov získaných pomocou krátkych a dlhých časov  $T_{in}$ . Tieto algoritmy sa v praxi ukázali ako nespoľahlivé, pretože v miestach prekrytia frekvenčných charakteristík poskytovali skreslené údaje.

Zo sledovania vplyvu amplitúdy vstupného signálu  $A_{in}$  sa zistilo, že pri malých hodnotách tejto amplitúdy boli získané údaje značne ovplyvnené šumom. Pri vysokých hodnotách  $A_{in}$  dochádzalo k obmedzeniu akčného zásahu, čo znova viedlo ku skresleniu výsledkov. Pre odhad správnej hodnoty  $A_{in}$  slúži zobrazovaný priebeh prúdu motorom počas identifikácie, kde je možné zobraziť priebeh prúdu motorom pri aktívnom frekvenčnom meniči ale nulovej požadovanej hodnote rýchlosti. Na základe takto získaného priebehu je možné odhadnúť úroveň šumu a nastaviť  $A_{in}$  tak, aby sa dosiahol dostatočný odstup od šumu.

Pri sledovaní vplyvu dĺžky okna  $L_{win}$  pre spracovanie údajov spektrálnou analýzou sa zistilo, že pri použití krátkych okien dochádzalo k väčšiemu potlačeniu šumu a k zmenšovaniu rozptylu získaných charakteristík. Pri voľbe veľmi krátkych okien dochádzalo jednak ku značnému skráteniu frekvenčného pásma výslednej charakteristiky a skresleniu údajov. Pri použití vstupného signálu typu *PRBS* je vhodné používať okno o rovnakej dĺžke ako tento signál. Pri použití kratších okien, sa tento vstupný signál rozloží na segmenty, ktoré strácajú vlastnosti bieleho šumu z čoho je možné usúdiť, že už nie je vhodný pre použitie so spektrálnou analýzou.

Zo sledovania vplyvu použitej varianty spektrálnej analýzy vyplýva, že varianta  $BartlettM$  lepšie potláča vplyv šumu než varianta  $Basic.$  Vplyv šumu je tiež možné potlačiť použitím spriemerovania z viacerých nameraných charakteristík.

Nakoniec sa sledoval vplyv pomocného budiaceho signálu, ktorý sa superponuje

na vstupný budiaci signál. Pomocný budiaci signál môže byť buď jednosmerný alebo sínusový s konštantnou frekvenciou a amplitúdou. Tento pomocný signál slúži na potlačenie trenia. Pri meraní na systému, ktorý obsahoval zanedbateľnú hodnotu trenia sa zistil negatívny vplyv na dosiahnuté výsledky. Pomocnú zložku je vhodné použiť pri systémoch s vysokou mierou trenia. Pri systémoch so zanedbateľnou mierou trenia nie je vhodné túto pomocnú zložku používať.

Posledná časť práce sa zaoberá ladením rýchlostného regulátoru, pre frekvenčné meniče rady AX5000 a EL7200. Je tu popísaný podrobný postup ladenia pomocou frekvenčných charakteristík, pričom sú zobrazené aj prechodové charakteristiky naladeného pohonu. Na záver práce je ukázaný vplyv rýchlostného observeru. Jeho použitie a vhodná parametrizácia už nie sú ukázané, pretože táto problematika je nad rámec tejto práce.

Nástrojmi pre získanie frekvenčnej charakteristiky disponujú viacerí výrobcovia frekvenčných meničov určených pre CNC oblasť. Okrem nastavenia rýchlostného PI regulátora sa tieto nástroje používajú na potlačenie rezonančných frekvencií zariadenia, ktoré sme mohli pozorovať v kapitole [7.2,](#page-95-1) ktorá sa venovala ladeniu rýchlostného PI regulátora frekvenčného meniča rady EL7200. Tieto rezonančné frekvencie sa potláčajú použitím filtrov, ktoré sa vkladajú na výstup rýchlostného PI regulátora. Nastavenie týchto filtrov je nad rámec tejto práce.

Pomocou nástroja System Identification je možné získať frekvenčné charakteristicky prúdovej aj polohovej regulačnej slučky. Ladenie prúdovej regulačnej slučky je zbytočné, pretože vhodné parametre prúdového PI regulátora pre daný motor sú k dispozícií buď v elektronickom štítku umiestnenom priamo na motore alebo v databáze motorov, ktorú obsahuje vývojové prostredie pre TwinCAT od firmy Beckhoff. Pri ladení polohovej regulačnej slučky sa zisťuje hodnota zosilnenia P regulátora, pri ktorom ešte nedochádza k prekmitu, čo sme schopný určiť z prechodovej odozvy.

### **LITERATÚRA**

- [1] KAY, Steven M. *Modern spectral estimation: theory and application. Englewood Cliffs*, N.J.: Prentice Hall, c1988. ISBN 01-359-8582-X.
- [2] SONG, Chunhuan. *Random signal frequency identification based on AR model spectral estimation.* International Journal On Smart Sensing and Intelligent Systems [online]. 2016, 9(2), 884-908 [cit. 2016-12-27]. ISSN 1178-5608. Dostupné z: *<*<http://s2is.org/Issues/v9/n2/papers/paper25.pdf>*>*.
- [3] HLAVÁČ, Václav SEDLÁČEK, Miloš. *Zpracování signálů a obrazů.* 2. přeprac. vyd. Praha: ČVUT, 2007, 255 s. ISBN 978-80-01-03110-0.
- [4] BLAHA, Petr. *Přednáška k předmětu Modelování a identifikace: Úvodní přednáška* [online]. Brno: VUT, 2016. [cit. 2016-12-26]. Dostupné z: *<*[https:](https://sites.google.com/site/modelovaniaidentifikace/p�edn�ky) [//sites.google.com/site/modelovaniaidentifikace/přednášky](https://sites.google.com/site/modelovaniaidentifikace/p�edn�ky)*>*.
- [5] BLAHA, Petr. *Přednáška k předmětu Modelování a identifikace: Neparametrické metody identifikace* [online]. Brno: VUT, 2014. [cit. 2016-12-27]. Dostupné z: *<*[https://sites.google.com/site/modelovaniaidentifikace/](https://sites.google.com/site/modelovaniaidentifikace/p�edn�ky) [přednášky](https://sites.google.com/site/modelovaniaidentifikace/p�edn�ky)*>*.
- [6] BLAHA, Petr. *Přednáška k předmětu Modelování a identifikace: Vstupní signály pro identifikaci systémů* [online]. Brno: VUT, 2014. [cit. 2016-12-29]. Dostupné z: *<*[https://sites.google.com/site/modelovaniaidentifikace/](https://sites.google.com/site/modelovaniaidentifikace/p�edn�ky) [přednášky](https://sites.google.com/site/modelovaniaidentifikace/p�edn�ky)*>*.
- <span id="page-103-0"></span>[7] VAVŘÍN, Petr - BLAHA, Petr. *Řízení a regulace 1: Základy regulace lineárních systémů - spojité a diskrétní.* Vysoké učení technické v Brně, 2009.
- [8] JURA, Pavel. *Signály a systémy: Část 1: Spojité signály.* Druhé opravné vydání. Brno, 2010.
- [9] JURA, Pavel. *Signály a systémy: Část 2: Spojité systémy.* Druhé opravné vydání. Brno, 2010.
- [10] JURA, Pavel. *Signály a systémy: Část 3: Diskrétní signály a diskrétní systémy.* Druhé opravné vydání. Brno, 2010.
- [11] ČÍŽEK, Václav. *Diskrétní Fourierova transformace a její použití* SNTL, Praha, 1981.
- [12] MATHWORKS. *MATLAB Documentation* [online]. 2016 [cit. 2016-12-10]. Dostupné z: *<*[http://www.mathworks.com/help/">http://www.mathworks.](http://www.mathworks.com/help/">http://www.mathworks.com/help/) [com/help/](http://www.mathworks.com/help/">http://www.mathworks.com/help/)*>*.
- [13] SHARP, John. *Microsoft Visual C# 2010: krok za krokem.* Brno: Computer Press, 2010. Krok za krokem (Computer Press). ISBN 978-80-251-3147-3.
- [14] *Microsoft API a referenční katalóg* [online]. Redmond: Microsoft, 2017 [cit. 2017-05-03]. Dostupné z: *<*<https://msdn.microsoft.com/library>*>*.
- [15] JOEL, Spolsky JEFF Atwood. *Stack Overflow* [online]. Stack Exchange, 2017 [cit. 2017-05-03]. Dostupné z: *<*<https://stackoverflow.com/>*>*.
- [16] RUEGG, Christoph CUDA, Marcus VAN GAEL, Jurgen . *Math.NET Numerics* [online]. 2017 [cit. 2017-04-23]. Dostupné z: *<*[https://numerics.](https://numerics.mathdotnet.com/) [mathdotnet.com/](https://numerics.mathdotnet.com/)*>*.
- [17] SOUČEK, Pavel. *Servomechanismy ve výrobních strojích*. Praha: Vydavatelství ČVUT, 2004, 210 s. . ISBN 80-01-02902-6.
- [18] SUL, S.K. *Control of Electric Machine Drive Systems*. February 2011, Wiley-IEEE Press. ISBN: 978-0-470-59079-9.
- [19] *Beckhoff Information System* [online]. Verl: Beckhoff Automation GmbH & Co., 2017 [cit. 2017-05-03]. Dostupné z: *<*[https://infosys.beckhoff.com/](https://infosys.beckhoff.com/index_en.htm) [index\\_en.htm](https://infosys.beckhoff.com/index_en.htm)*>*.

# **ZOZNAM SYMBOLOV, VELIČÍN A SKRATIEK**

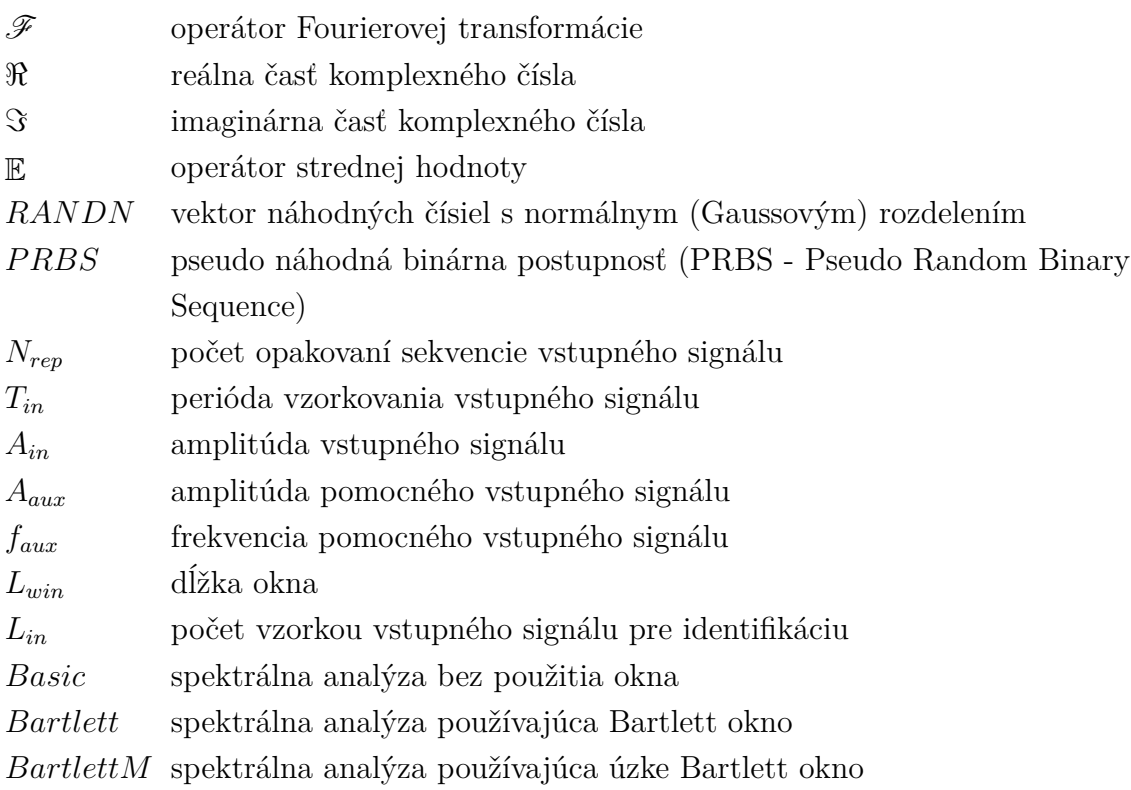

# **ZOZNAM PRÍLOH**

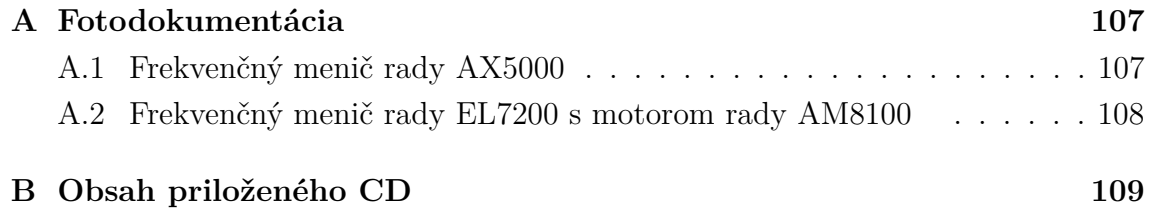

# <span id="page-107-0"></span>**A FOTODOKUMENTÁCIA**

## <span id="page-107-1"></span>**A.1 Frekvenčný menič rady AX5000**

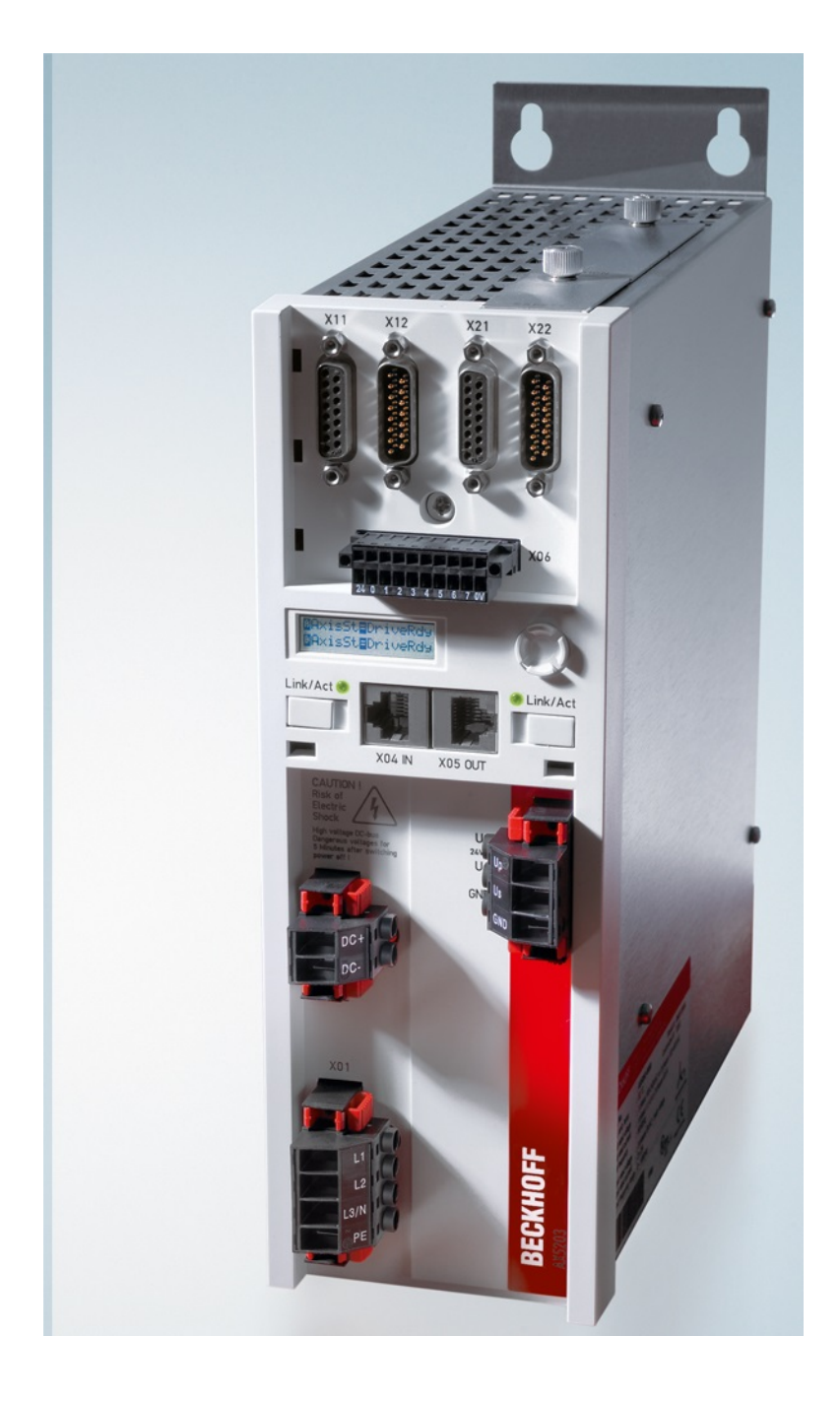

Obr. A.1: Frekvenčný menič rady AX5000
**A.2 Frekvenčný menič rady EL7200 s motorom rady AM8100**

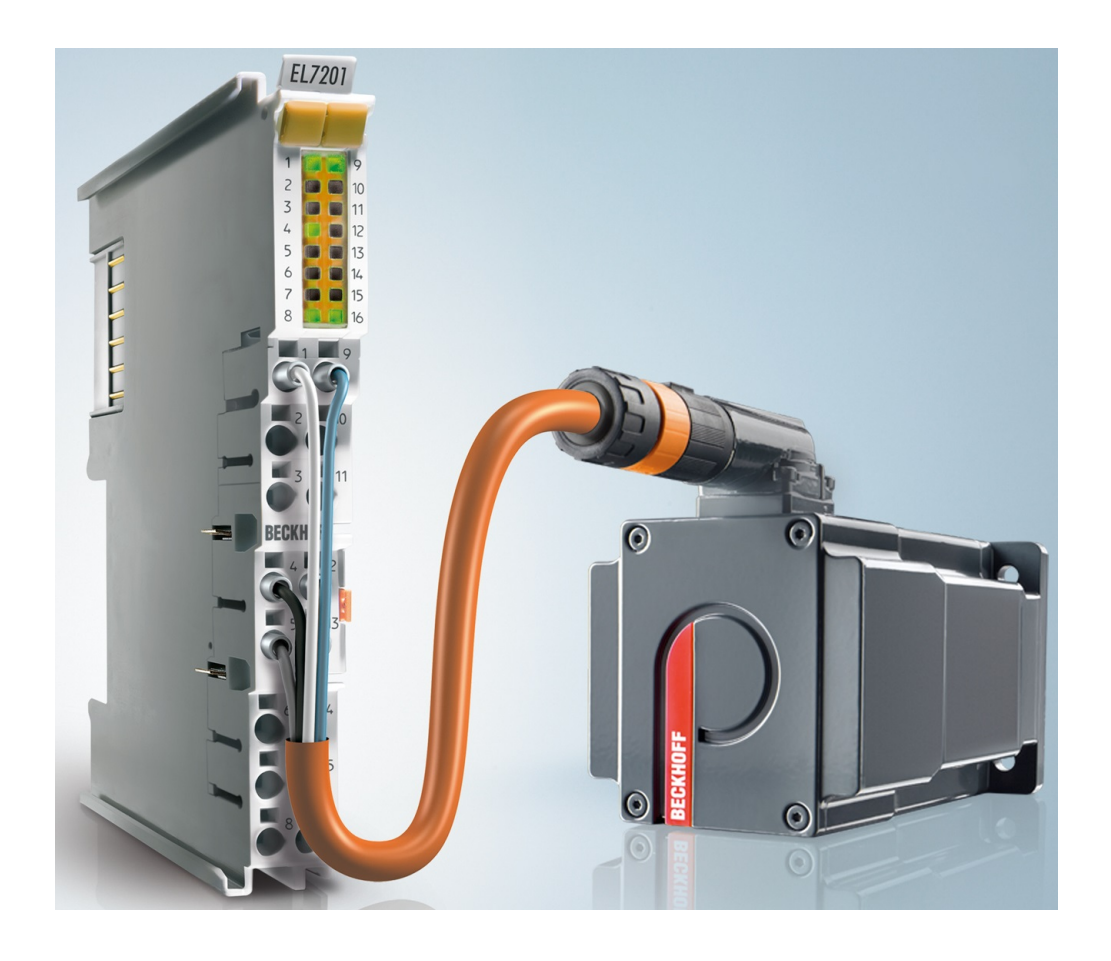

Obr. A.2: Frekvenčný menič rady EL7200 s motorom rady AM8100

## **B OBSAH PRILOŽENÉHO CD**

Súčasťou tejto práce je aj priložené CD. Programy v prostredí Matlab boli odladené pre verziu Matlab 2015b.

Aplikácia System Identification bola odladená v prostredí Microsoft Visual Studio Community Edition 2015.

Knižnica IdentGen pre runtime TwinCAT 3 bola odladená pre verziu 3.1.4020.32. Knižnica IdentGen pre runtime TwinCAT 2 bola odladená pre verziu 2.11.2258. Obsah priloženého CD:

- IdentGenTc2\_ARM-knižnica knižnica IdentGen pre zariadenia na platforme ARM pre TwinCAT 2.
- IdentGenTc2\_ARM-projekt projekt obsahujúci zdrojové kódy knižnice IdentGen pre zariadenia na platforme ARM pre TwinCAT 2.
	- **–** External generator ARM.pro projekt.
	- **–** External generator ARM.tsm konfigurácia.
- IdentGenTc2\_x86-knižnica knižnica IdentGen pre zariadenia na platforme x86 pre TwinCAT 2.
- IdentGenTc2\_x86-projekt projekt obsahujúci zdrojové kódy knižnice IdentGen pre zariadenia na platforme x86 pre TwinCAT 2.
	- **–** External generator x86.pro projekt.
	- **–** External generator x86.tsm konfigurácia.
- IdentGenTc3-knižnica knižnica IdentGen pre TwinCAT 3.
- IdentGenTc3-projekt projekt obsahujúci zdrojové kódy knižnice IdentGen pre TwinCAT 3.
	- **–** External generator.sln projekt.
- Matlab algoritmus spektrálnej analýzy implementovaný v prostredí Matlab.
	- **–** SpectralAnalysis hlavný skript, ktorý riadi činnosť celého algoritmu.
- Merania namerané dáta.
	- **–** Kap6- namerané dáta pre kapitolu [6.](#page-76-0)
	- **–** Kap7- namerané dáta pre kapitolu [7.](#page-90-0)
- SystemIdentification-aplikácia aplikácia System Identification.
	- **–** SysIdentifi.exe aplikácia.
- SystemIdentification-dokumentácia dokumentácia aplikácie System Identification vygenerovanej pomocou programu Doxygen.
	- **–** index.html hlavná stránka.
- SystemIdentification-projekt projekt obsahujúci zdrojové kódy aplikácie System Identification.
	- **–** SysIdentifi.sln projekt.